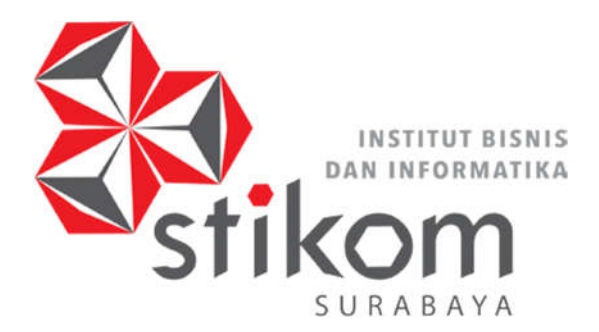

**DESAIN KONTROL** *HUMAN MACHINE INTERFACE* **UNTUK INSTALASI PENGOLAHAN AIR LIMBAH PADA PT. INDONESIA POWER**

**INSTITUT BISNIS** 

**DAN INFORMATIKA** 

SURABAYA

**KERJA PRAKTIK** 

**Program Studi** 

**S1 Sistem Komputer** 

**Oleh:** 

**DIO ARTA KARNADI** 

**15410200037** 

**FAKULTAS TEKNOLOGI DAN INFORMATIKA** 

**INSTITUT BISNIS DAN INFORMATIKA STIKOM SURABAYA** 

**2018** 

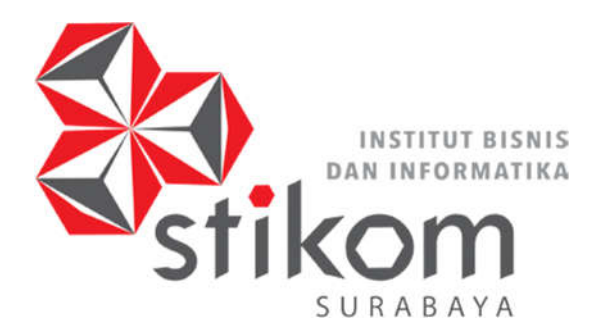

**DESAIN KONTROL** *HUMAN MACHINE INTERFACE* **UNTUK INSTALASI PENGOLAHAN AIR LIMBAH PADA PT. INDONESIA POWER**

**INSTITUT BISNIS** 

**DAN INFORMATIKA** 

SURABAYA

**KERJA PRAKTIK** 

**Program Studi** 

**S1 Sistem Komputer** 

**Oleh:** 

**DIO ARTA KARNADI** 

**15410200037** 

**FAKULTAS TEKNOLOGI DAN INFORMATIKA** 

**INSTITUT BISNIS DAN INFORMATIKA STIKOM SURABAYA** 

**2018** 

# **DESAIN KONTROL** *HUMAN MACHINE INTERFACE* **UNTUK INSTALASI PENGOLAHAN AIR LIMBAH PADA PT. INDONESIA POWER**

# **KERJA PRAKTIK**

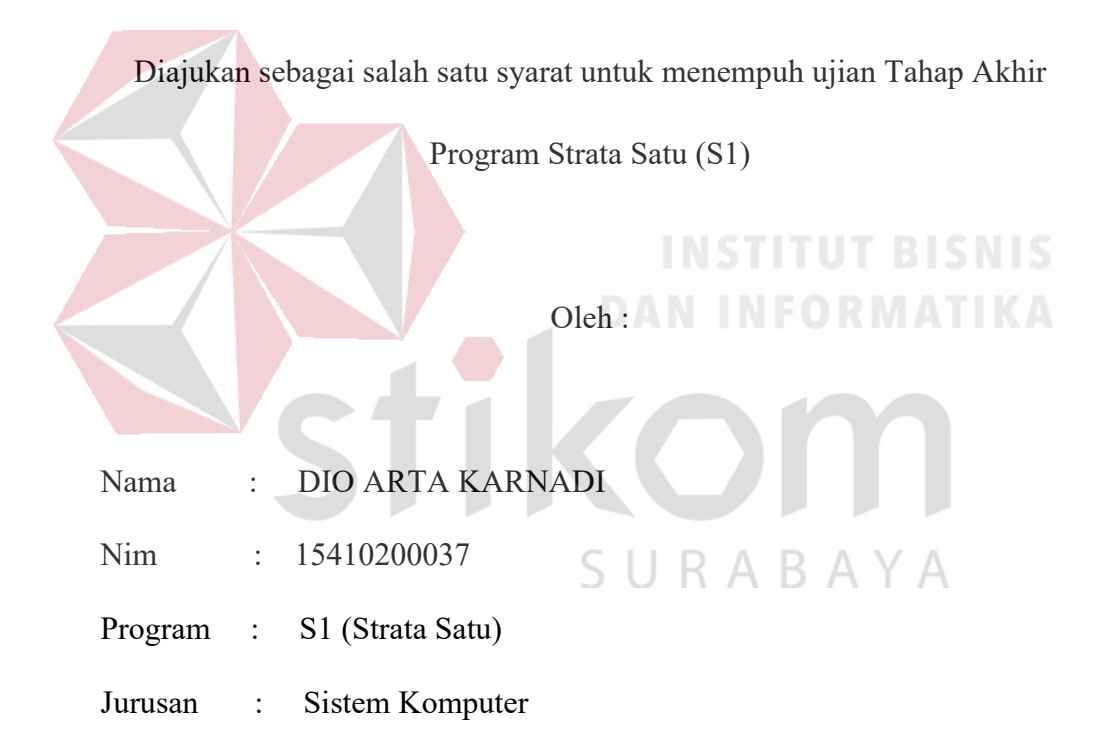

## **FAKULTAS TEKNOLOGI DAN INFORMATIKA**

### **INSTITUT BISNIS DAN INFORMATIKA STIKOM SURABAYA**

**2018**

# **LAPORAN KERJA PRAKTIK**

# DESAIN KONTROL HUMAN MACHINE INTERFACE UNTUK INSTALASI PENGOLAHAN AIR LIMBAH PADA PT. INDONESIA **POWER**

Laporan Kerja Praktik oleh

Dio Arta Karnadi

NIM: 15410200037

Telah diperiksa, diuji dan disetujui

Surabaya, 20 November 2018

Disetujui:

Pembimbing

Harianto, S.Kom., M.Eng. NIDN. 0722087701

Penyelia

Sulih Ganjar Lanturno

NIP. 13.09.2028 SURABAYA

Mengetahui: Ketua Program Studi S1 Sistem Komputer **KNOLOGI AKULTAS** ATIKA ã ŋ AVA SUR Pauladie Susanto, S.Kom., M.T. NIDN 0729047501

*" Untuk menjadi orang yang tangguh dalam hidup maka kita perlu membiasakan diri untuk belajar terpaksa, dipaksa, biasa, bisa, luar biasa".* 

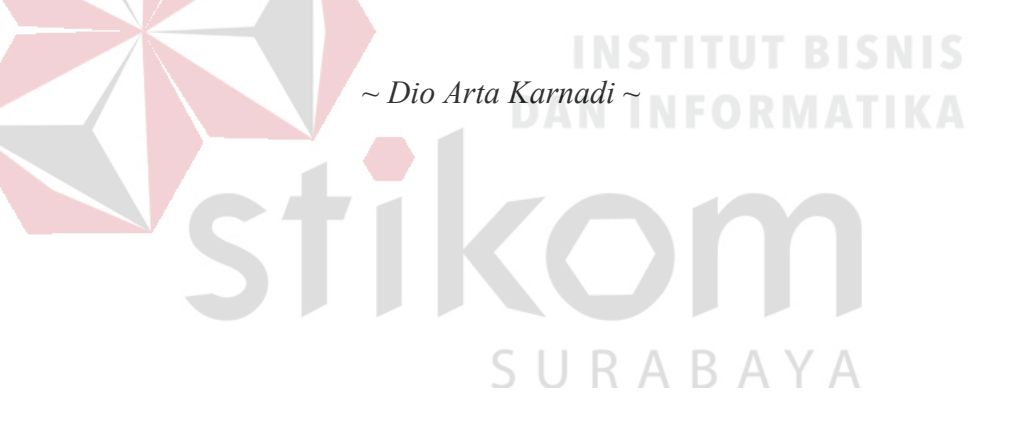

# **Kupersembahkan Kepada**

## **ALLAH SWT**

**Ibu, Bapak dan semua keluarga tercinta,** 

**Yang selalu mendukung, memotivasi dan menyisipkan nama saya dalam** 

**doa-doa terbaiknya. DAN INFORMATIKA** 

SURABAYA

**Beserta semua orang yang selalu membantu, mendukung dan memotivasi** 

**agar tetap berusaha menjadi lebih baik.** 

#### **SURAT PERNYATAAN**

#### PERSETUJUAN PUBLIKASI DAN KEASLIAN KARYA ILMIAH

Sebagai mahasiswa Institut Bisnis dan Informatika Stikom Surabaya, saya:

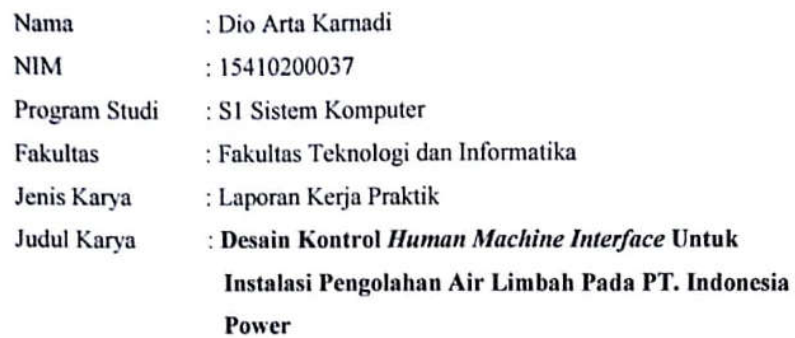

Menyatakan dengan sesungguhnya bahwa:

- 1. Demi pengembangan Ilmu Pengetahuan, Teknologi dan Seni, saya menyetujui memberikan kepada Institut Bisnis dan Informatika Stikom Surabaya Hak Bebas Royalti Non Eksklusif (Non-Exclusive Royalty Free Right) atas seluruh isi/ sebagian karya ilmiah saya tersebut diatas untuk disimpan, dialihkan dan dikelola dalam bentuk pangkalan data (database) untuk selanjutnya didistribusikan demi kepentingan akademis dengan tetap mencantuman nama saya sebagai penulis sebagai pemilik hak cipta.
- Karya tersebut di atas adalah karya asli saya, bukan plagiat baik sebagian  $\overline{2}$ maupun keseluruhan. Kutipan, karya atau pendapat orang lain yang ada dalam karya ilmiah ini adalah semata hanya rujukan yang dicantumkan dalam Daftar Pustaka saya.
- Apabila dikemudian hari ditemukan dan terbukti terdapat tindakan plagiat  $3.$ pada karya ilmiah ini, maka saya bersedia untuk menerima pencabutan terhadap gelar kesarjanaan yang telah diberikan kepada saya.

Demikian surat pernyataan ini saya buat dengan sebenarnya.

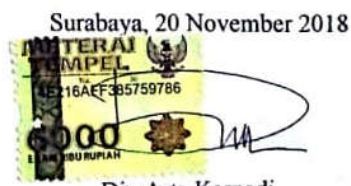

Dio Arta Karnadi NIM: 15410200037

#### **ABSTRAK**

Instalasi Pengolahan Air Limbah (IPAL) adalah proses pengolahan air limbah hasil pembuangan dari sebuah system, untuk menetralkan kembali air limbah tersebut sehingga tidak membahayakan lingkungan hidup maka sebelum masuk pada proses pembuangan tahap akhir. Salah satu limbah yang dapat merusak lingkungan adalah air limbah pada pembuangan pembangkit listrik tenaga uap yang dihasilkan dari kegiatan generator untuk menghasilkan listrik jika tidak diproses dengan baik. Proses ini dibuat untuk memisahkan limbah biologis dan kimiawi dari air sehingga air tersebut bisa digunakan untuk aktivitas lain.

Sistem IPAL dapat dikontrol melalui HMI (*Human Machine Interface*) untuk memantau kondisi yang terjadi pada sistem tersebut seperti pemantauan kondisi Motor AC, *Valve*, Sensor dan perangkat lain. Proses pengkontrolan dapat dilakukan setelah melakukan konfigurasi antara HMI dan PLC (*progamable logic controler*) untuk mendapatkan data yang disimpan oleh memori PLC. HMI berfungsi sebagai *interface* antara manusia dengan sistem tersebut, Sehingga dari percobaan ini menghasilkan desain *layout* HMI yang menggambarkan proses IPAL dalam pemantauan dan pengontrolan sistem yang terdiri dari 4 layout yaitu layout pengambilan air limbah, penyaringan air limbah, pemanasan air limbah dan penyimpanan air limbah dengan alarm kontrol.

*Kata Kunci: IPAL, progamable logic controler, human machine interface.*

#### **KATA PENGANTAR**

Puji syukur saya panjatkan kepada Tuhan Yang Maha Esa atas segala rahmat yang telah diberikan - Nya, sehingga penulis dapat menyelesaikan Laporan Kerja Praktik ini. Penulisan Laporan ini adalah sebagai salah satu syarat Menempuh Tugas Akhir pada Program Studi S1 Sistem Komputer Institut Bisnis dan Informatika Stikom Surabaya.

Dalam usaha menyelesaikan penulisan Laporan Kerja Praktik ini penulis banyak mendapat bantuan dari berbagai pihak baik moral maupun materi. Oleh karena itu penulis mengucapkan terima kasih dan penghargaan setinggi tingginya kepada :

- 1. Allah SWT, karena dengan rahmatnya dan hidayahnya penulis dapat menyelesaikan Laporan Kerja Praktik ini.
- 2. Orang Tua dan Saudara-saudara saya tercinta yang telah memberikan dorongan dan bantuan baik moral maupun materi sehingga penulis dapat menempuh dan menyelesaikan Kerja Praktik maupun laporan ini.
- 3. PT.YEIKUMA atas segala kesempatan, pengalaman kerja yang telah diberikan kepada penulis selama melaksanakan Kerja Praktik.
- 4. Kepada Bapak Sulih Ganjar Lanturno, selaku penyelia. Terima kasih atas bimbingan yang diberikan sehingga penulis dapat melaksanakan Kerja Praktik di PT.YEIKUMA.
- 5. Kepada Pauladie Susanto, S.Kom., M.T. selaku Ketua Program Studi Sistem Komputer Surabaya atas ijin yang diberikan untuk melaksanakan Kerja Praktik di PT.YEIKUMA.
- 6. Kepada Harianto, S.Kom., M.Eng. selaku pembimbing saya sehingga dapat menyelesaikan laporan Kerja Praktik.
- 7. Bapak Wahju Priastoto selaku Koordinator Kerja Praktek di Institut Bisnis dan Informatika Stikom Surabaya. terima kasih atas bantuan yang telah diberikan
- 8. Teman-teman seperjuangan SK angkatan '15 dan semua pihak yang terlibat namun tidak dapat penulis sebutkan satu persatu atas bantuan dan dukungannya.
- 9. Rekan-rekan komunitas Stikom Cyber Robotik dalam memberikan semangat serta dorongan kepada penulis untuk menyelesaikan laporan kerja praktik.

Penulis berharap semoga laporan ini dapat berguna dan bermanfaat untuk menambah wawasan bagi pembacanya. Penulis juga menyadari dalam penulisan laporan ini banyak terdapat kekurangan. Oleh karena itu penulis sangat mengharapkan saran dan kritik untuk memperbaiki kekurangan dan berusaha SURABAYA untuk lebih baik lagi.

Surabaya, 20 November 2018

Dio Arta Karnadi

# **DAFTAR ISI**

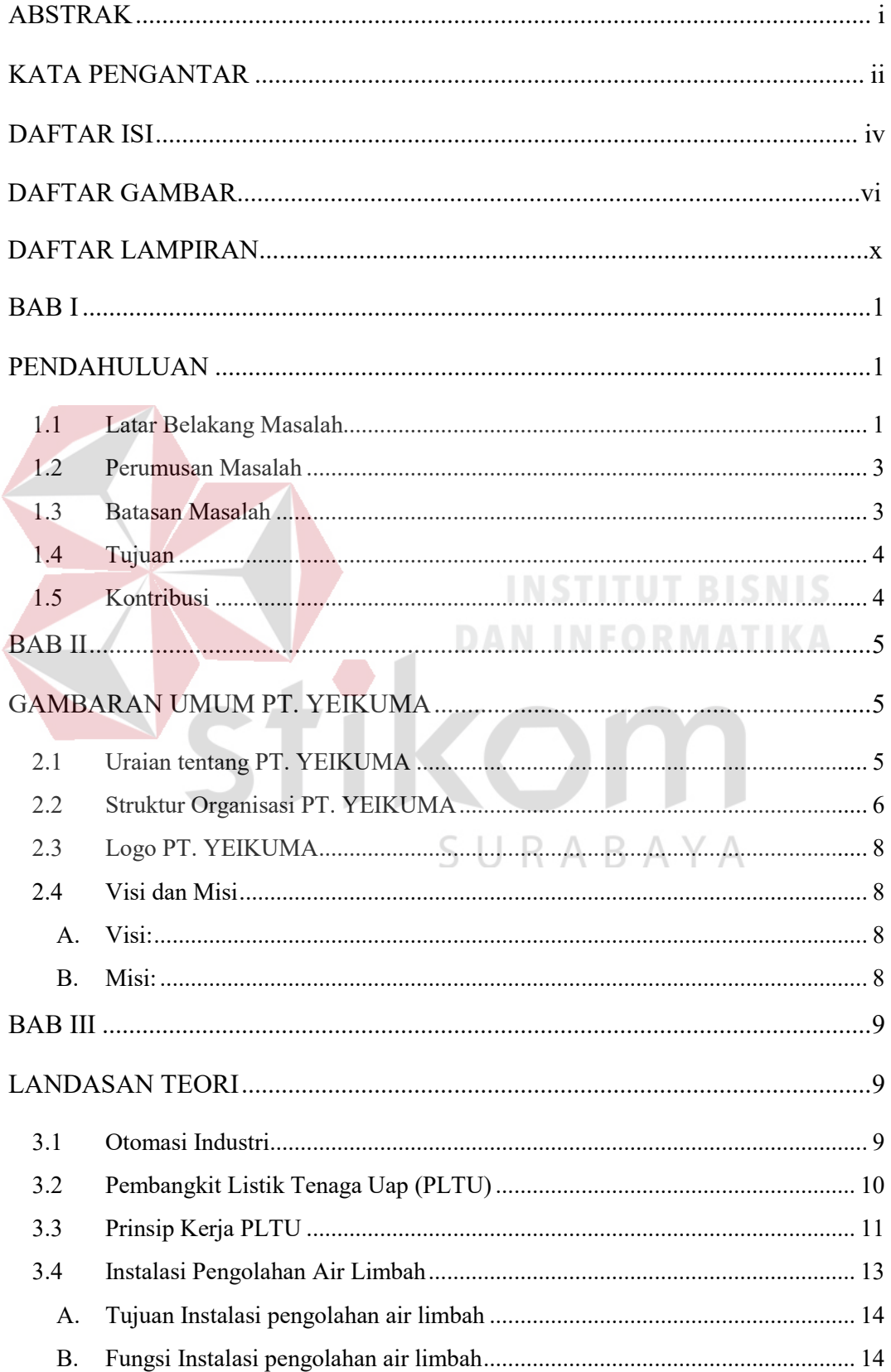

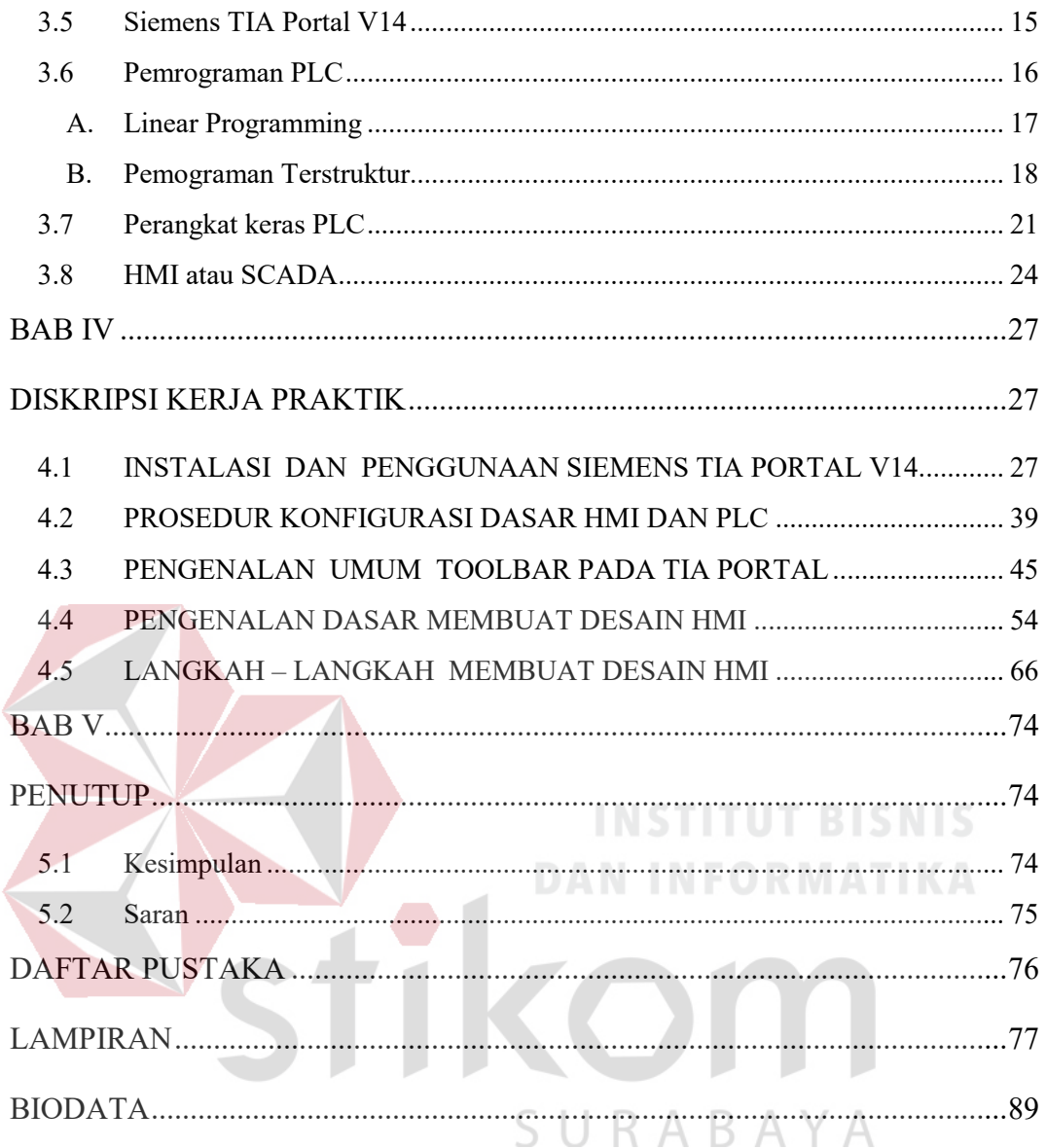

#### DAFTAR GAMBAR

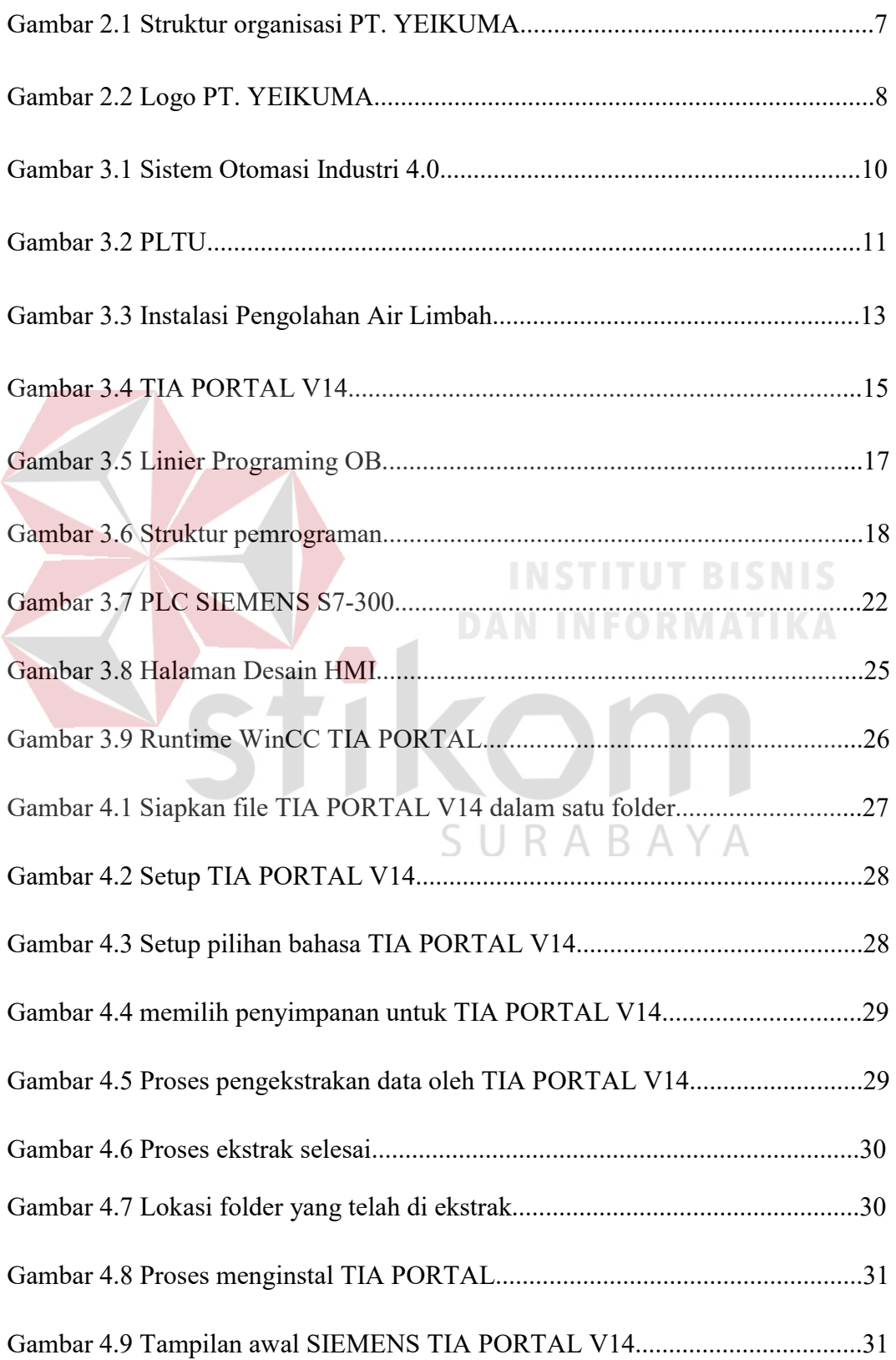

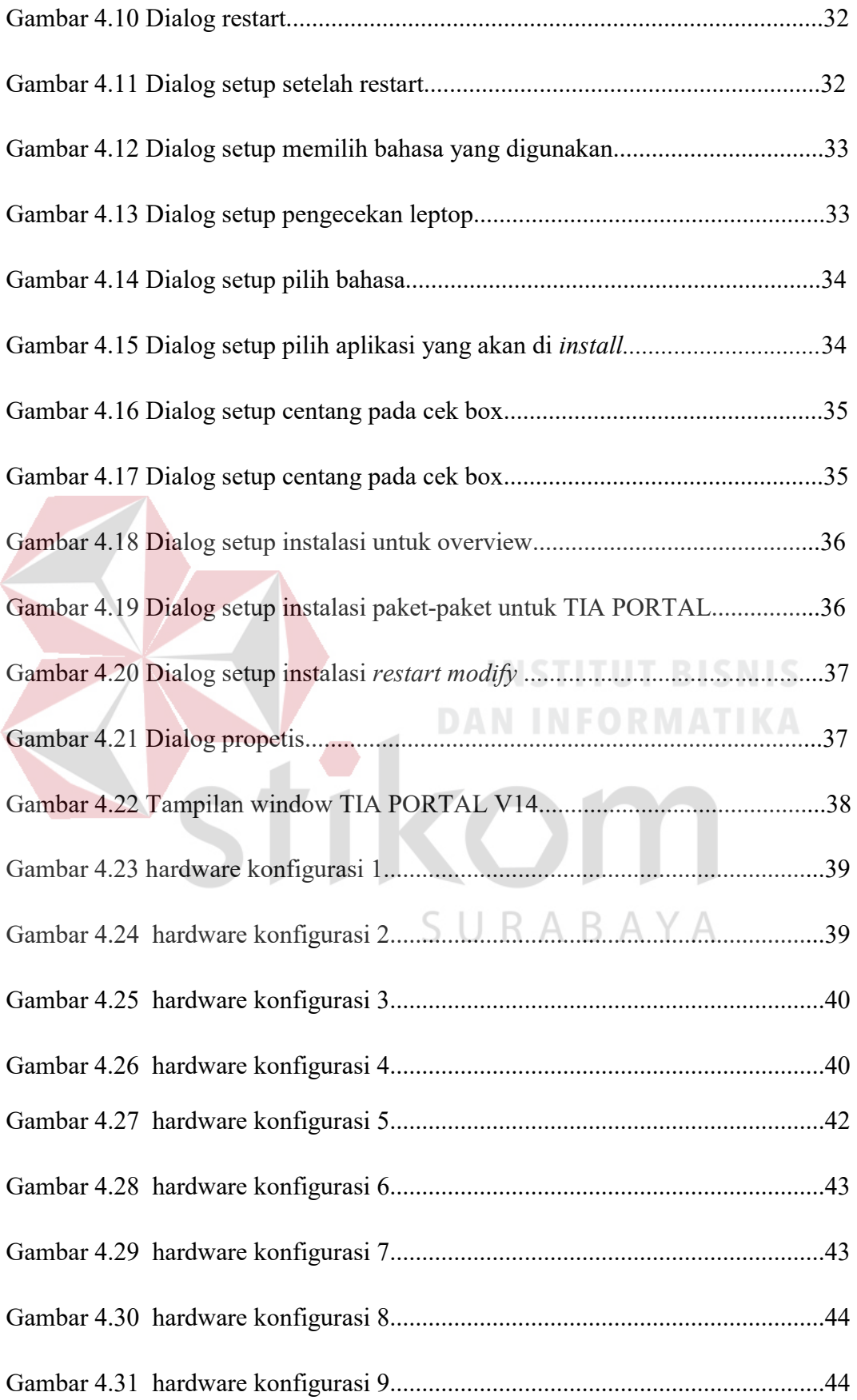

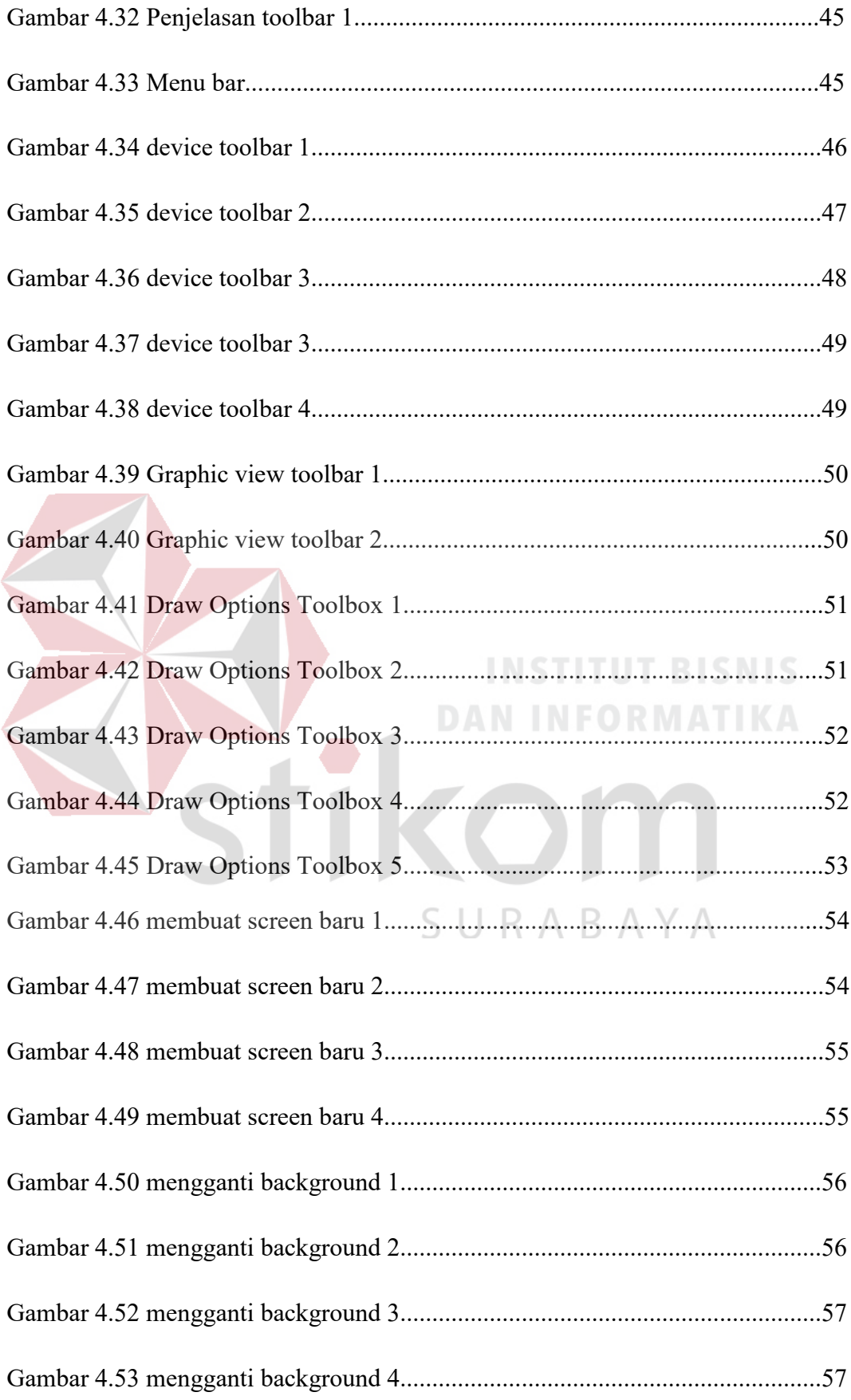

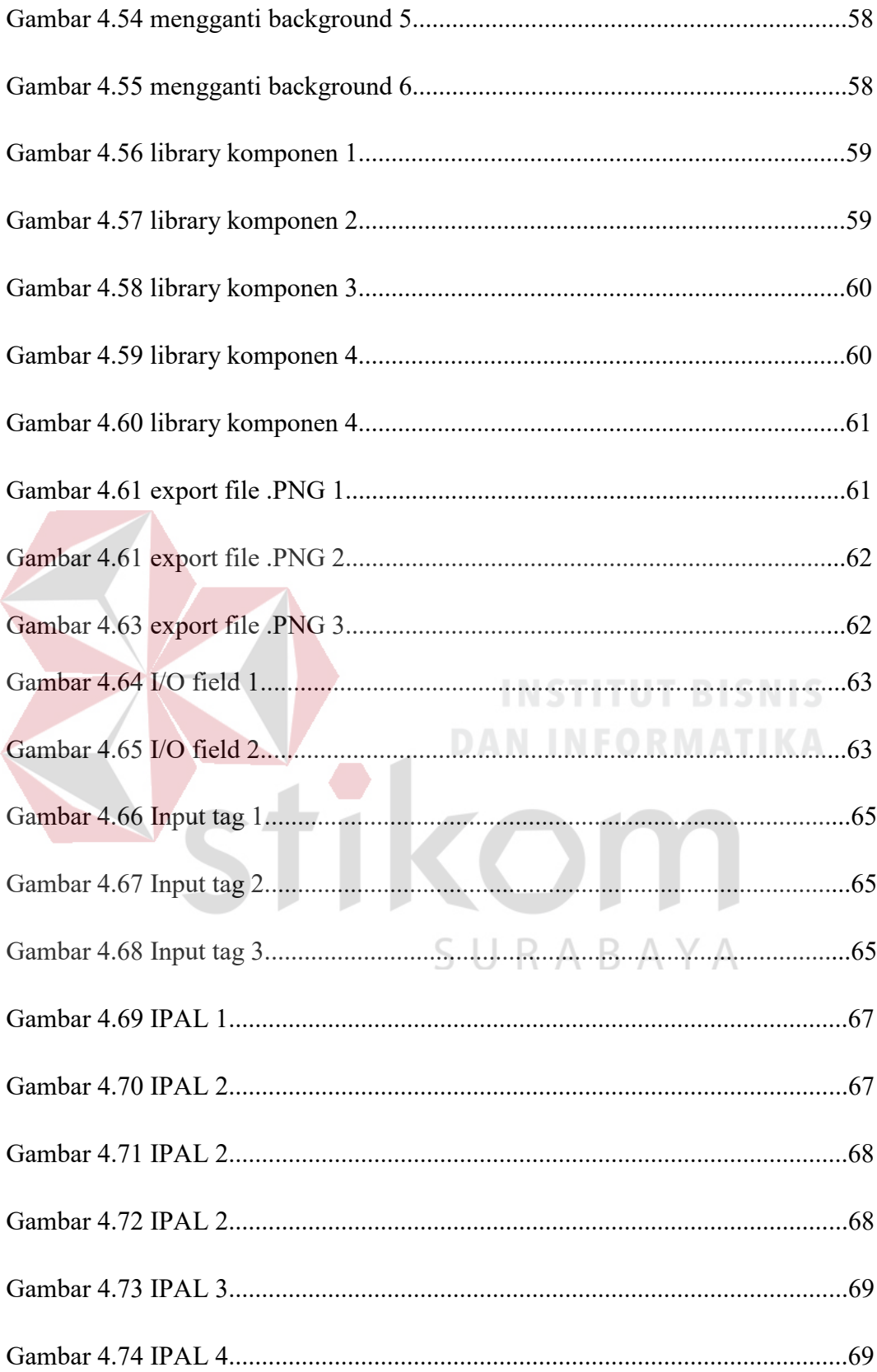

# **DAFTAR LAMPIRAN**

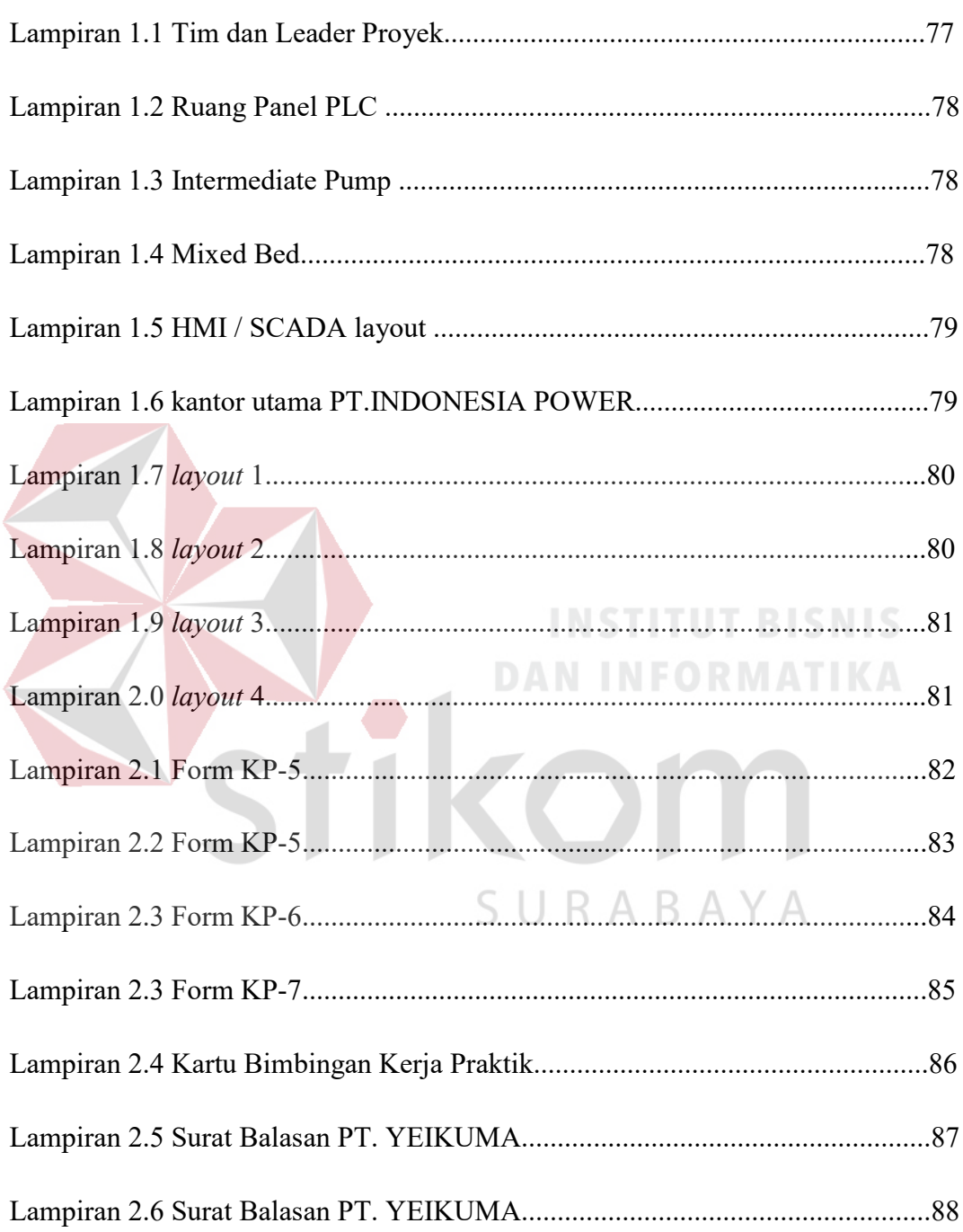

#### **BAB I**

#### **PENDAHULUAN**

#### **1.1 Latar Belakang Masalah**

Perkembangan teknologi informatika yang semakin maju dengan pesat mengakibatkan kebutuhan terhadap tenaga kerja yang menguasai bidang sistem komputer sangat meningkat. Terbentuknya lembaga-lembaga pendidikan formal di bidang informasi dan komputer seperti Institut Bisnis dan Informatika Stikom Surabaya salah satu lembaga pendidikan yang melahirkan lulusan-lulusan muda yang berpola pikir akademik bertindak profesional serta berakhlak. Selain itu juga berupaya melaksanakan program pendidikan yang bertujuan menghasilkan lulusan-lulusan yang tidak hanya memahami ilmu pengetahuan dan teknologi, akan tetapi mampu mempraktikan serta mengembangkan ilmu yang di dapat pada bangku kuliah baik di dunia pendidikan maupun di dunia industri. Dengan mengikuti kerja praktik ini mahasiswa diharapkan bisa mendapat nilai tambahan terhadap materi kuliah yang di berikan serta dapat menambah ilmu pengetahuan dan keterampilan mahasiswa tentang dunia kerja sekaligus mendapatkan pengalaman kerja di suatu perusahaan maupun instansi serta mampu bekerjasama dengan orang lain dengan disiplin ilmu yang berbeda-beda. Sekaligus mencoba ilmu pengetahuan yang sudah di peroleh dalam perkuliahan.

Revolusi industri 4.0 yaitu menghubungkan teknologi otomasi dengan teknologi digital dengan internet yang saat ini sedang diperkenalkan oleh pemerintah dan pihak swasta untuk perkembangan industri otomasi di indonesia. Hasil studi menunjukkan bahwa dalam perkembangannya, ilmu teknik industri bersinergi dengan sains dan ilmu kerekayasaan yang lain sehingga membawa pengaruh bagi dunia industri hingga berevolusi sampai pada munculnya gagasan Industri 4.0. Gagasan tersebut membawa konsep penggabungan teknologi digital dan internet dengan industri konvensional yang pada akhirnya bertujuan meningkatkan produktivitas, efisiensi dan layanan konsumen secara signifikan (POWER, 2018).

Revolusi industri 4.0 merupakan kemajuan bidang otomasi dan pertukaran data dalam dunia manufaktur yang meliputi kegiatan managerial industri, menambahkan instrumen konektivitas untuk memperoleh dan mengolah data, pengembangan perangkat jaringan, *Internet off think*, *big data analytics*, komputasi penyimpanan virtual dan keamanan perangkat jaringan merupakan komponen utama dalam industri 4.0. Perangkat konektivitas tersebut dihubungkan pada perangkat fisik industri. Tujuannya adalah untuk menerima dan mengirim data sesuai perintah yang ditentukan, baik secara manual maupun otomatis berdasar keecerdasan buatan.

Untuk mengikuti perkembangan revolusi industri 4.0 perlu melakukan perbaikan dan penyelarasan pada bidang-bidang tertentu, Terutama dalam sarana prasarana untuk komunikasi jaringan seperti untuk mengakses internet, komunikasi antar komputer dalam jarak atau area tertentu, komunikasi dengan perangkat kontrol sehingga untuk memantau serta mendapatkan informasi melalui jalur komunikasi yang sama, Merupakan langkah awal untuk mendukung tercapainya revolusi industri 4.0. langkah yang harus dilakukan adalah membangun sistem yang baik dengan mengutamakan keamanan, efisensi tinggi dan interface (sistem tatap muka) yang mudah dimengerti. Untuk memantau semua kegiatan produksi industri memerlukan Human Machine Interface yaitu sebuah perangkat lunak yang digunakan untuk mengontrol, memantau dan merempresantasikan sistem kerja pada mesin/sistem tertentu. Human Machine Interface adalah sistem yang menjembatani hubungan antara manusia dengan mesin. HMI merupakan bentuk visualisasi sebuah sistem kontrol atau visualisasi status yang dapat di dipantau secara manual atau visualisasi komputer yang bersifat *real time.*

#### **1.2 Perumusan Masalah**

 Dalam perumusan masalah yang ada pada kerja praktik yang dilakukan oleh penulis terdapat beberapa masalah yang harus diselesaikan. Adapun masalah yang harus diselesaikan berdasarkan latar belakang diatas adalah sebagai berikut: 1. Bagaimana cara merancang desain *layout* HMI untuk instalasi pengolahan air limbah pada pembangkit listrik tenaga uap ?

2. Bagaimana cara konfigurasi dan menggabungkan HMI dengan PLC ?

3. Bagaimana membuat *layout* HMI yang mudah di operasikan dan dipahami ? SURABAYA

#### **1.3 Batasan Masalah**

 Melihat permasalahan yang ada, maka penulis membatasi masalah dari kerja praktik, yaitu:

- a. Perancangan HMI menggunakan software SIEMENS TIA PORTAL V14.
- b. Merancang HMI untuk instalasi pengolahan air limbah pada pembangkit listrik tenaga uap.
- c. Menggunakan PLC SIEMENS tipe S7-300.

#### **1.4 Tujuan**

 Tujuan umum dari kerja praktik yang dilaksanakan mahasiswa adalah agar mahasiswa dapat melihat serta merasakan kondisi dan keadaan *real* yang ada pada dunia kerja sehingga mendapatkan pengalaman yang lebih banyak lagi dan dapat memperdalam kemamapuan pada suatu bidang. Tujuan khusus adalah sebagai berikut:

- 1. Membuat desain *layout* HMI untuk instalasi pengolahan air limbah pada pembangkit listrik tenaga uap.
- 2. Memberikan cara konfigurasi dan proses pada pembuatan desain layout HMI untuk sistem pembangkit listrik tenaga uap.
- 3. Membangun sistem operasional HMI yang mudah digunakan dan dipahami.

#### **1.5 Kontribusi**

Adapun Kontribusi dari kerja praktik terhadap PT.YEIKUMA yaitu dalam perancangan dan konfigurasi sistem Human Machine Interface untuk membuat desain *layout* kontrol HMI untuk Instalasi Pengolahan Air Limbah pada SURABAYA pembangkit listrik tenaga uap.

**DAN INFORMATIKA** 

#### **BAB II**

#### **GAMBARAN UMUM PT. YEIKUMA**

#### **2.1 Uraian tentang PT. YEIKUMA**

PT. YEIKUMA adalah sebuah perusahaan kontraktor yang bergerak dibidang jasa *service maintenance, supply parts control systems & mekanikal, serta upgrade dan desain control systems* yang berhubungan dengan PLC dan *Drive systems* (GE, ABB, TELE dan Siemens) untuk aplikasi di bidang Industri Gula Rafinasi, Baja, Oil & Gas, Pelabuhan,dll. Didirikan pada tahun 2011, di mulai dengan pengalaman masing – masing pendirinya yang mempunyai latar belakang pengalaman di bidang alat-alat berat serta Visi dan Misi yang jelas dan komitmen untuk berkembang dan maju bersama dengan mengutamakan kualitas dan kepuasan konsumen. Personel-personel di dalam perusahaan adalah kumpulan orang-orang yang mempunyai latar belakang pendidikan dan kemampuan dari berbagai bidang: *structure, mechanical, electric/electronic, instrumentasi, konstruksi, power generation dan hydraulic*. PT. YEIKUMA sangat peduli dalam pengembangan teknologi, sarana-prasarana dan swadaya manusia dalam mencapai kepuasan konsumen yang menjadi prioritas utama dalam tercapainya visi dan misi perusahaan.

#### **2.2 Struktur Organisasi PT. YEIKUMA**

PT. YEIKUMA terdiri atas :

#### A. DIREKTUR

B. *GENERAL* ADMINISTRASI

#### C. DIVISI PROYEK

- *1. Head Division*
- *2. Site engineer*
- 3. Supervisor mekanik / listrik
- 4. Adminidtrasi proyek
- 5. Tim mekanik / listrik
- 6. General logistik

# D. DEVISI PERBAIKAN

- *1. Head Division*
- *2. Site engineer*
- 3. Supervisor mekanik / listrik

ЭU

**DAN INFORMATIKA** 

RABAYA

- 4. Adminidtrasi proyek
- 5. Tim mekanik / listrik
- 6. General logistik

## E. DEVISI *ENGEENERING*

- *1. Head Division*
- 2. *Supervisor* mekanik / listrik
- 3. Tim mekanik / listrik

#### F. DEVISI PRODUK

- *1. Head Division*
- 2. Tim mekanik / listrik untuk manufaktur dan fabrikasi
- 3. General logistik

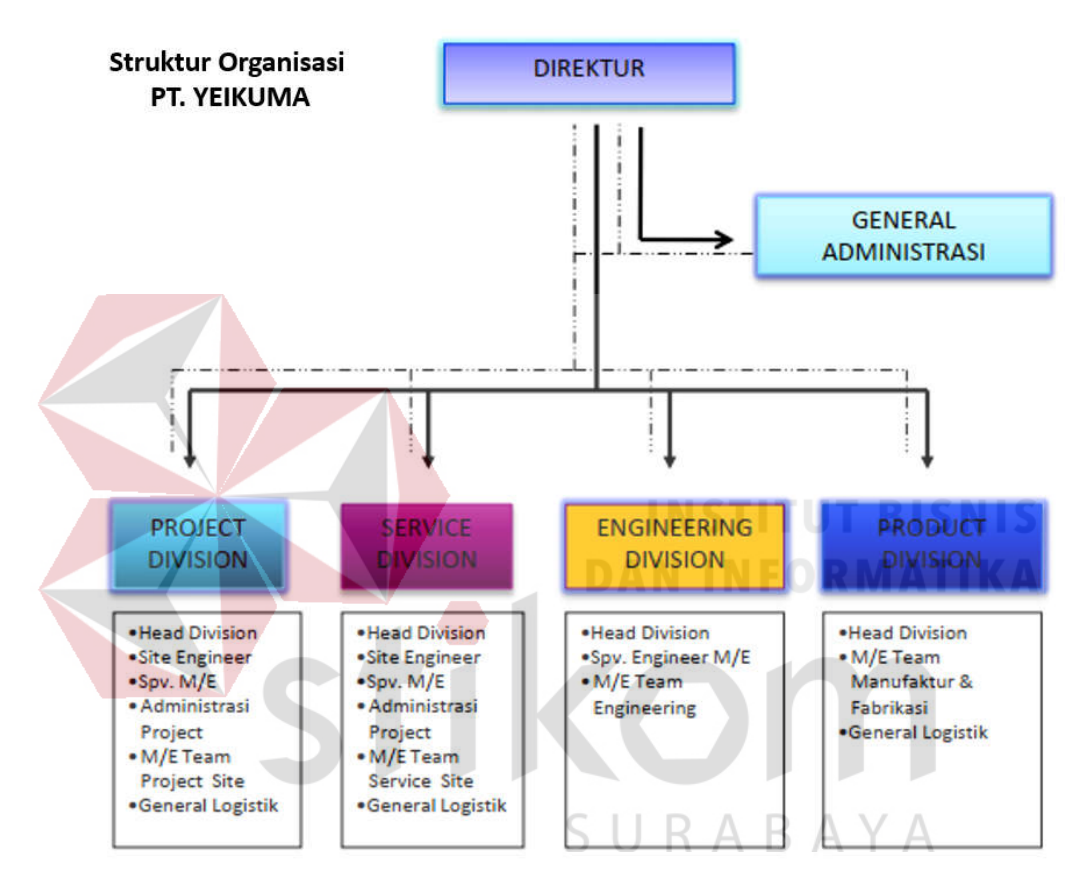

 **Sumber : (YEIKUMA, 2017)**

Gambar 2.1 Struktur organisasi PT. YEIKUMA

#### **2.3 Logo PT. YEIKUMA**

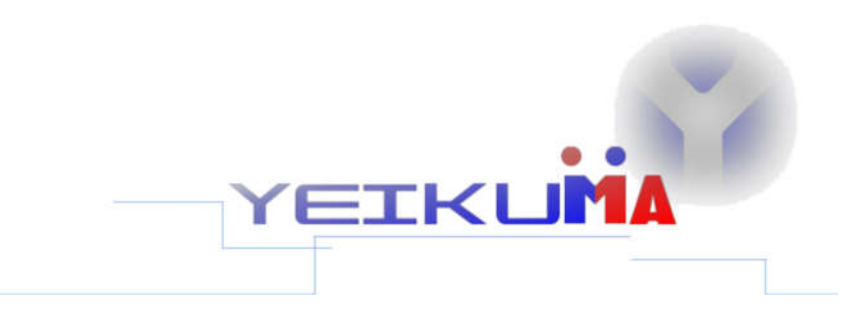

 **Sumber : (YEIKUMA, 2017)** 

**Gambar 2.2** Logo PT. YEIKUMA

#### **2.4 Visi dan Misi**

Sebagai suatu instansi, pasti tidak lepas dari visi dan misi juga tugas dan fungsi. Adapun visi misi dari PT. YEIKUMA adalah

# **A. Visi:**

"Menjadi perusahaan yang inovatif dan terpercaya, serta selalu menampilkan hasil pekerjaan yang terbaik."

#### **B. Misi:**

Sebagai perusahaan kontraktor pada bidang service & maintenance, supplier, upgrade & desain control automation yang disukai oleh pelanggan karena kami lebih kompetitif, efesien, koorperative dan supportive dengan tetap mengutamakan hasil yang berkualitas.

#### **BAB III**

# **LANDASAN TEORI**

#### **3.1 Otomasi Industri**

Otomasi adalah sebuah metode yang digunakan untuk melakukan otomasi dalam suatu proses yang selama ini dilakukan secara manual (semi otomatis) untuk dialihkan menjadi sebuah perangkat kontrol. Industri adalah mekanisme kegiatan ekonomi dalam pengolahan bahan baku melalui proses panjang sehingga menghasilkan sebuah produk yang memanfaatkan bantuan dari manusia atau mesin (robot). Otomasi Industri adalah sebuah proses pengolahan bahan baku menjadi sebuah produk melalui sebuah sistem pengendali yang terotomasi oleh sebuah sistem kontrol.

Sistem kontrol terdiri dari beberapa komponen yang memiliki fungsi masing-masing seperti peralatan mekanik, elektronik, dan perangkat komputer seperti contoh memanfaatkan sistem otomasi dalam sebuah produuksi barang yaitu pengolahan batu bata ringan yang pada awalnya menggunakan metode tradisional untuk memproduksi barang namun mulai dimodifikasi untuk menjadi lebih efisien menggunakan sistem otomasi. Pada intinya sistem otomasi digunakan untuk mengurangi pekerjaan manusia yang rawan akan kesalahan sehingga akan memperlambat proses namun dengan adanya sistem otomasi membuat sebuah manipulator yang menggantikan pekerjaan manusia sehingga memiliki nilai eror yang kecil, menambah hasil produksi karena sistem otomasi memiliki efisiensi tinggi dan memiliki keamanan yang baik.

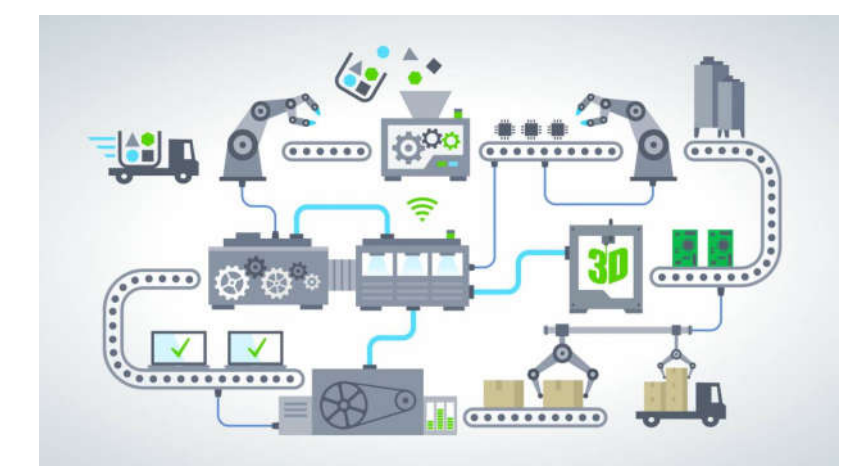

 **Sumber : (POWER, 2018)** 

Gambar 3.1 Sistem Otomasi Industri 4.0

#### **3.2 Pembangkit Listik Tenaga Uap (PLTU)**

PLTU adalah Pembangkit listrik tenaga uap yang memanfaatkan sebuah ketel uap atau boiler yang berfungsi memanaskan air menjadi uap dalam temperatur tinggi dan bertekanan tinggi yang digunakan untuk memutar sudusudu turbin. Sudu-sudu turbin yang berputar akan memutar poros turbin yang dihubungkan dengan poros generator, sehingga akan menghasilkan energi listrik. Seperti yang kita ketahui bahwa generator berfungsi untuk mengubah energi mekanik (poros turbin yang berputar) menjadi energi listrik yang nantinya akan disalurkan ke gardu induk melalui transformator. PLTU pada umumnya menggunakan bahan bakar minyak dan batubara. PLTU yang menggunakan minyak sebagai bahan bakarnya memiliki gas buang (limbah pembuangan) yang relatif bersih dibandingkan dengan PLTU yang menggunakan batubara. PLTU batubara lebih cocok dipakai pada wilayah yang memiliki kandungan batubara yang banyak seperti Kalimantan dan Sumatera.

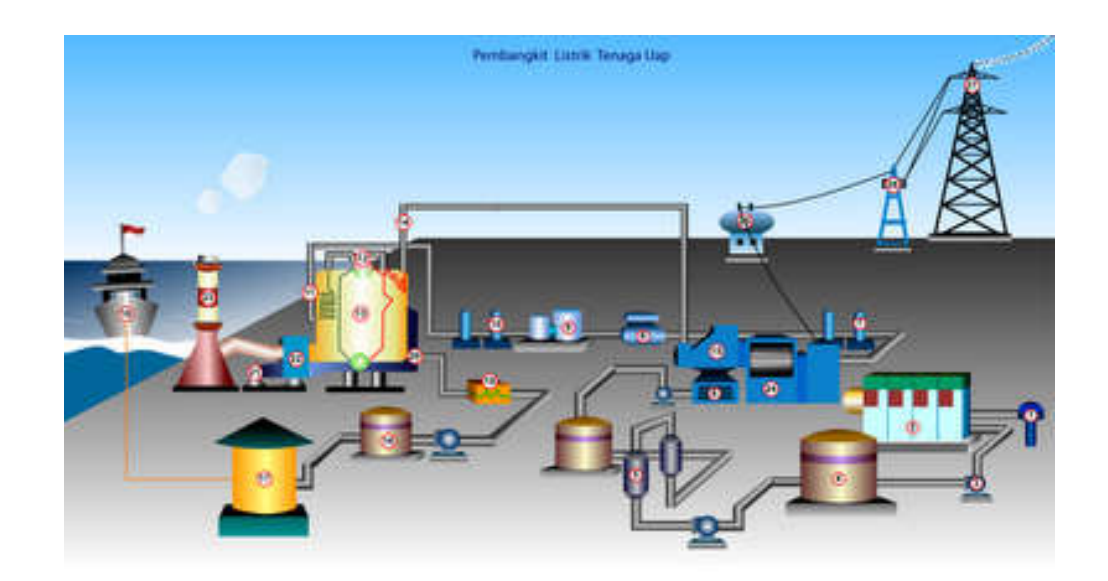

 **Sumber : (POWER, 2018)**  Gambar 3.2 PLTU

#### **3.3 Prinsip Kerja PLTU**

Sebuah boiler bekerja sebagai sebagai wadah yang mengalami pembakaran batubara dan bed material lainnya di dalam boiler tersebut, kemudian panas yang dihasilkan dari pembakaran bahan bakar akan memanaskan barisanbarisan pipa air. Air harus senantiasa berada dalam keadaan mengalir walaupun dilakukan dengan pompa. Sebuah drum berisi air dan uap bertekanan dengan temperatur yang tinggi mengalirkan uap menuju turbin. Boiler drum itu juga menerima air pengisi yang dialirkan dari kondensor. Uap mengalir ke turbin dengan tekanan tinggi setelah melewatati superheater agar meningkatkan temperatur sampai menjadi uap superheat (temperatur 430 $^0$ c -540 $^0$ c).

Dengan demikian uap akan menjadi uap jenuh yang kering dan efisiensi seluruh PLTU meningkat. Turbin tekanan tinggi mengubah energi termal menjadi energi mekanika dengan mengembangnya uap yang melewati sudu-sudu turbin.

Dengan demikian uap otomatis akan mengalami penurunan tekanan dan temperatur. Untuk meningkatkan efisiensi dan menghindari kondensasi terlalu dini, uap melewati pemanas ulang, yang juga terdiri dari barisan pipa-pipa yang dipanaskan. Uap yang sudah melalui pemanas ulang mengalir menuju turbin tekanan menengah. Turbin yang lebih besar dari pada turbin tekanan tinggi ini mengalirkan uap ke turbin tekanan rendah dimana untuk setiap turbin yang sudah dilewati oleh gas tersebut akan berputar pada porosnya. Karena generator seporos dengan turbin, maka generator ikut berputar. Dengan berputarnya generator dan terpenuhinya persyaratan listriknya maka generator akan menghasilkan tenaga listrik sesuai dengan kebutuhan yang diperlukan.

Uap ekstraksi dari turbin, selanjutnya didinginkan dengan air pendingin di dalam kondensor, sehingga tergadai proses kondensasi. Air pendingin dapat berasal dari air laut, air sungai, atau teluk terdekat. Air hangat yang meninggalkan kondensor di pompa kembali ke sebuah pemanas awal sebelum dikembalikan lagi ke dalam boiler drum.

#### **Komponen-Komponen PLTU**

Bagian utama dari PLTU pada umumnya adalah:

a. *Boiler*, berfungsi mengubah air (*feed water*) menjadi uap panas lanjut (superheated Steam) yang akan digunakan untuk memutar turbin.

ARAYA

b. Turbin uap, berfungsi untuk mengkonversi energi panas yang dikandung oleh uap menjadi energi putar (energi mekanik). Poros turbin mengkopel generator yang ikut berputar.

- c. Kondensor, berfungsi untuk mengkondensasikan uap bekas dari turbin (uap yang telah digunakan untuk memutar turbin).
- d. Generator, berfungsi untuk mengubah energi putar dari turbin menjadi energi listrik.

#### **3.4 Instalasi Pengolahan Air Limbah**

Instalasi Pengolahan Air Limbah (IPAL) adalah sebuah struktur yang dirancang untuk membuang limbah biologis dan kimiawi dari air sehingga memungkinkan air tersebut untuk digunakan pada aktivitas yang lain. Pengolahan limbah merupakan sebuah proses pengolohan hasil pembuangan sebuah proses (mesin) untuk digunakan kembali atau untuk menetralkan kembali sehingga tidak membahayakan lingkungan sebelum masuk pada proses pembuangan. Salah satu limbah yang dapat merusak lingkungan adalah air limbah pada pembangkit listrik tenaga uap yang dihasilkan dari proses instalasi dan kegiatan generator untuk menghasilkan listrik jika tidak diproses dengan baik.

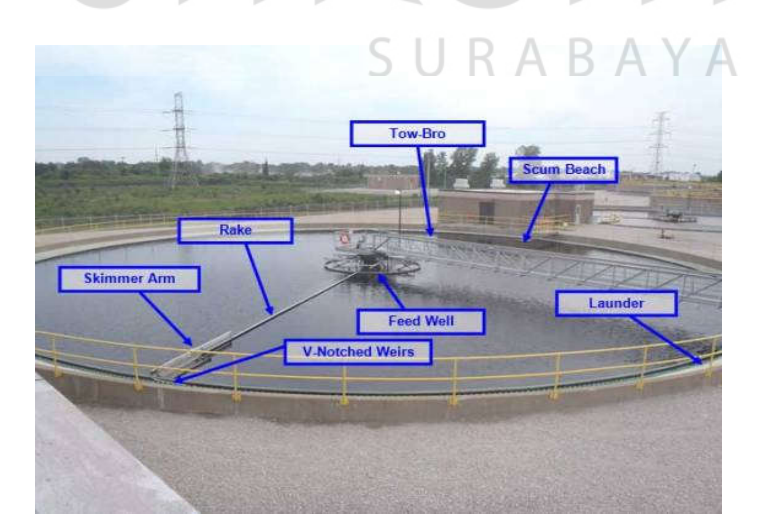

 **Sumber : (POWER, 2018)** 

Gambar 3.3 instalasi pengolahan air limbah

#### **A. Tujuan Instalasi pengolahan air limbah**

Tujuan IPAL yaitu untuk menyaring dan membersihkan air yang sudah tercemar dari baik domestik maupun bahan kimia industri. Sistem IPAL dirancang sedemikian rupa untuk mendapatkan biaya operasional yang murah dan fungsional yang terdiri dari dua bagian yaitu bagian utama dan bagian pendukung seperti tempat penampungan filter (bak filter) sebagai bagian utama dan pompa air baku sebagai bagian pendukung.

#### **B. Fungsi Instalasi pengolahan air limbah**

a. Mengolah Air Limbah domestik atau industri, agar air tersebut dapat di gunakan kembali sesuai kebutuhan masing-masing. b. Agar air limbah yang akan di alirkan kesungai tidak tercemar.

c. Agar Biota-biota yang ada di sungai tidak mati.

SURABAYA

#### **3.5 Siemens TIA Portal V14**

*Totaly Integrated Automation Portal* (TIA Portal) adalah *software* terbaru dari SIEMENS dengan seri terbaru yang memiliki kelebihan bahwa untuk *software* pemrograman PLC dan software pemrograman SCADA atau HMI sudah menjadi satu dalam software ini. Karena aplikasi ini sudah terpadu sehingga memungkinkan semua jenis PLC Siemens, HMI operator panel dan *drives* dikonfigurasikan melalui satu *environment development* yang sama. Kelebihan ini dapat menurunkan biaya *interfacing* serta konfigurasi pada layanan-layanan yang biasa dilakukan ketika pengaturan komunikasi antar kontroler, perangkat tambahan dan perangkat HMI. Sebagai contoh pengguna hanya perlu melakukan *drags and drops* sebuah tag yang ada di dalam PLC, seperti sinyal dari modul I/O ke dalam tampilan HMI. Tag tersebut secara otomatis terbentuk di dalam HMI dan koneksi antara kontroler dengan HMI akan terbuat secara otomatis tanpa diperlukan konfigurasi manual.

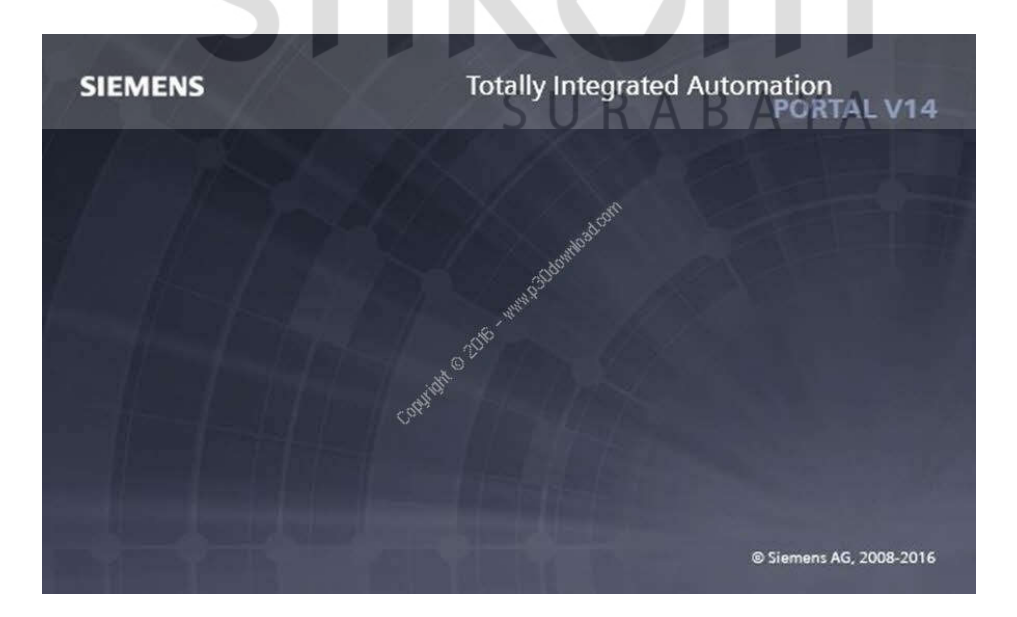

 **Sumber : (SIEMENS, SIEMENS SIMATIC TIA PORTAL V14, 2016)** Gambar 3.4 TIA PORTAL V.14

fitur - fitur yang ada pada TIA PORTAL

- Pemrograman PLC
- Konfigurasi *Hardware*
- Pemrograman HMI (WinCC) and SCADA
- Diagnosis Secara *Online*

#### **3.6 Pemrograman PLC**

TIA PORTAL sudah menggantikan fungsi dari penggunakan Simatic Step7 yang digunakan untuk pemrograman PLC dengan tipe PLC SIEMENS jenis lama sedangkan untuk TIA Portal, dapat mendukung PLC Siemens seperti Simatic S7-1200 *controllers*, Simatic S7-300 dan Simatic S7 400 *controllers* serta PC*based automation system* Simatic WinAC. Dengan cakupan PLC yang luas memungkinkan Simatic TIA PORTAL V14 untuk memenuhi tuntutan kinerja dan kemampuan yang menyeluruh dari sebuah *software engineering* untuk sistem otomasi. Kelebihannya adalah pemindahan konfigurasi yang ada di dalam Simatic *Controllers* dan HMI *devices* ke dalam *project softwar*e baru hanya memerlukan waktu yang cukup singkat sehingga dapat menghemat waktu dan biaya untuk proses migrasi.

#### *A. Linear Programming*

Untuk pemrograman langsung instruksi disimpan dalam blok dan diproses dalam urutan di mana mereka disimpan dalam memori program. Ketika akhir program tercapai, program pengolah dimulai lagi dari awal. Ini disebut siklus pengolahan. Waktu Perangkat perlu memproses semua instruksi sekali disebut waktu siklus. pemrograman langsung pengolah biasanya digunakan untuk tugas-tugas kontrol sederhana yang tidak terlalu luas, bisa diimplementasikan dalam satu OB.

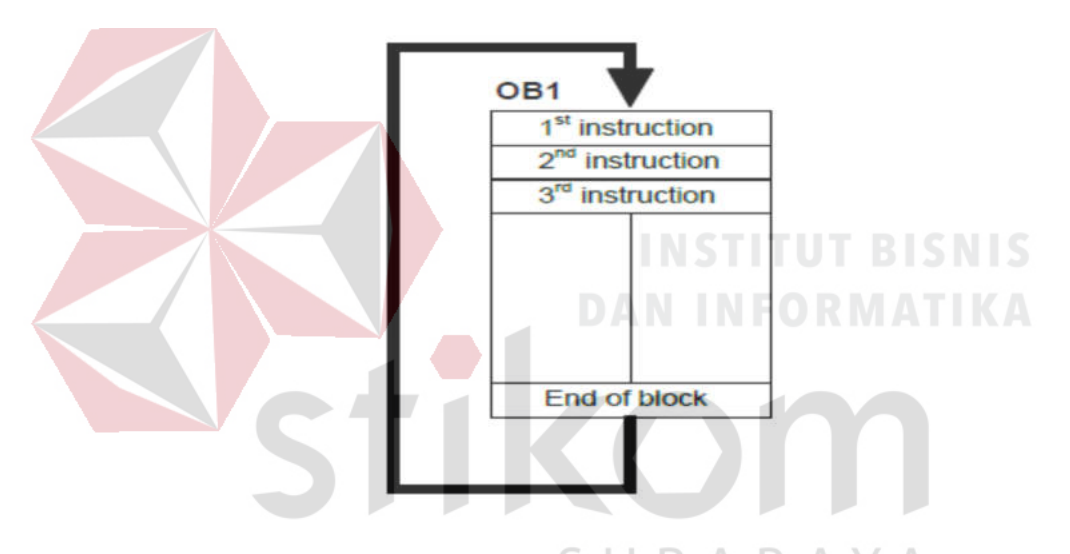

 **Sumber : (SIEMENS, SIMATIK manual, 2013)**

Gambar 3.5 *Linear Programing* OB

#### **B. Pemograman Terstruktur**

Jika tugas kontrol sangat luas, program dibagi menjadi blok program kecil diatur sesuai dengan fungsi dan yang mudah diikuti. Keuntungannya meliputi bagian program dapat diuji secara individual dan jika mereka bekerja, mereka dapat digabungkan menjadi fungsi keseluruhan. Blok utama harus memanggil blok program tersebut. Jika ujung blok (BE) diakui, program ini terus diproses di blok panggilan balik panggilan.

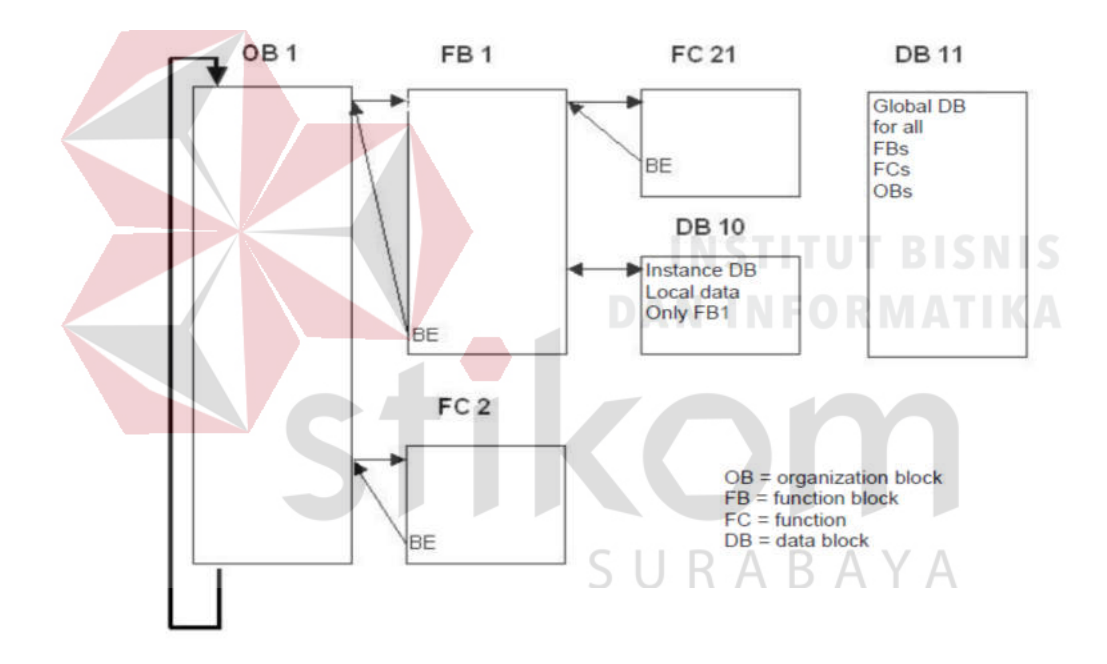

 **Sumber : (SIEMENS, SIMATIK manual, 2013)**

Gambar 3.6 Struktur pemrograman

Blok Pengguna berikut disediakan untuk pemrograman terstruktur:

a. OB (block organisasi)

OB merupakan antarmuka antara program pengguna dan sistem operasi. Dalam OB ini unit kontrol PLC diinformasikan melalui perintah blok panggilan untuk yang blok program yang itu harus diproses.

#### b. FB (function block)

Untuk setiap panggilan, FB membutuhkan area memori ditugaskan. Ketika FB disebut, sebuah blok data (DB) misalnya dapat ditugaskan untuk itu sebagai contoh DB. Data dalam hal ini DB kemudian diakses melalui variabel dari FB. Daerah memori yang berbeda harus ditugaskan ke FB jika disebut beberapa kali. Blok fungsi mengandung sub program yang selalu dijalankan ketika blok fungsi disebut oleh blok kode lain. Blok fungsi adalah blok kode yang menyimpan nilai-nilai mereka dalam blok data contoh sehingga nilainilai ini tersedia juga setelah blok diproses. Menyimpan input, output dan in / out parameter secara permanen dalam blok data contoh . Mereka masih akan tersedia setelah blok diproses. Blok fungsi yang digunakan untuk tugas-tugas yang tidak dapat diimplementasikan dengan fungsi :

- Selalu ketika *timer* dan *counter* yang diperlukan dalam blok.
- Selalu ketika informasi harus disimpan dalam program, misalnya, ketika *preselecting* modus operasi dengan tombol.
c. FC (fungsi) :

Fungsi ( FCS ) adalah blok kode tanpa memori. Data dari variabel sementara hilang setelah fungsi tersebut diproses. Blok data global dapat digunakan untuk menyimpan data FC. Fungsi dapat digunakan untuk tujuan berikut ini, misalnya :

- Kembali nilai fungsi untuk blok panggilan , misalnya , dalam kasus fungsi matematika.
- Pelaksana fungsi teknologi, misalnya, masing-masing kontrol dengan operasi biner. Fungsi juga dapat dipanggil beberapa kali di lokasi yang berbeda dalam sebuah program. Ini memfasilitasi pemrograman rumit fungsi berulang-ulang.

#### d. DB ( blok data )

# **INSTITUT BISNIS**

Ada dua jenis blok data yaitu DB global di mana semua OB, FB dan FC dapat membaca data yang disimpan atau dapat pula menulis data ke DB, dan contoh DB yang ditugaskan ke FB tertentu. Berbeda dengan blok kode, blok data tidak mengandung instruksi program tetapi digunakan untuk menyimpan data pengguna. Dengan demikian, blok data berisi data variabel yang menggunakan program pengguna untuk diproses. Blok data global menyimpan data yang dapat digunakan oleh semua blok lainnya. Ukuran maksimum blok data bervariasi, tergantung pada CPU. Struktur blok data global dapat ditentukan sesuai kebutuhan.

 Menyimpan informasi dari sistem gudang. "Produk yang terletak di mana".

Menyimpan resep untuk produk-produk tertentu.

Setiap blok fungsi, setiap fungsi atau setiap blok organisasi dapat membaca data dari sebuah blok data global, atau menulis data ke dalam blok data global. Data ini disimpan di blok data bahkan ketika blok data keluar.

#### **3.7 Perangkat keras PLC**

PLC (*Programmable Logic Controller*) adalah sebuah rangkaian elektronik yang dapat mengerjakan berbagai fungsi-fungsi kontrol pada levellevel yang kompleks. PLC dapat diprogram, dikontrol, dan dioperasikan oleh operator yang tidak berpengalaman dalam mengoperasikan komputer. PLC umumnya digambarkan dengan garis dan peralatan pada suatu algoritma pemrograman PLC seperti *ledder diagram*, *stetement list* dan *function block diagram*. Pada awalnya PLC digunakan sebagai alat elektronik untuk mengganti panel relay yang berfungsi untuk memberikan logika ON-OFF untuk pengendalian motor, solenoid, dan actuator. Alat ini mampu mengambil keputusan yang lebih baik dibandingkan relay biasa. Saat ini PLC banyak digunakan untuk peralatan kontrol *sequenc*e, ketika relay muncul, panel kontrol dengan relay menjadi kontrol *sequence* yang utama. Ketika transistor muncul, *solid state* relay yang diterapkan seperti untuk kontrol dengan kecepatan tinggi.

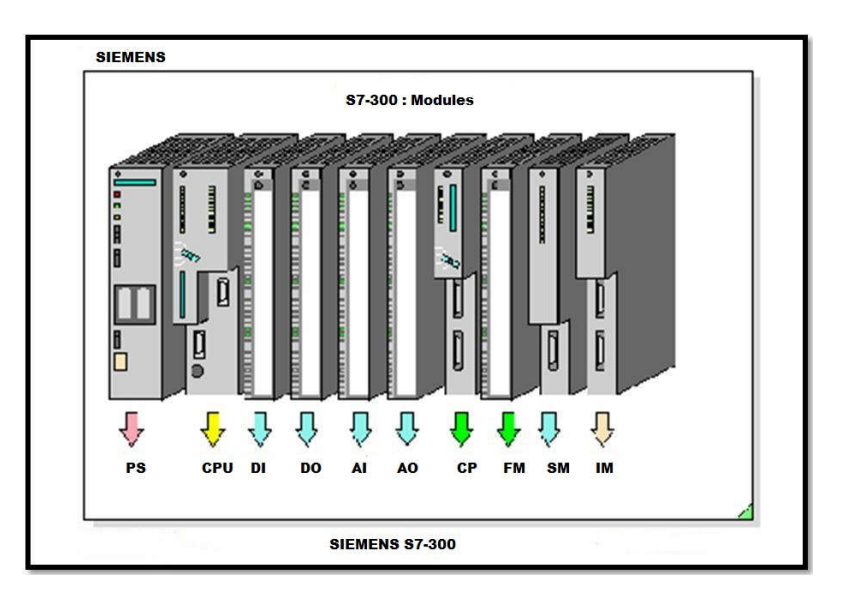

 **Sumber : (SIEMENS, SIMATIK manual, 2013)**

Gambar 3.7 PLC SIEMENS S7-300

PLC merupakan perangkat kontrol yang menerima data input dari luar yang ditransfer dalam bentuk keputusan yang bersifat logika dan disimpan dalam memori. PLC mempunyai perangkat keras yang berupa CPU (*Central Processing Unit*), modul input dan output, memori serta piranti program.

#### *A. Central Processing Unit* ς RABAYA

*Central Processing Unit* (CPU) merupakan pusat pengolah dan pengontrol data dari seluruh sistem kerja PLC. Proses yang dilakukan oleh CPU ini antara lain adalah mengontrol semua operasi, mengolah program yang ada dalam memori, serta mengatur komunikasi antara input-output, memori dan CPU melalui sistem BUS. CPU juga berfungsi menjalankan dan mengolah fungsi-fungsi yang diinginkan berdasarkan program yang telah ditentukan.

#### **B. Memori**

Agar PLC dapat bekerja sesuai harapan maka dibutuhkan suatu program untuk menjalankannya. Program tersebut harus disimpan dengan cara tertentu agar PLC dapat mengakses perintah-perintah sesuai yang diinstruksikan. Disamping itu juga diperlukan untuk menyimpan data sementara selama pelaksanaan program.

#### **C. Model Input Output**

Model input output merupakan piranti yang menghubungkan antara PLC dengan peralatan yang dikendalikannya. Sebagai contoh pada PLC SIEMENS rata-rata mempunyai 16 *built-in* input yang terpasang pada unit *zero channel*. Namun demikian jumlah ini dapat ditambah dengan memasang unit ekspansi I/O. Model input atau output tambahan ini dapat dipasang secara bebas sesuai dengan kebutuhan.

#### *D. Programming Console*

Perangkat ini merupakan panel pemrograman yang didalamnya terdapat RAM (*Random Access Memory*) yang berfungsi sebagai tempat penyimpanan semi permanen pada sebuah program yang sedang dibuat atau dimodifikasi. Program yang dituliskan ke dalam console harus dalam bentuk *mnemonic*. Perangkat ini dapat dihubungkan langsung ke CPU dengan menggunakan kabel *ekstention* yang dapat dipasang dan dilepas setiap saat. Apabila proses eksekusi program telah melewati satu putaran

SURABAYA

maka panel (*Programming Console*) ini dapat dicabut dan dipindahkan ke CPU lain, sedangkan CPU yang pertama tadi masih tetap bisa untuk menjalankan programnya, tetapi harus pada posisi *RUN* atau *MONITOR*.

#### **3.8 HMI atau SCADA**

WinCC Siemens TIA Portal adalah sebuah perangkat lunak yang dikembangkan oleh Siemens, di mana perangkat tersebut berfungsi untuk membuat suatu desain *Human Machine Interface* atau *Supervisory Control And Data Acquisition* dalam komputer yang sebelumnya telah didesain dan dikonfigurasi oleh pengguna. WinCC Siemens TIA Portal merupakan perangkat lunak yang memudahkan pengguna untuk melakukan pengembangan dan komisioning terhadap sistem otomasi secara cepat dan intuitif, yang memberikan efisiensi lebih terhadap waktu dan biaya yang diakibatkan oleh adanya berbagai macam software dalam melakukan integrasi. didesain sedemikian rupa untuk efisiensi tinggi dan penggunaan yang mudah, TIA Portal telah disesuaikan untuk para pemula dan professional. Untuk selanjutnya TIA Portal ini merupakan dasar utama dari semua paket *software engineering* di kemudian hari untuk konfigurasi, pemrograman dan *commissioning* produk perangkat otomasi yang ada dalam portofolio produk *Totally Integrated Automation* dari Siemens.

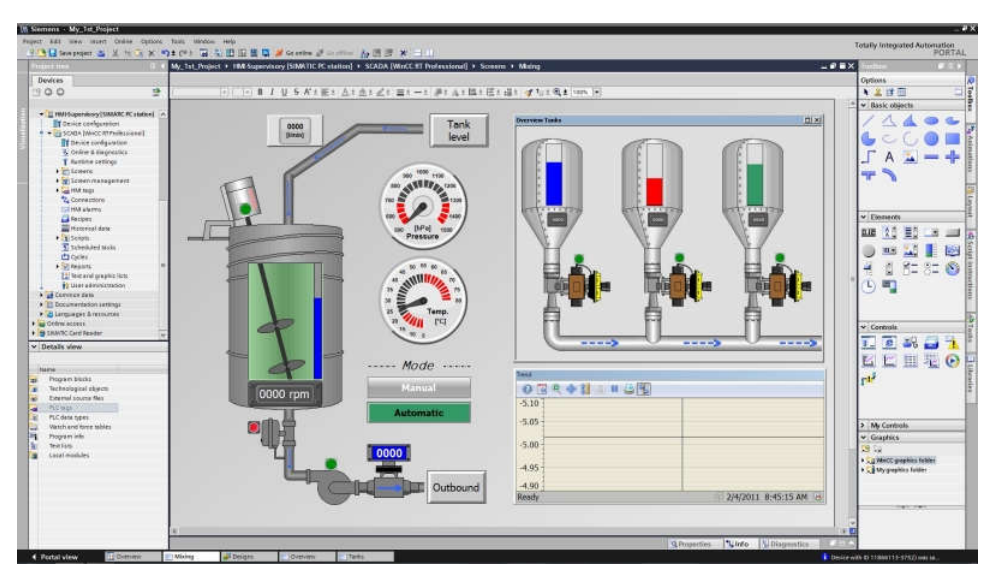

 **Sumber : (SIEMENS, SIEMENS SIMATIC TIA PORTAL V14, 2016)** Gambar 3.8 Halaman Desain HMI

WinCC Runtime merupakan proses simulasi yang digunakan sistem TIA PORTAL yang digunakan untuk memvisualisasikan proses, mengkonfigurasi grafik antarmuka pengguna dan untuk mengamati proses yang di tampilakan secara grafis pada layar. Pada perangkat WinCC TIA PORTAL sudah mejadi satu bagian karena untuk itu tidak perlu tambahan dari luar seperti versi sebelumnya yang memerlukan tambahan lagi. Proses komunikasi PLC dengan HMI dapat dilakukan dengan cara mengkonfigurasi antarmuka masing - masing menggunakan *Simatic Net Card* melalui komunikasi yang terhubung dari kabel *Profibus* yang terhubung ke terminal DB 9 pada MPI (CPU PLC S7-300) menggunakan kabel serial RS 485.

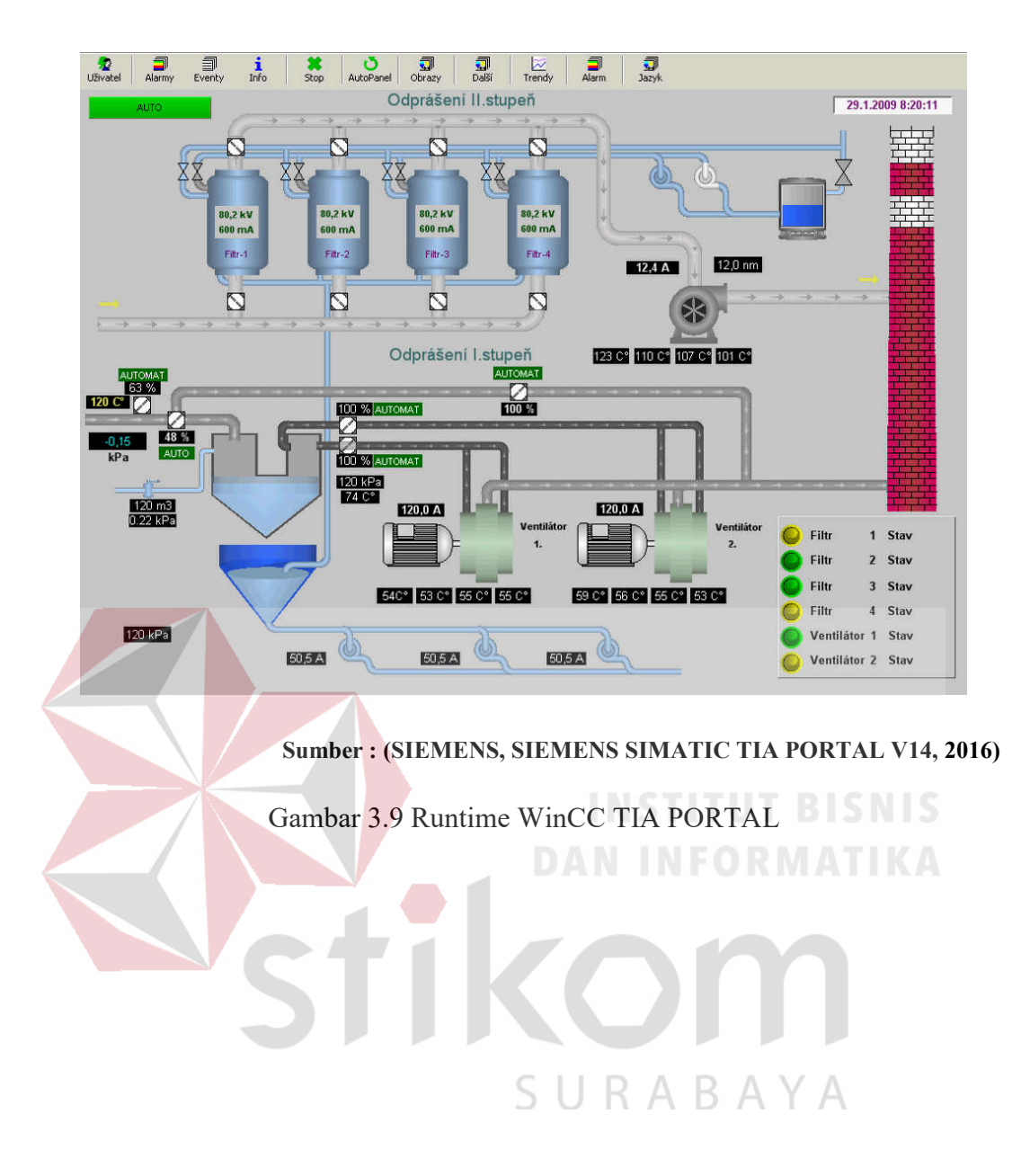

#### **BAB IV**

#### **DISKRIPSI KERJA PRAKTIK**

#### **4.1 INSTALASI DAN PENGGUNAAN SIEMENS TIA PORTAL V14**

Siapkan file TIA PORTAL V14 dalam satu folder. hal yang perlu diperhatikan untuk proses instalasi TIA PORTAL yang pertama kali adalah mengenai spesifikasi PC yang akan digunakan memiliki spesifikasi minimal seperti contoh PC yang saya gunakan yaitu PC dengan processor core i3 dan RAM 8 karena *software* ini memiliki kemapuan yang besar sehingga memerlukan PC dengan spesifikasi yang sesuai.

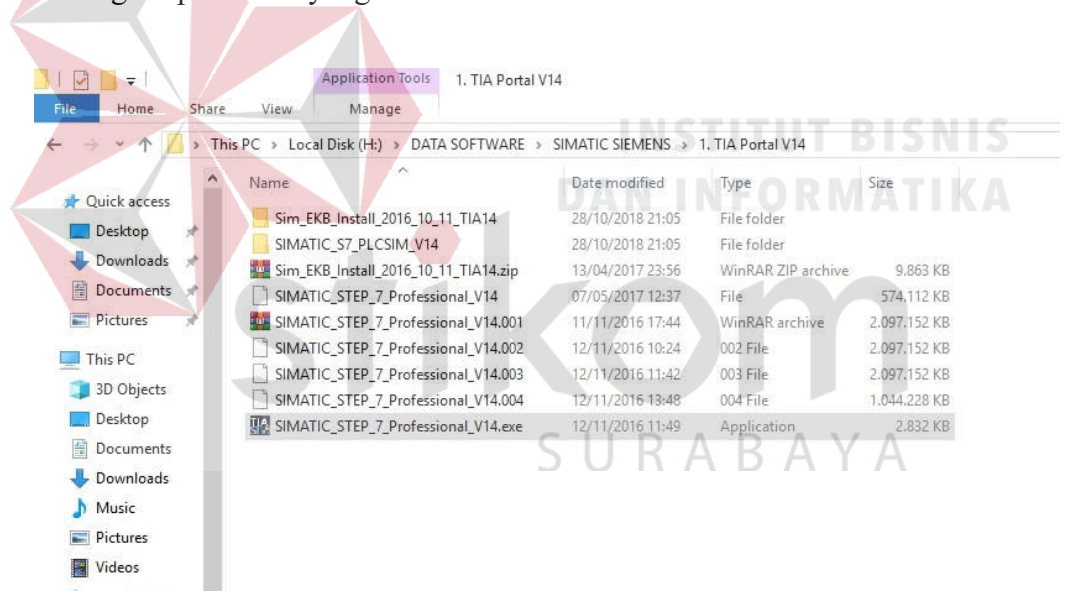

Gambar 4.1 Siapkan file TIA PORTAL V14 dalam satu folder

1. Pilih SIMATIC\_STEP\_7\_PROFESIONAL\_V14 yang memiliki extensi ".exe" kemudian Run as administrator.

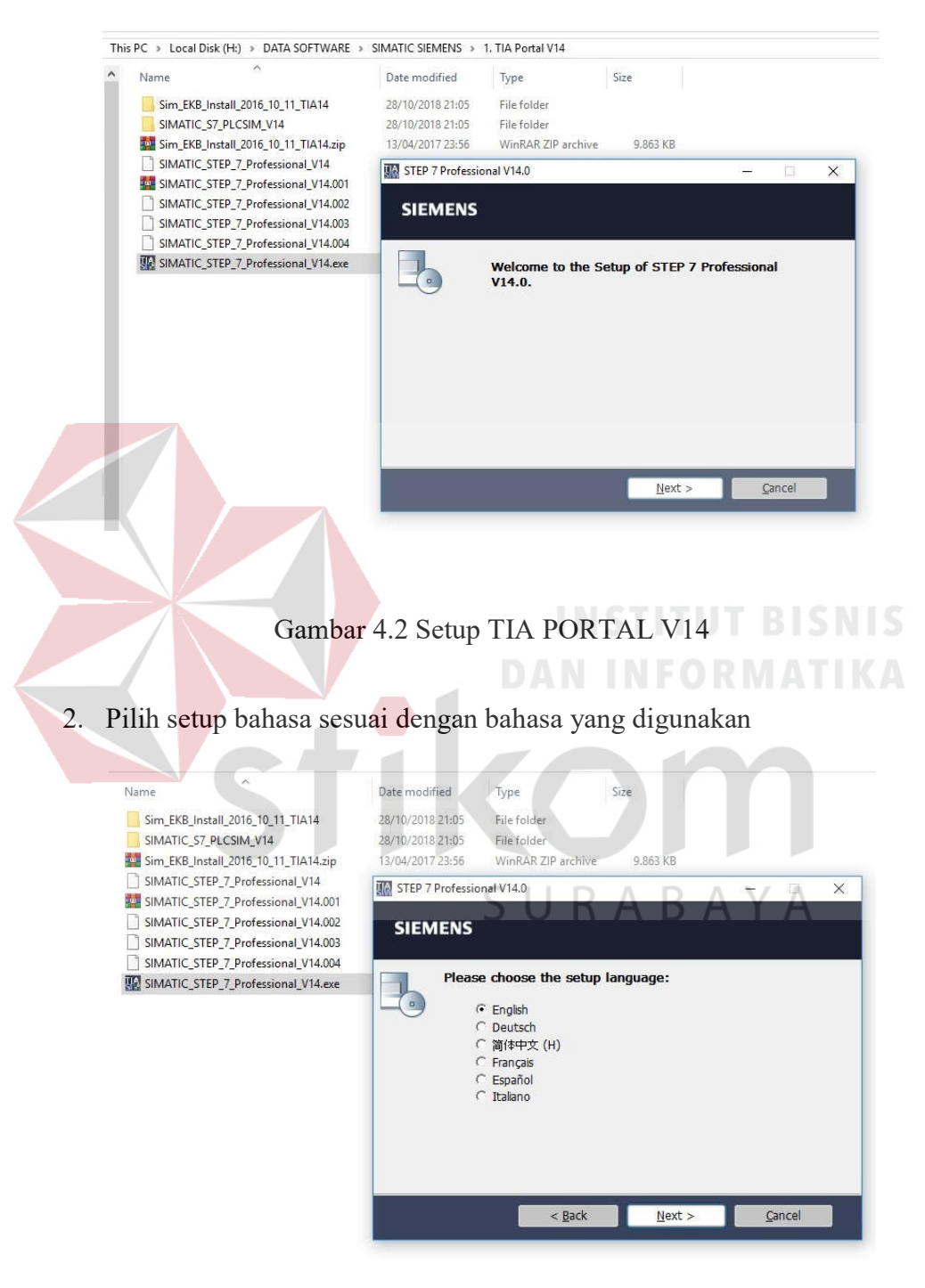

Gambar 4.3 Setup pilihan bahasa TIA PORTAL V14

3. Pilih penyimpanan yang memiliki kapasitas besar. Saya sarankan untuk mimilih local disk D untuk lebih aman karena tidak akan mengganggu sistem.

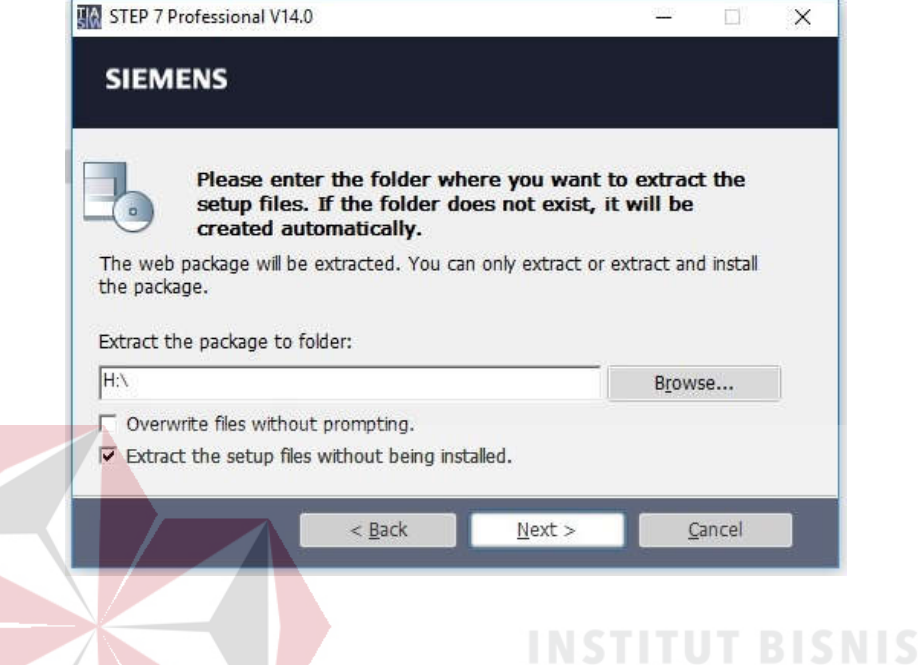

Gambar 4.4 memilih penyimpanan untuk TIA PORTAL

4. Proses pengekstrakan data oleh TIA PORTAL V14

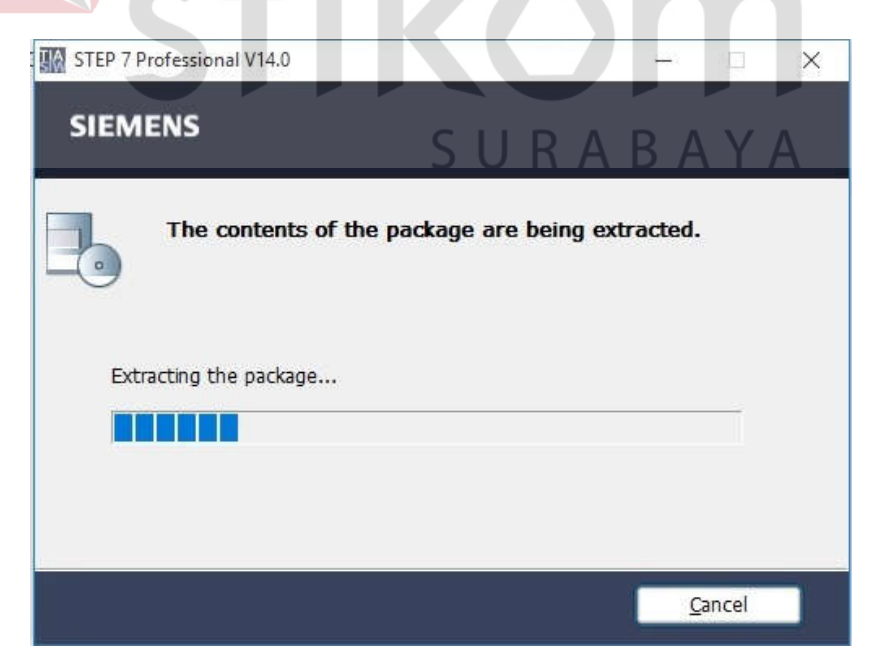

Gambar 4.5 Proses pengekstrakan data oleh TIA PORTAL V14

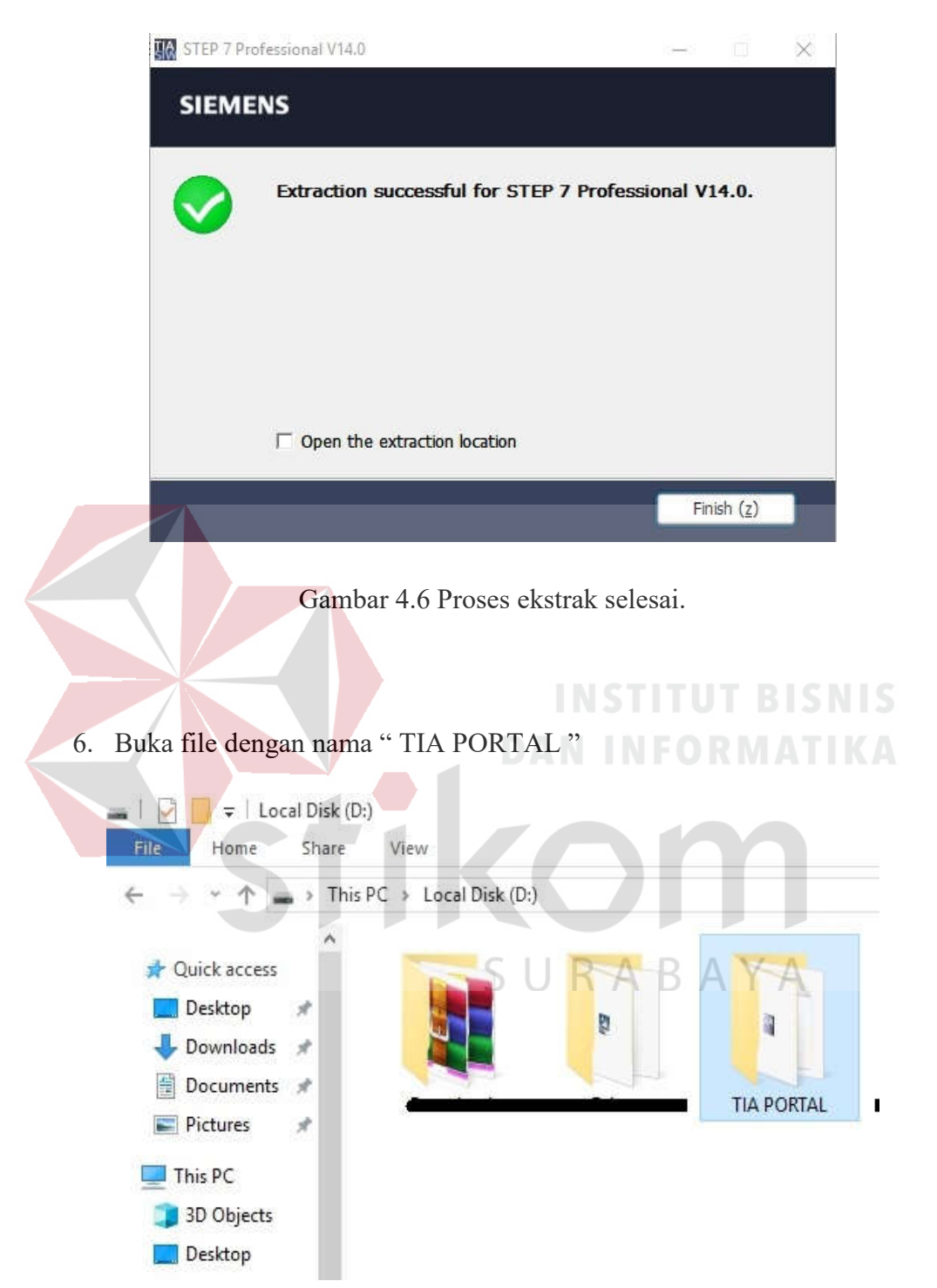

5. Proses ekstrak selesai centang pada *open the extraction location*

Gambar 4.7 Lokasi folder yang telah di ekstrak.

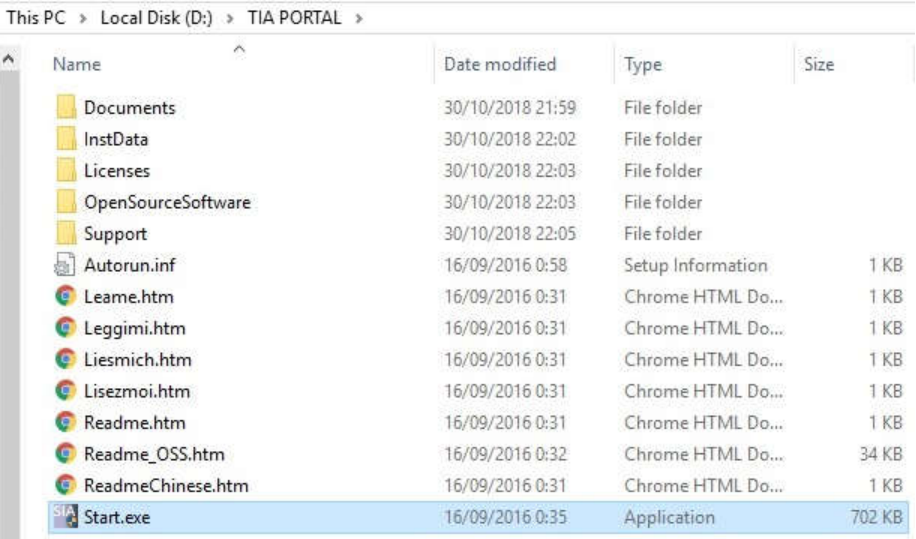

7. Pilih start.exe untuk memulai menginstal TIA PORTAL

Gambar 4.8 Proses menginstal TIA PORTAL

**INEODMATIV SIEMENS** Totally Integrated Automation<br>PORTAL V14 URABAYA Checking prerequisites. © Siemens AG, 2008 - 2016

8. Tampilan awal SIEMENS TIA PORTAL V14 TUT BISNIS

Gambar 4.9 Tampilan awal SIEMENS TIA PORTAL V14

9. Jika pada saat penginstalan ada dialog yang memberikan perintah untuk proses restart maka pilih "yes", karena TIA PORTAL akan menggunakan semua memori (RAM) untuk proses instalasi lebih cepat.

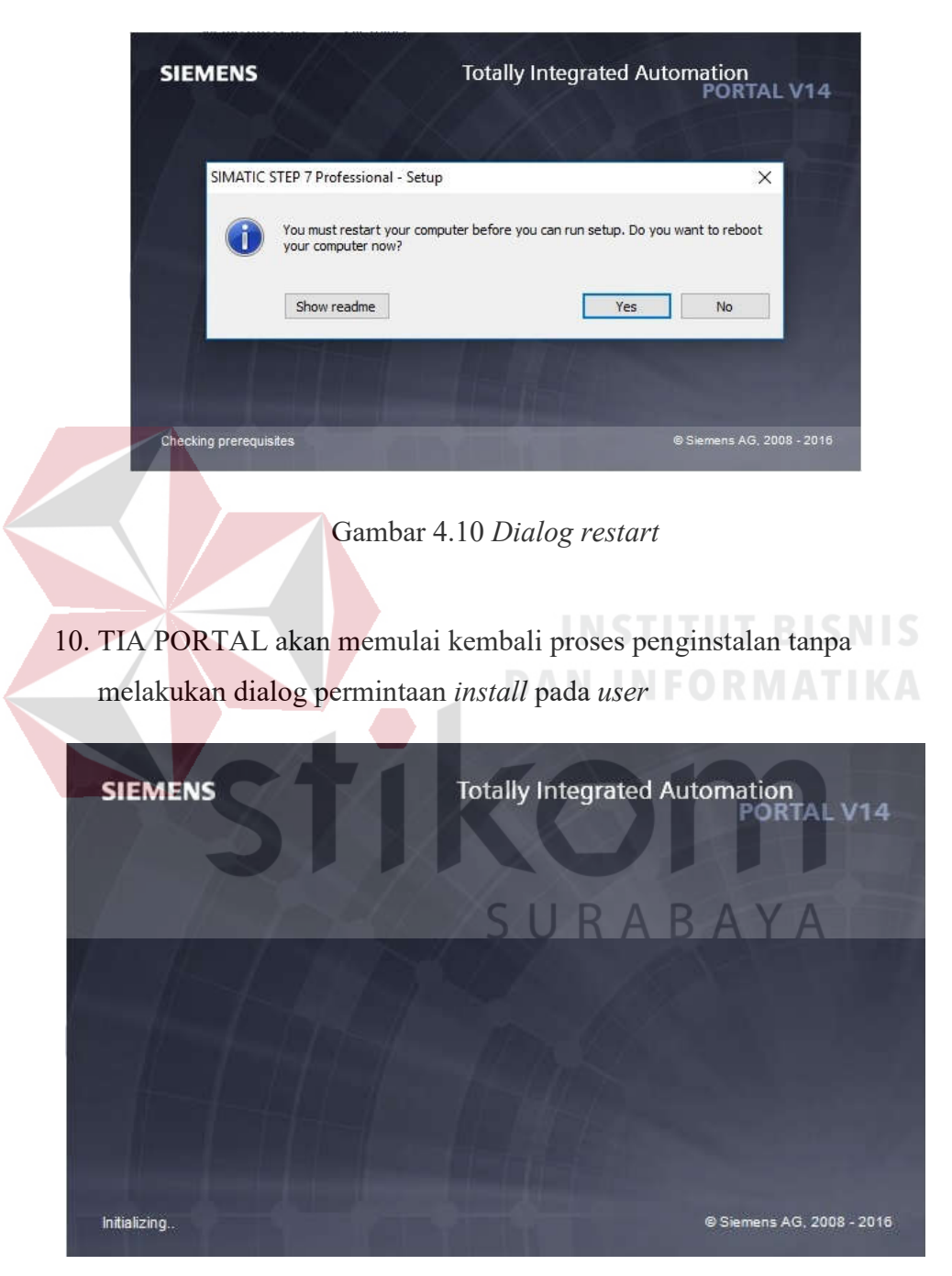

Gambar 4.11 *Dialog setup* setelah restart

11. Proses instalasi > memilih bahasa yang digunakan

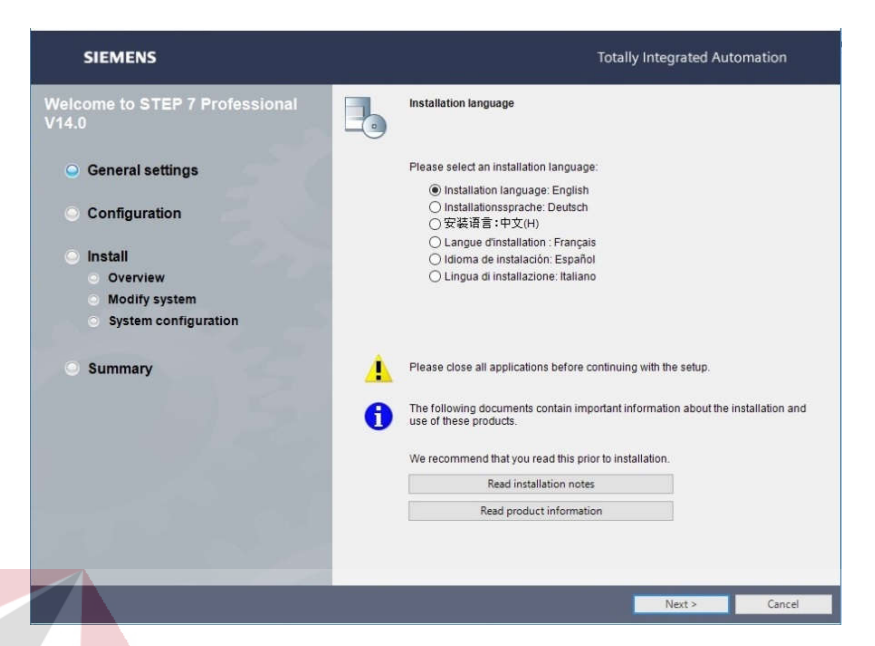

Gambar 4.12 *Dialog setup* memilih bahasa yang digunakan

12. Proses instalasi > pengecekan *software* yang ada pada pc atau leptop

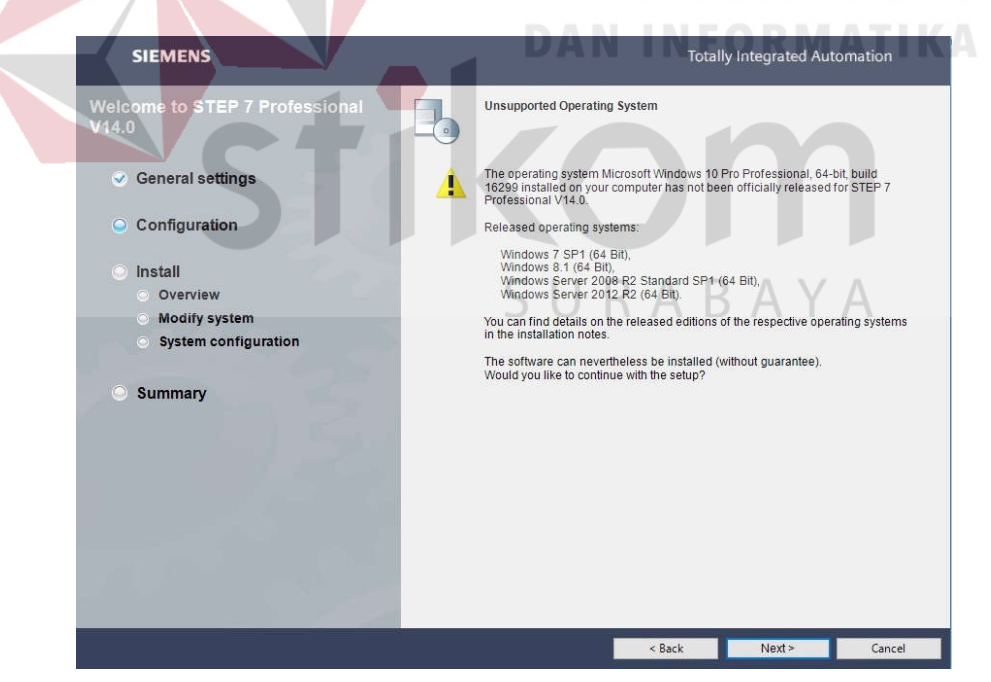

Gambar 4.13 *Dialog setup* pengecekan leptop

#### 13. Proses instalasi > Pilih bahasa

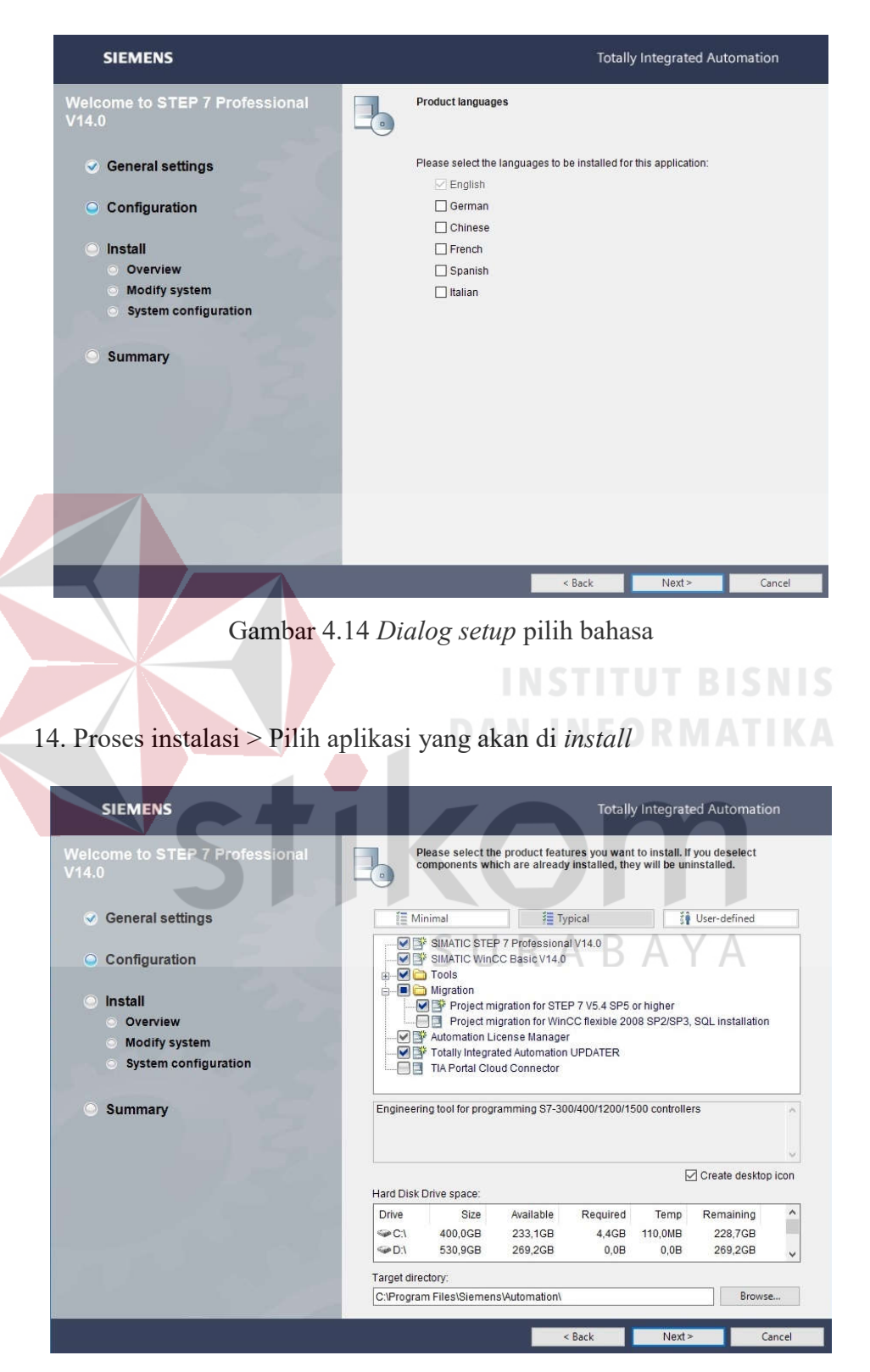

Gambar 4.15 *Dialog setup* pilih aplikasi yang akan di *install* 

15. Proses instalasi > centang pada *cek box* untuk kedua peringatan tersebut

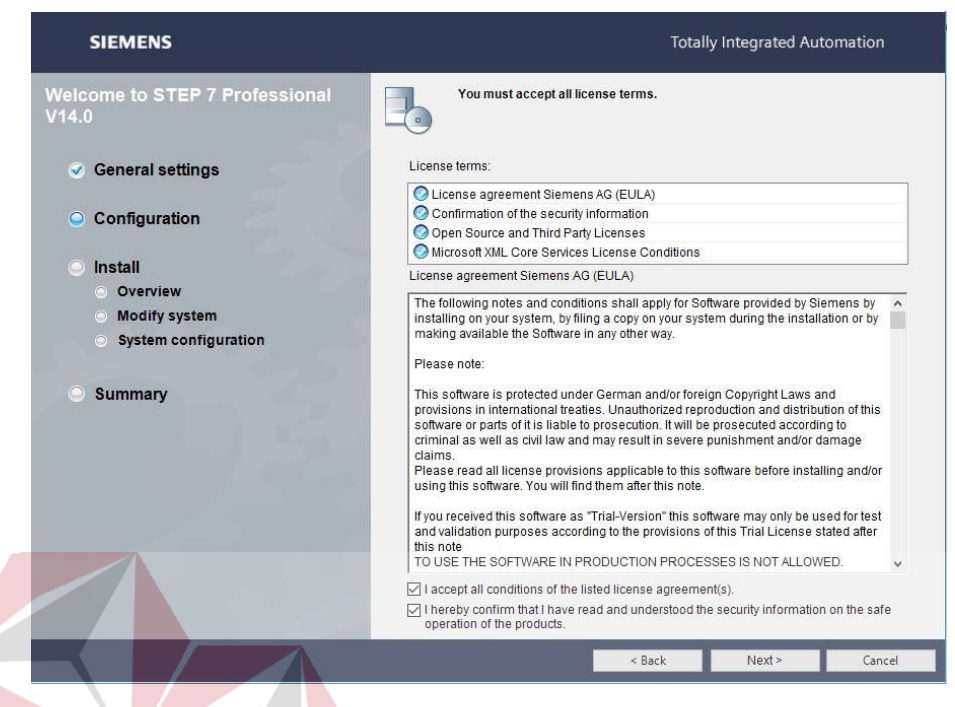

Gambar 4.16 *Dialog setup* centang pada cek box

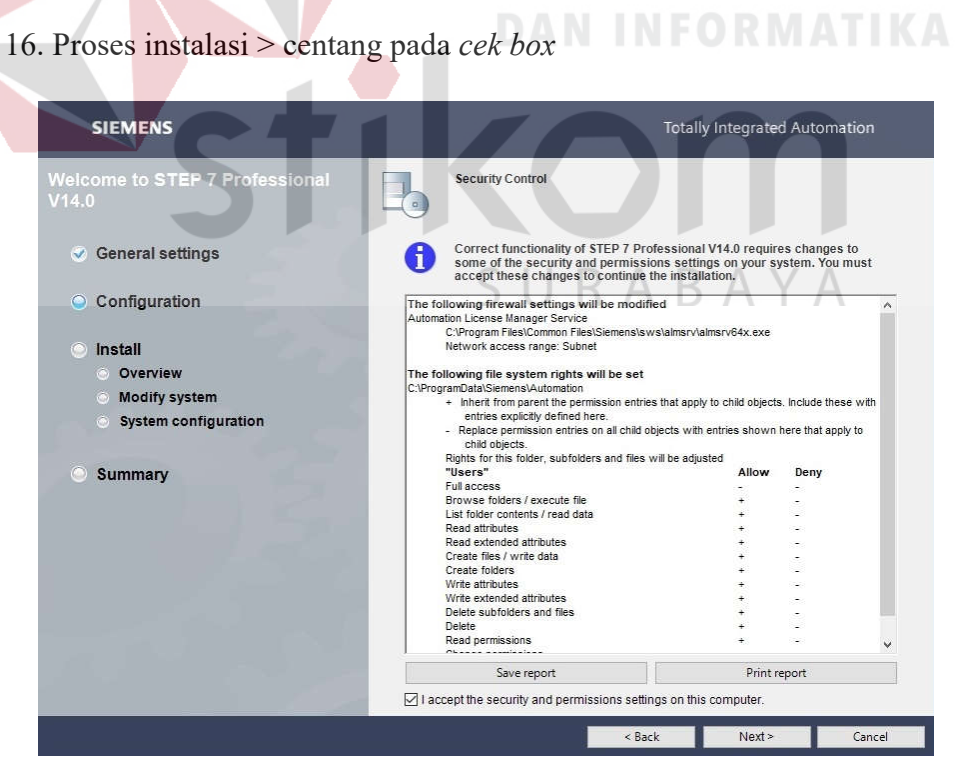

Gambar 4.17 *Dialog setup* centang pada cek box

#### 17. Proses instalasi untuk *overview*

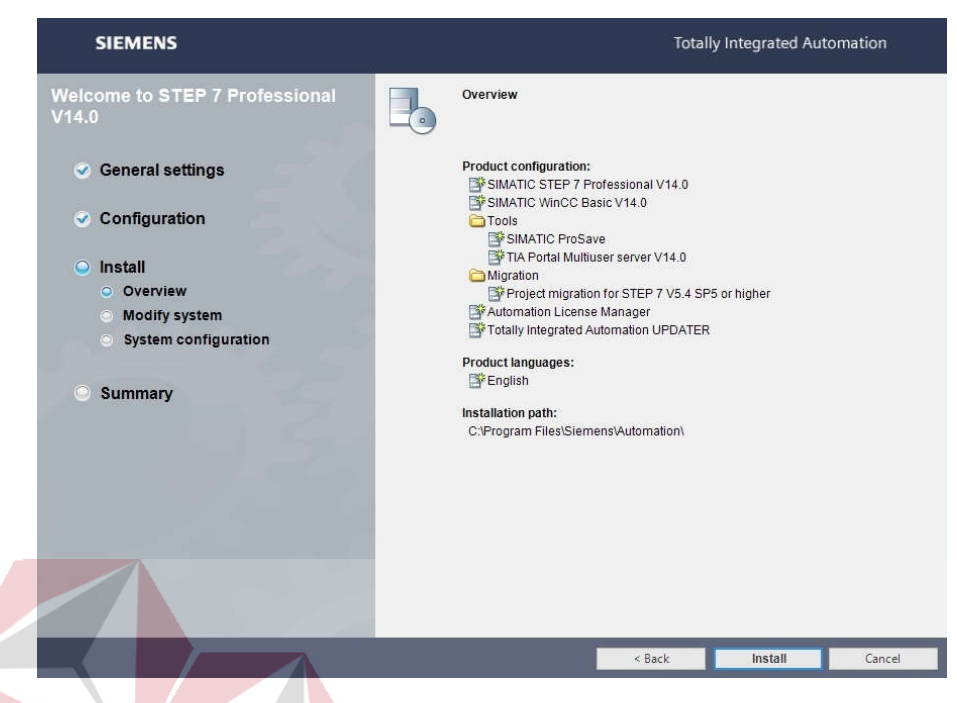

Gambar 4.18 *Dialog setup* instalasi untuk *overview* 

**INSTITUT BISNIS** 

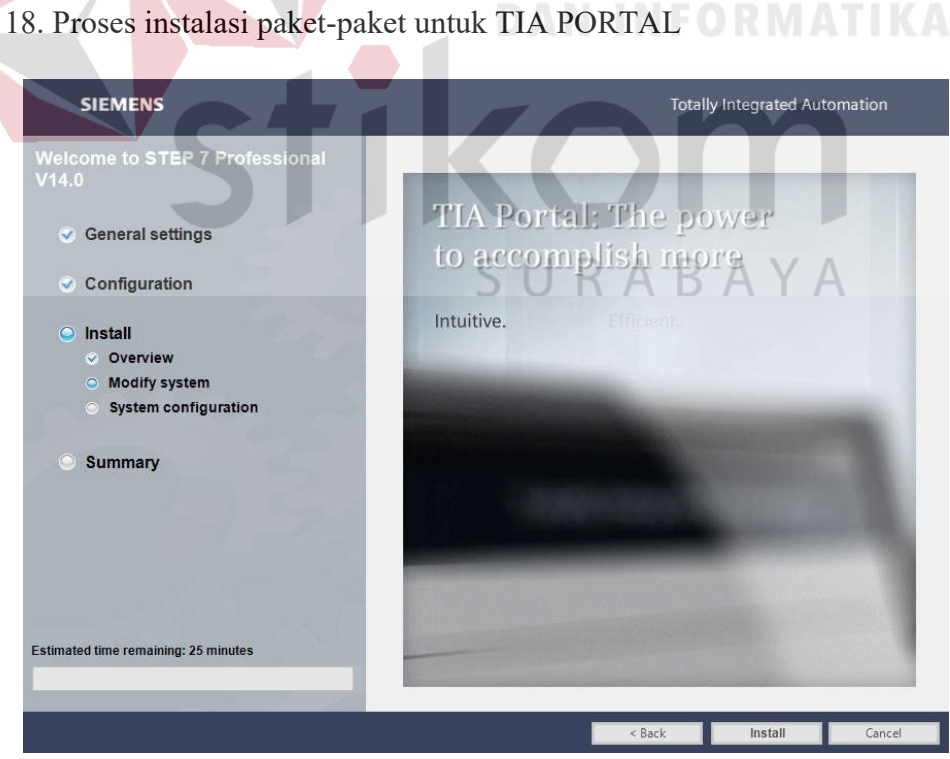

Gambar 4.19 *Dialog setup* instalasi paket-paket untuk TIA PORTAL

#### 19. Proses instalasi > *restart* kembali

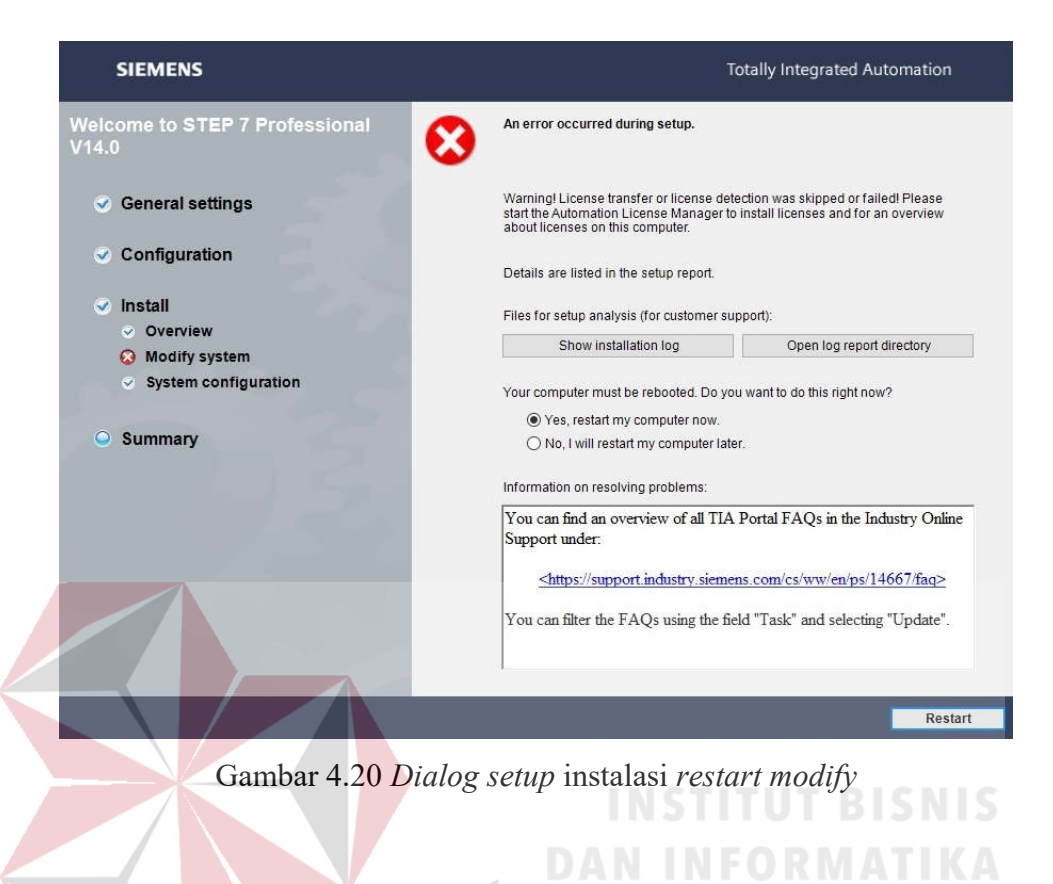

20. Proses instalasi selesai > *masuk properties* atur TIA PORTAL sebagai *run as administrator*

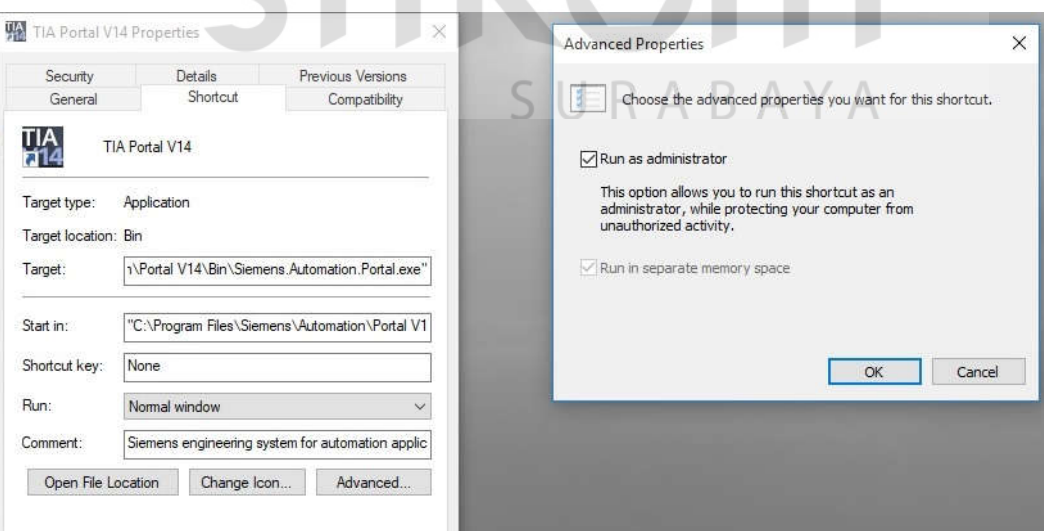

Gambar 4.21 *Dialog propetis* 

### 21. Tampilan awal TIA PORTAL V14

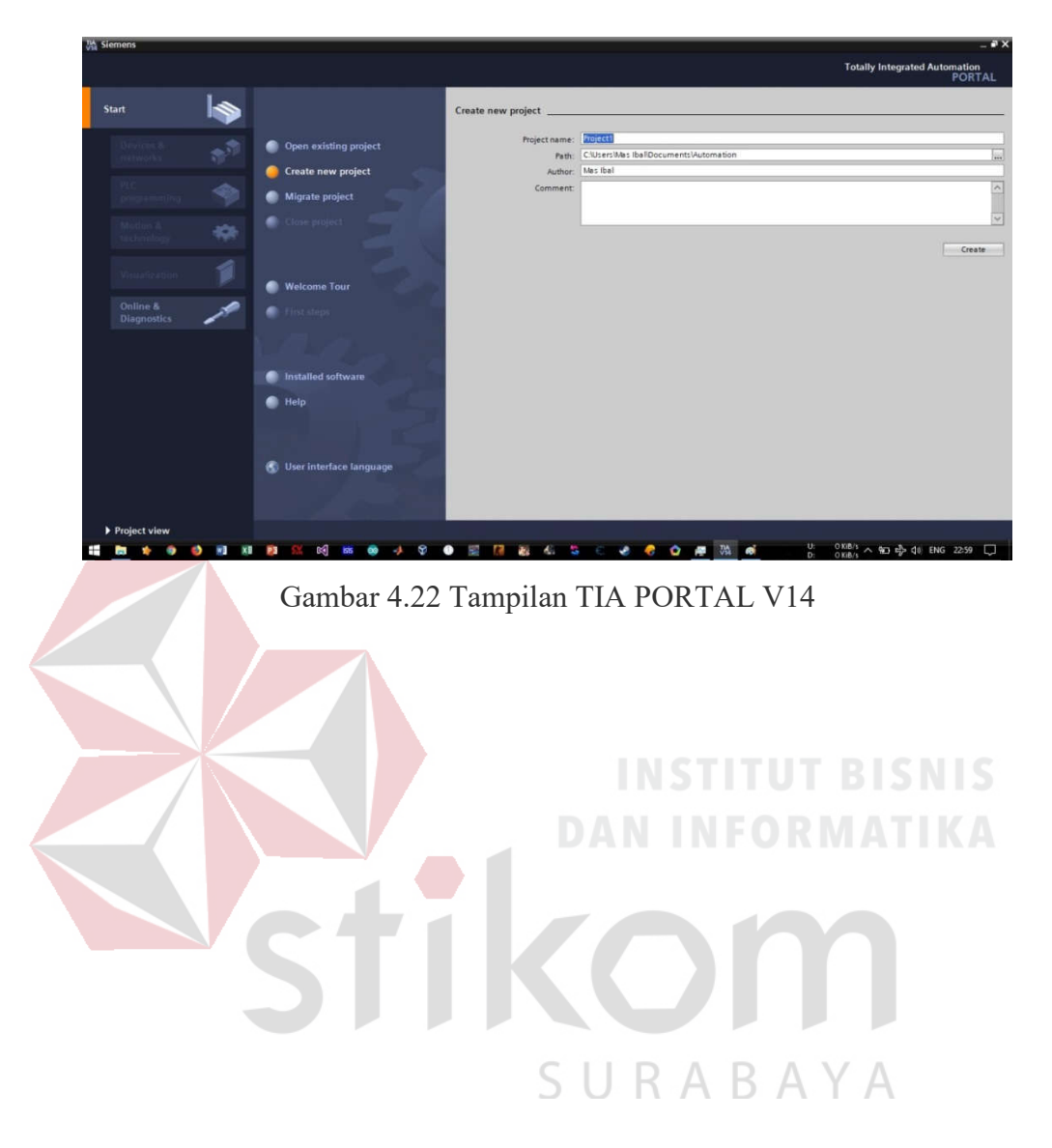

#### **4.2 PROSEDUR KONFIGURASI DASAR HMI DAN PLC**

Untuk melakukan konfigurasi antara HMI dan PLC pada TIA PORTAL dapat dilakukan pada saat awal pembuat proyek, langkah – langkah dasar yang harus dikerjakan meliputi :

1. membuat lembar kerja baru

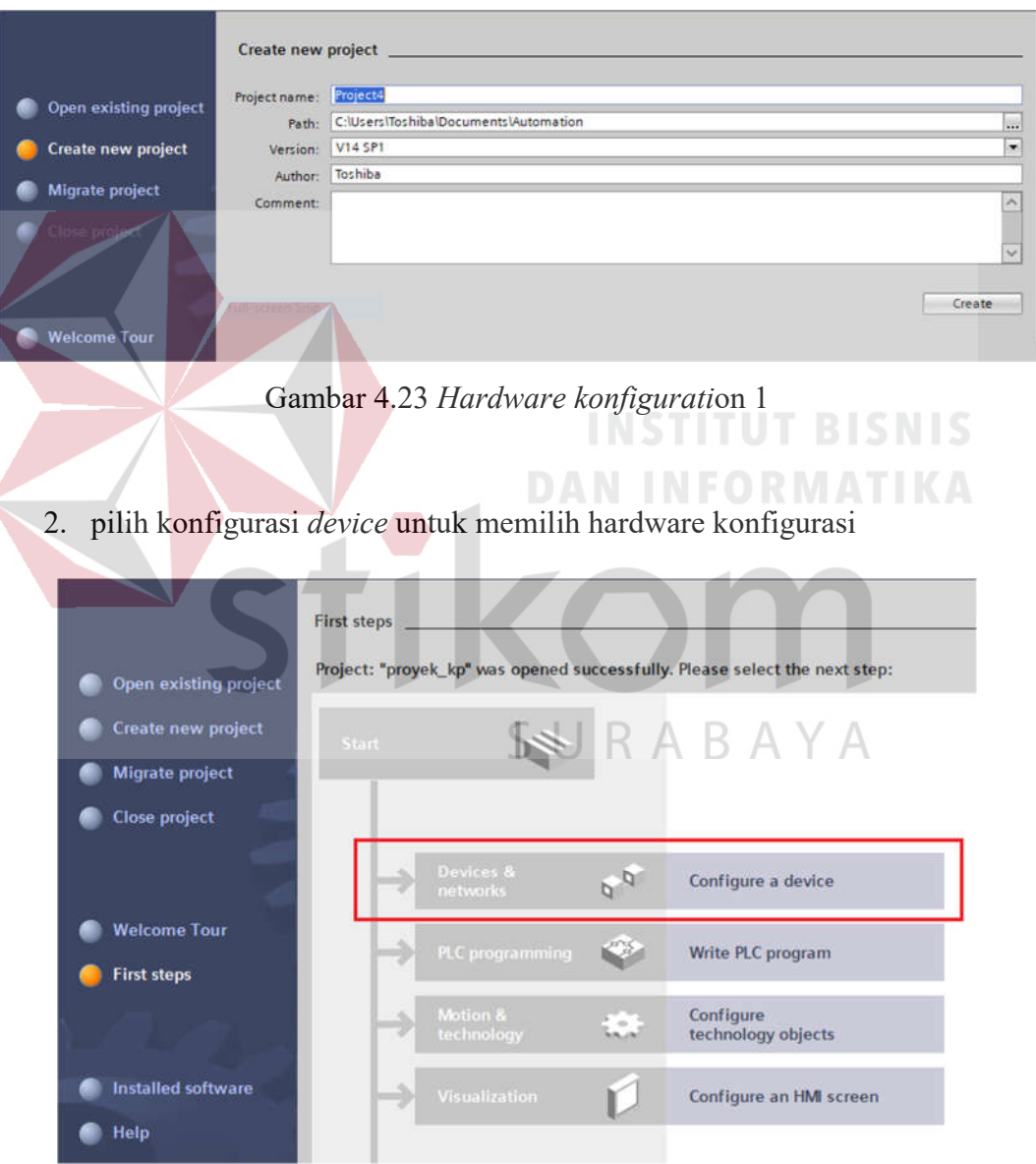

Gambar 4.24 *Hardware konfigurati*on 2

3. Pilih CPU dengan tipe PLC yang digunakan pastikan tipe *hardware* sesuai dengan PLC yang digunakan kemudian pilih sesuai *version,* Kemudian pilih *create*.

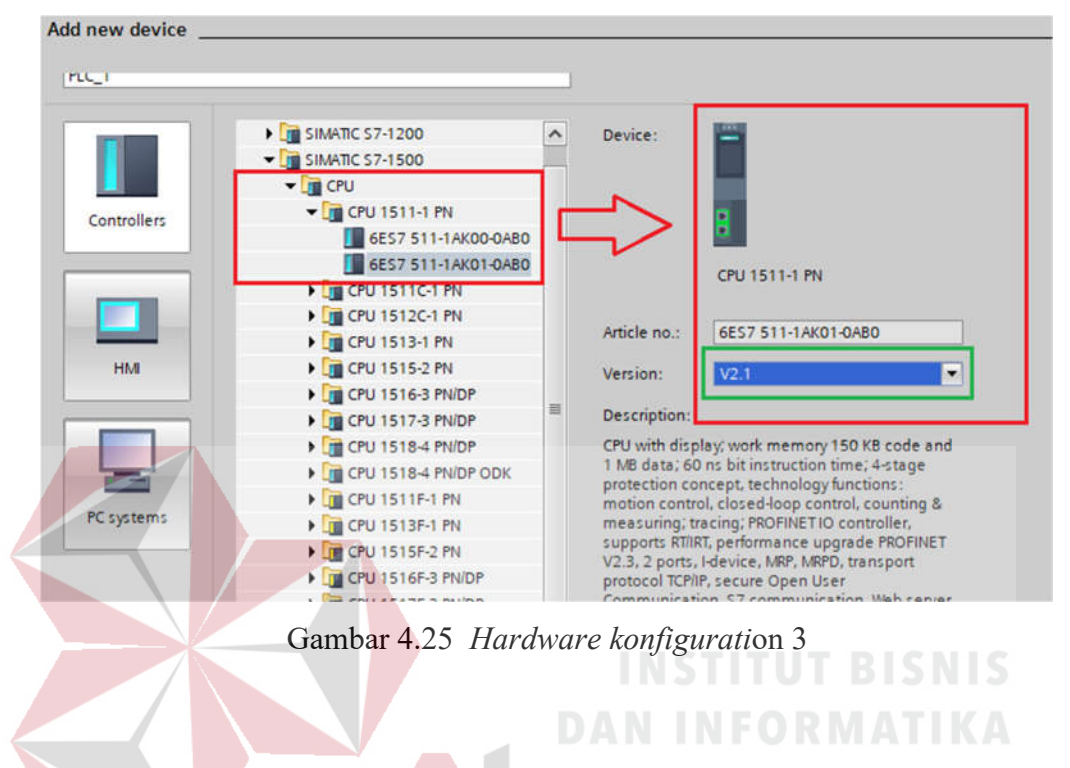

4. Setalah muncul slot-slot yang kosong maka user diminta untuk memberikan *hardware console* seperti pilihan yang muncul pada *menu catalog* dengan fungsi masing – masing :

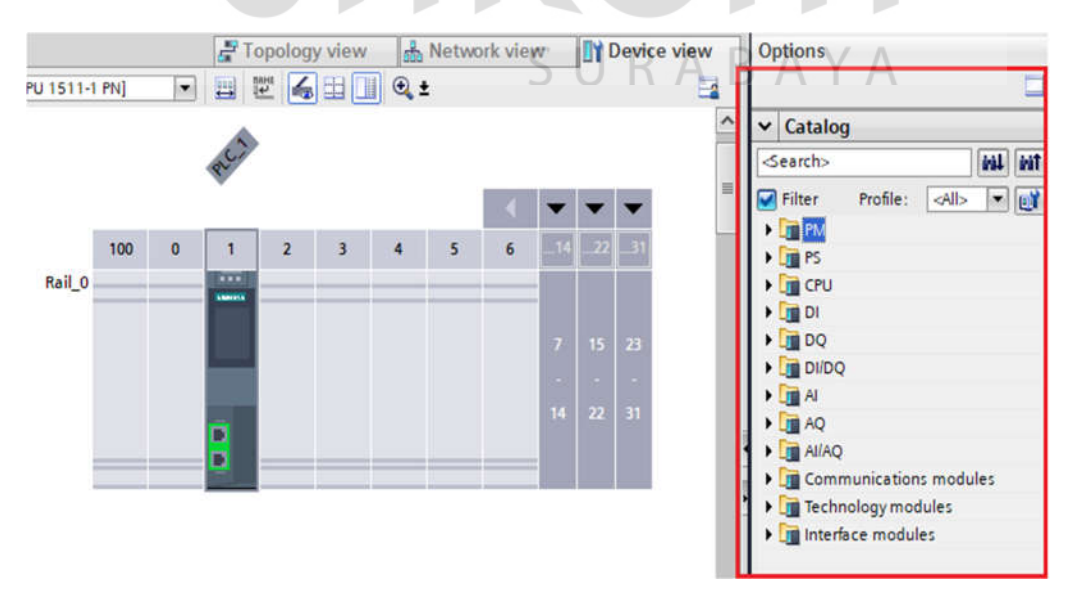

Gambar 4.26 *Hardware konfigurati*on 4

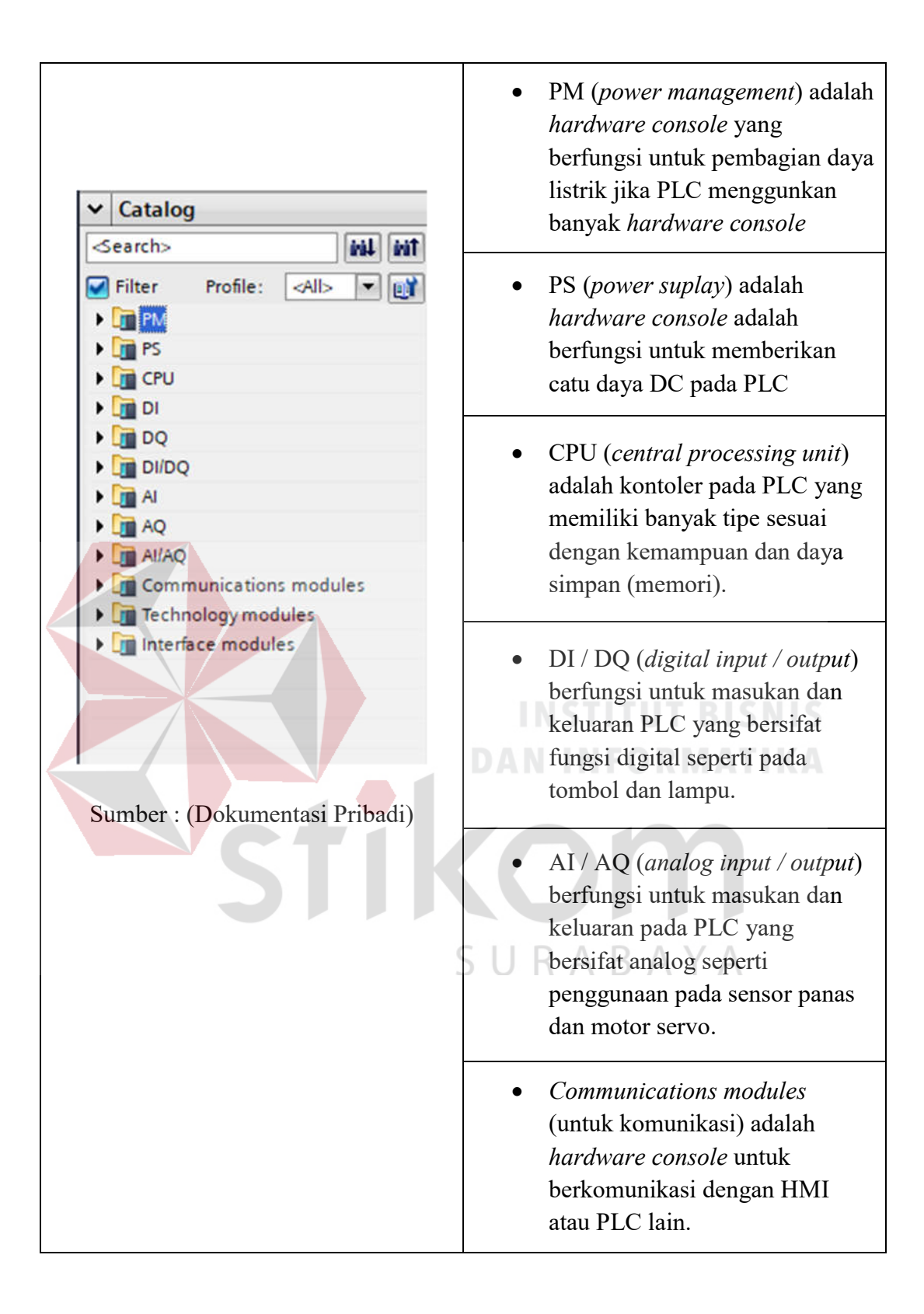

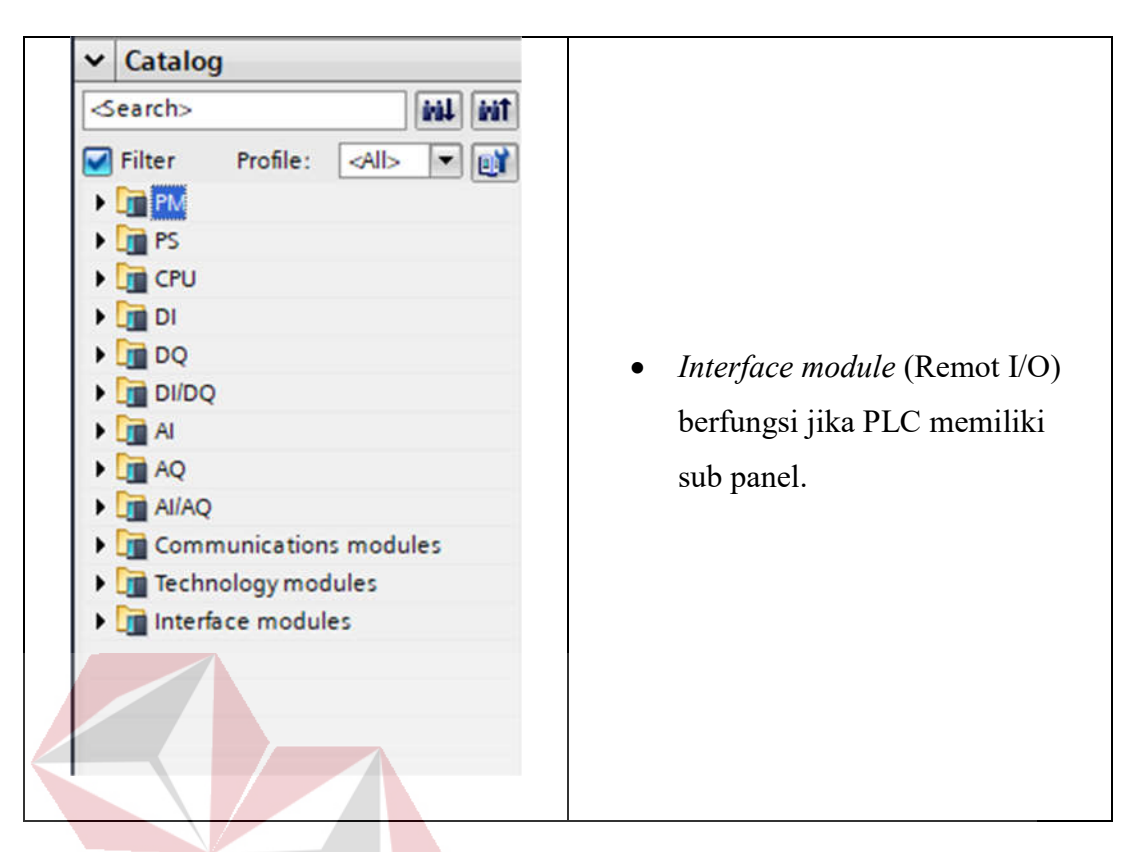

## **INSTITUT BISNIS**

5. Pilih Digital Input kemudian tarik kearah slot yang di yung ditunjuk oleh persegi warna biru.

|                                                           |     |                                     |                                            |              |        |                |                          | Topology view |    |                 |            | <b>A</b> Network view |                                                   | <b>TY Device view</b>                            |               | <b>Options</b>                                                                                                    |                     |
|-----------------------------------------------------------|-----|-------------------------------------|--------------------------------------------|--------------|--------|----------------|--------------------------|---------------|----|-----------------|------------|-----------------------|---------------------------------------------------|--------------------------------------------------|---------------|----------------------------------------------------------------------------------------------------|---------------------|
| PLC_1 [CPU 1511-1 PN]<br>盘<br>Rail 0                      | 100 | $\overline{\phantom{a}}$<br>$\circ$ | 罡<br>自<br>$\mathbf{r}$<br><b>COST</b><br>E | $\mathbf{2}$ | 4田川 Q± | $\overline{a}$ | $\overline{\phantom{a}}$ | 6             | Ħ. | 15<br>$22 - 31$ | n          | ⋥                     |                                                   | Device overview<br>Module<br>$P_{LC_0}$ 1<br>PRO | ×             | $\vee$ Catalog<br>-Search><br>Profile:<br>$c$ Allo<br><b>Pilter</b><br><b>JUNE REA</b><br>图 <sup>PS</sup><br>First CPU<br>$-10$<br><b>E DI 16x24VDC BA</b><br>• 3 DI 16x24VDC HF<br>6E57 521-18H00-0AB0<br><b>DE DI 16x24VDC SRC BA</b><br>DI 32x24VDC BA<br>DI 32x24VDC HF<br>DI 16x24125VUC HF<br><b>EDI 16x230VAC BA</b><br>$\frac{1}{2}$ DQ<br>$\blacktriangleright$ $\boxed{1}$ DIDO<br>$\blacktriangleright$ III AL<br>$\frac{1}{2}$ AQ<br>$\frac{1}{2}$ $\frac{1}{2}$ $\frac{1}{2}$ $\frac{1}{2}$<br><b>En Communications modules</b><br><b>En Technology modules</b><br>I interface modules | ۰<br>in in<br>$-11$ |
| $\left\vert \left\langle \cdot\right\vert \right\vert$ if |     |                                     |                                            |              |        | 2   100%       |                          |               | н  |                 | 1.1.11.1.1 | $\ddot{}$<br>O        | $\left\vert \left\langle \right\vert \right\vert$ |                                                  | $\rightarrow$ |                                                                                                    |                     |

Gambar 4.27 *Hardware konfigurati*on 5

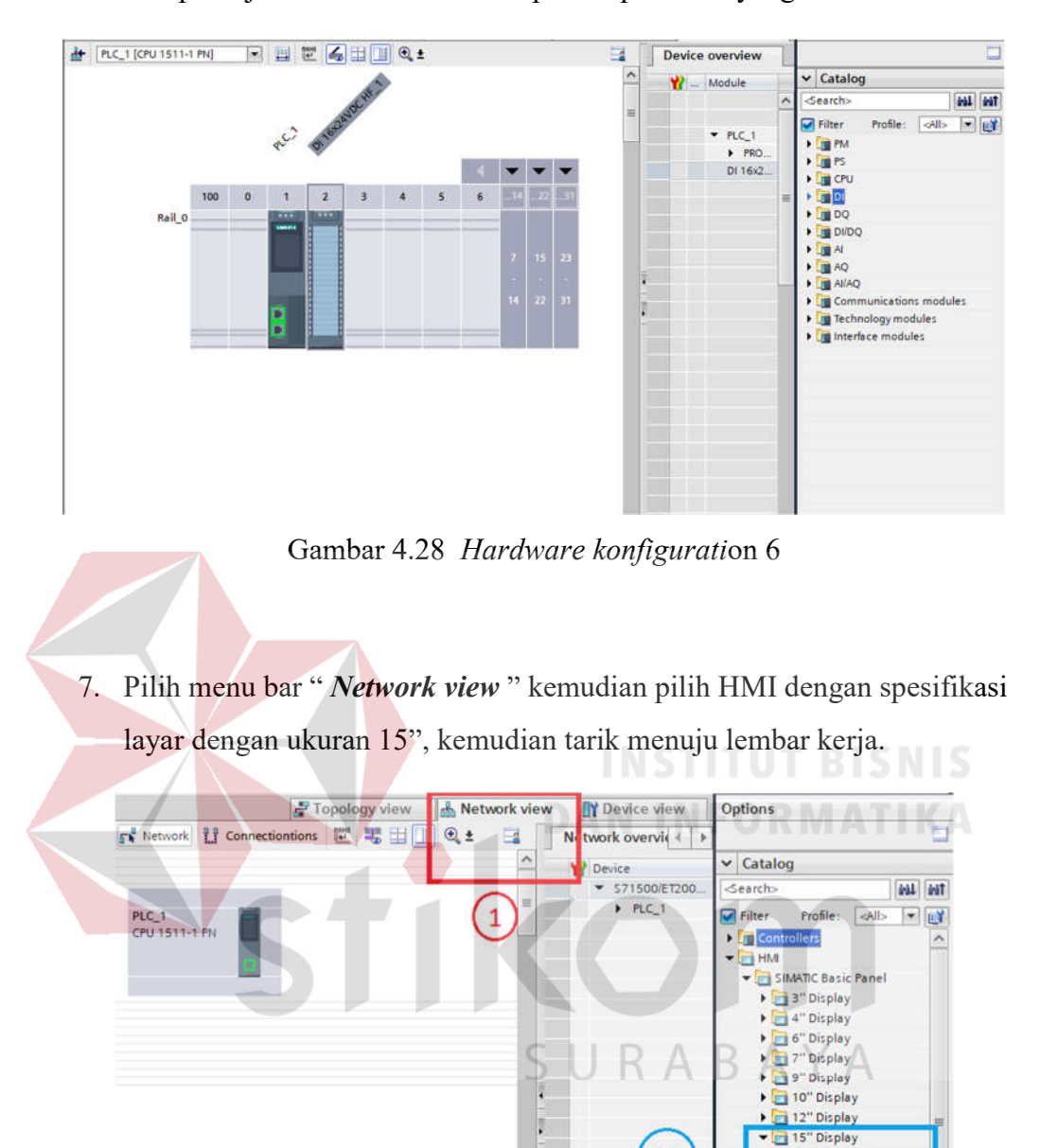

6. Tampilan jika modul sudah ditempatkan pada slot yang sesuai.

Gambar 4.29 *Hardware konfigurati*on 7

 $\overline{2}$ 

- TP1500 Basic 6AV6 647-0AG1

SIMATIC Comfort Panel SIMATIC Multi Panel SIMATIC Mobile Panel SIMATIC Key Panel SIMATIC Push Button Panel **FILE SIMATIC WinAC for Multi P.** 

**Can** PC system:  $m<sub>0</sub>$  $-9.11$  8. Hubungkan antara PLC dan HMI melalui persegi warna hijau oleh keduanya.

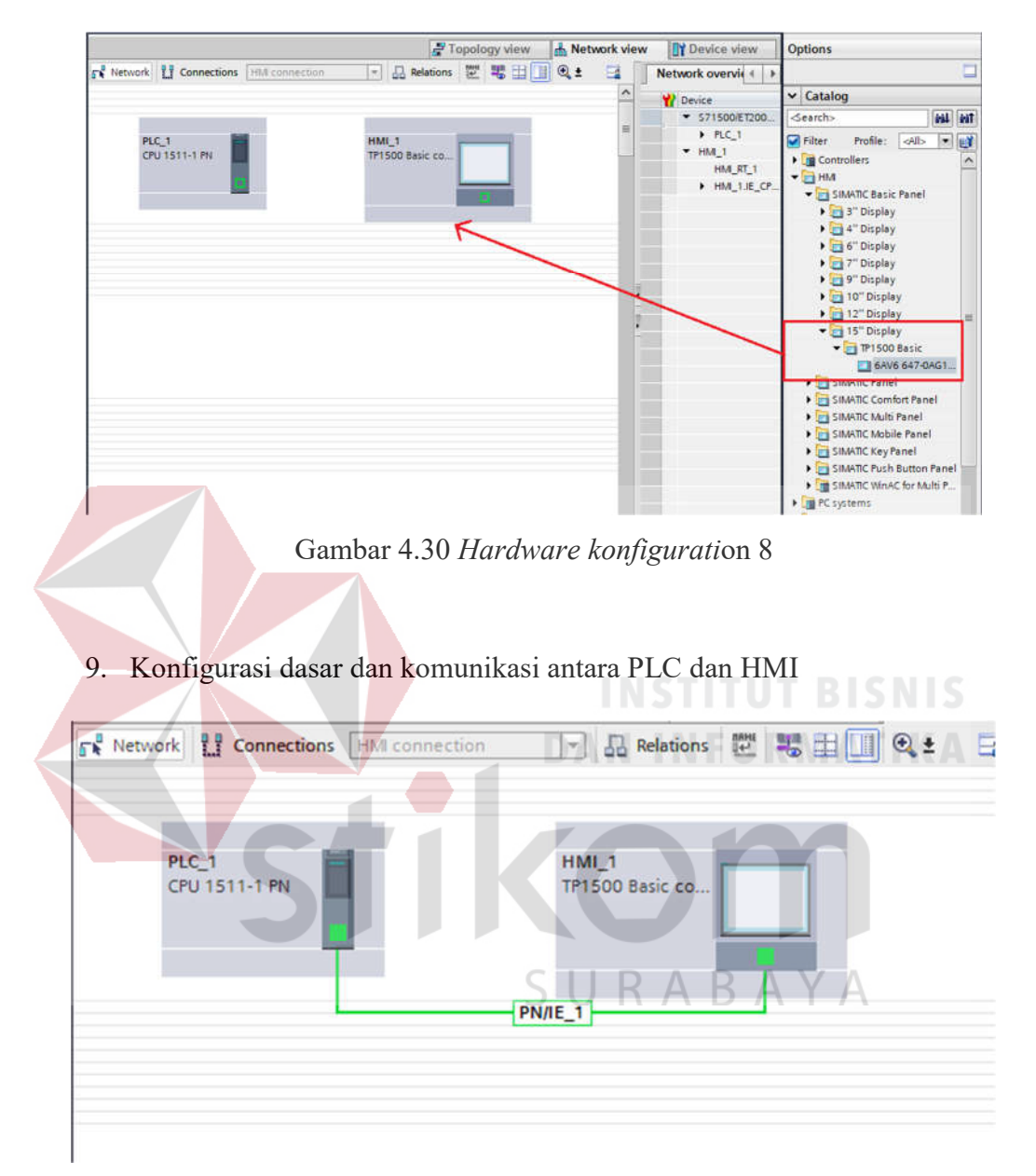

Gambar 4.31 *Hardware konfigurati*on 9

#### **4.3 PENGENALAN UMUM TOOLBAR PADA TIA PORTAL**

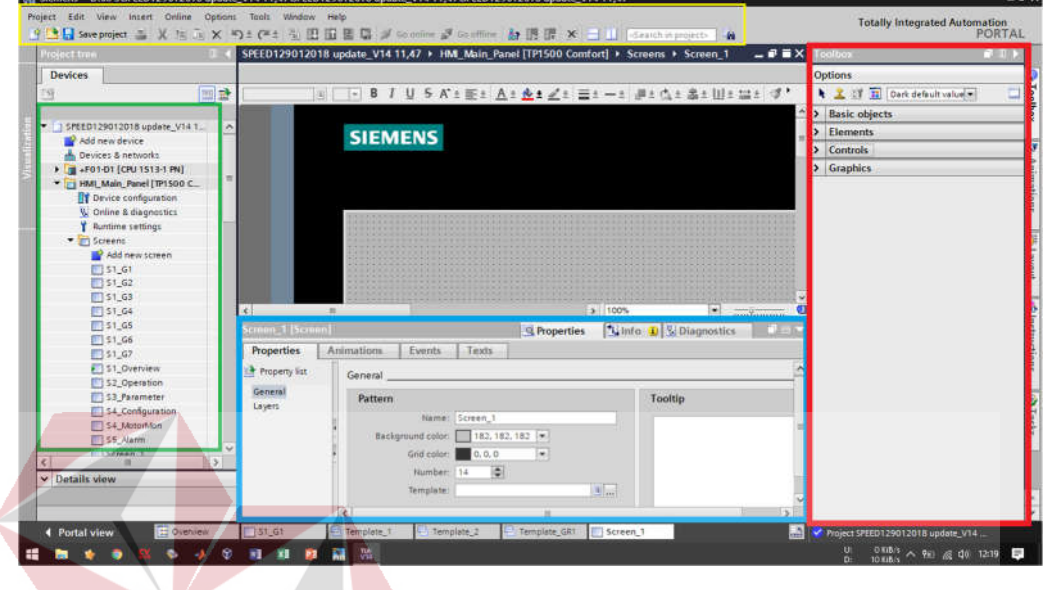

#### Tampilan lembar kerja HMI pada TIA PORTAL

Gambar 4.32 Penjelasan *toolbar* 1

Pada lembar kerja ini terdapat 4 kelompok *toolbar* yang memiliki fungsi dan pengaturan masing-masing yaitu *Menu bar, Device toolbar, Graphic view toolbar, Draw Options toolbox* yang akan dijelaskan sebagai berikut :

#### *1. Menu bar*

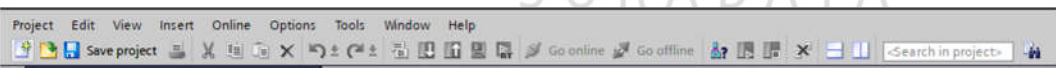

SURARAYA

#### Gambar 4.33 *Menu bar*

*Menu bar* merupakan *toolbar standart* yang semua aplikasi memilikinya yang berisikan fungsi – fungsi yang hampir sama pada semua *software*, yaitu untuk membuat proyek baru, membuka proyek lama, menyalin dan memotong obyek, untuk melakukan simulasi secara *online* pada PLC dan masih banyak lagi.

#### *2. Device toolbar*

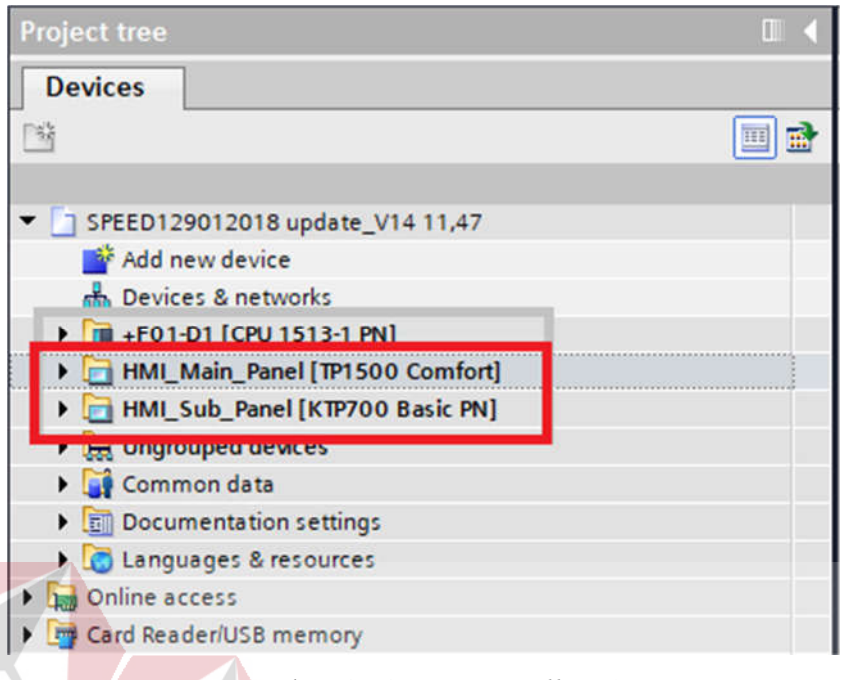

Gambar 4.34 *Device toolbar 1*

*Device toolba*r memiliki fungsi umum untuk mengatur panel HMI, meliputi *konfiguration device*, desain HMI dan *management tag*. HMI\_Main\_Panel [TP1500 Comfort] digunakan untuk PLC utama sedangkan HMI\_Sub\_Panel [KTP700 Basic PN] digunakan apabila sistem tersebut memiliki sub panel. Dua hal ini yang sering dikerjakan dalam lingkup sistem yang *standart*, hal-hal yang perlu diperhatikan yaitu seperti *device configuration*, *online diagnostics*, *runtime, screen, management screen, management t*ag. Pengaturan tersebut misalnya untuk membuat latar belakang dengan gambar CAD maka perlu dilakukan *import* gambar untuk latar belakang *screen* HMI yaitu mengambil sebuah gambar dengan *extention* .PNG sehingga akan dijadikan *template.* Sehingga dari *templat*e tadi bisa di panggil jika dibutuhkan untuk menggantikan latar belakang lain.

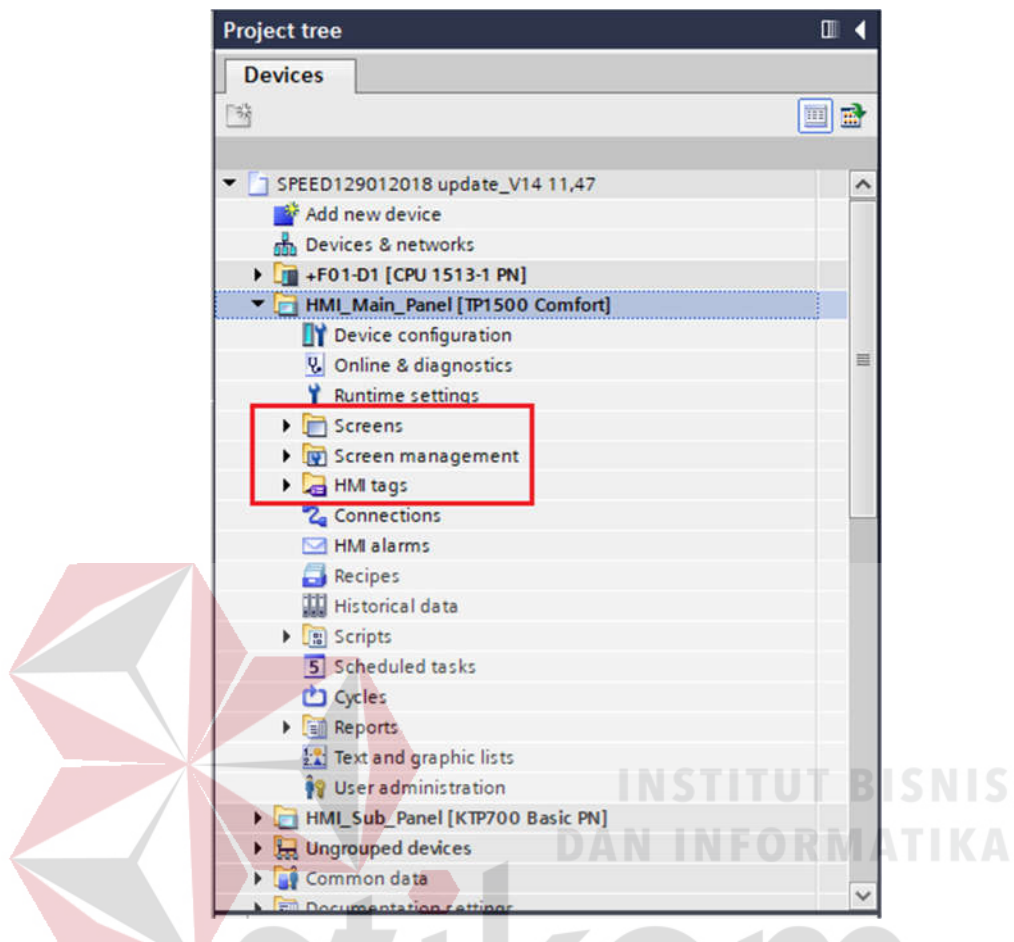

Gambar 4.35 *Device toolbar* 2

Beberapa penjelasan mengenai poin penting yang berada didalam persegi sebagai berikut : SURABAYA

- a. *Screens* adalah kumpulan *layout* HMI yang sudah di atur dengan desain sistem yang akan dipantau. *Layout* yang digunakan diambil dari *Screen management* berupa *template*.
- b. *Screen management* adalah kumpulan *layout* dasar yang akan digunakan *user* untuk di desain kembali dengan menambahkan beberapa komponen lain. *Layout* ini diperoleh dari desain *software*  pendukung lain (Corel draw, Auto Cad) yang disimpan dalam bentuk *template*.

c. HMI tags adalah kumpulan tag yaitu alamat – alamat *Phisical Input / Output* yang sebelumnya diproses oleh PLC kemudian akan di tampilkan melalui HMI dengan melakukan singkronisasi tags tersebut.

Contoh penggunaan screen, screen management, HMI Tags

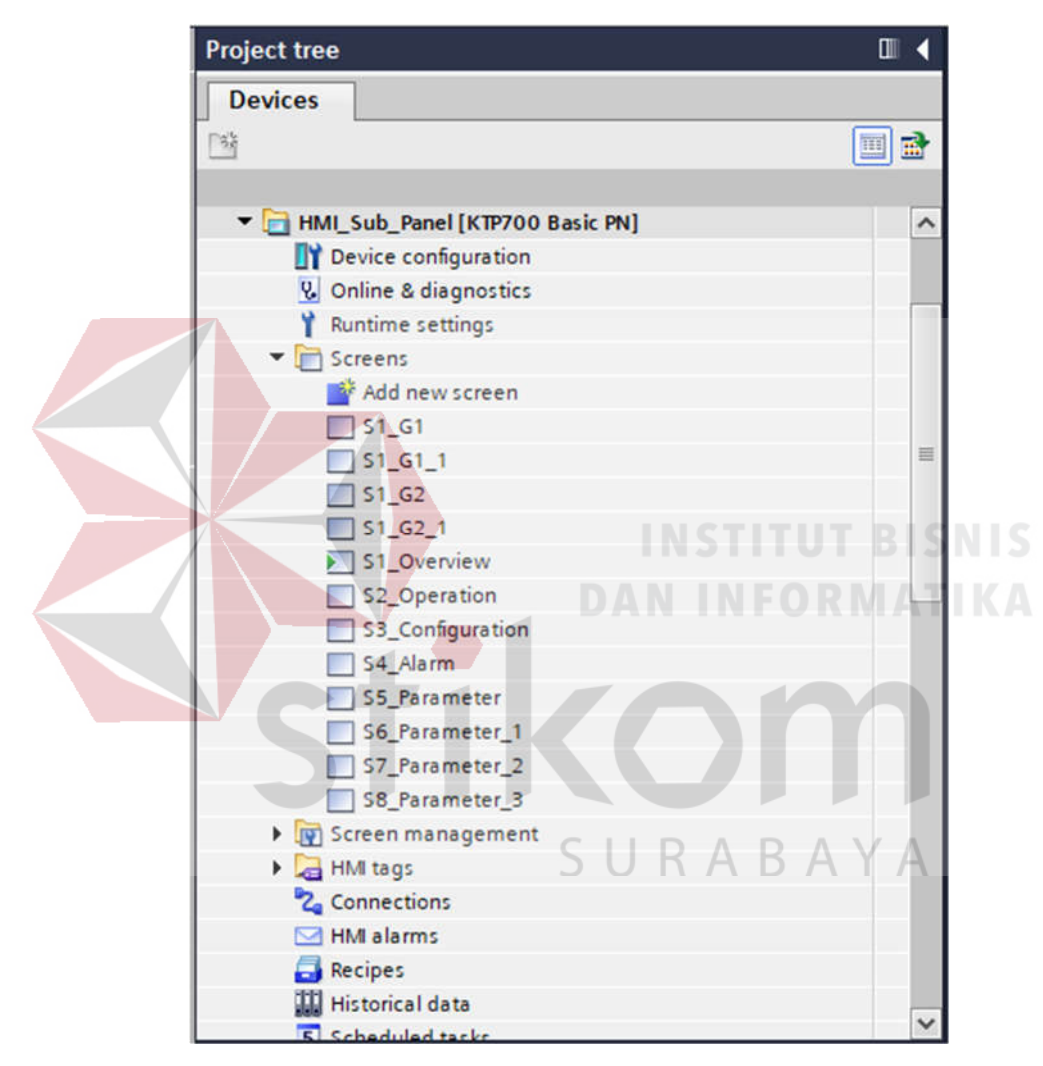

Gambar 4.36 *Device toolbar* 3

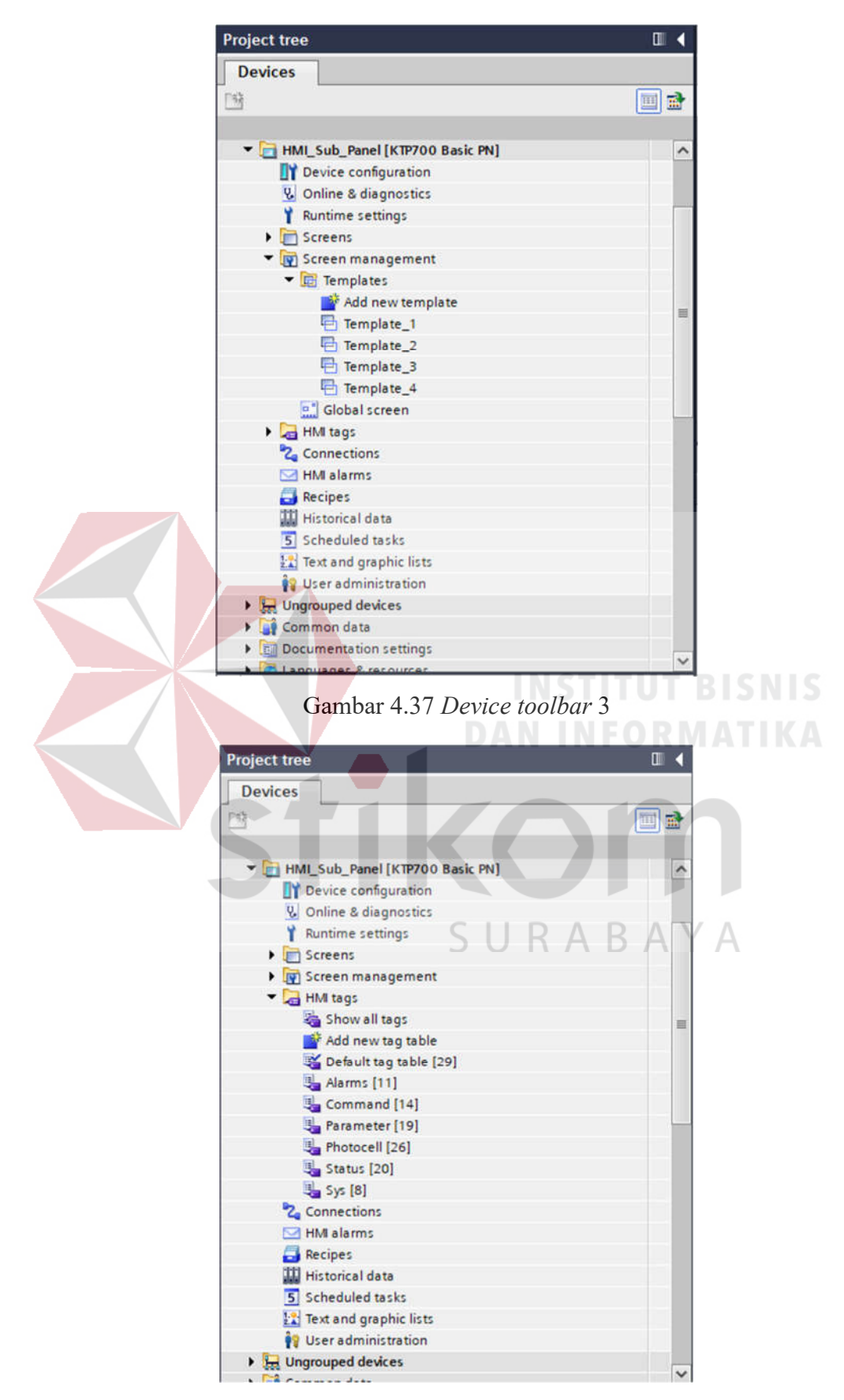

Gambar 4.38 *Device toolbar* 4

#### 3. Graphic view toolbar

| Graphic view_1 [Graphic view] |                   |                 |             |       | <sup>Q</sup> Properties | <b>Linfo Q</b> <i>Q</i> Diagnostics | 前日▼                 |  |       |
|-------------------------------|-------------------|-----------------|-------------|-------|-------------------------|-------------------------------------|---------------------|--|-------|
| <b>Properties</b>             | <b>Animations</b> |                 | Events      | Texts |                         |                                     |                     |  |       |
| <b>The Property list</b>      |                   | General         |             |       |                         |                                     |                     |  |       |
| General                       |                   |                 |             |       |                         |                                     |                     |  |       |
| Appearance                    |                   |                 |             |       |                         |                                     |                     |  |       |
| Layout<br>Flashing            |                   |                 | <b>Name</b> |       | Format                  | Size                                |                     |  |       |
|                               |                   | 圖<br>Tipper_Y_1 |             |       | png                     | 65 x 55                             | $\hat{\phantom{a}}$ |  |       |
| Miscellaneous                 |                   | 自由              | Tipper_Y_2  |       | png                     | 65 x 55                             |                     |  |       |
|                               |                   |                 | unnamed     |       | png                     | 300 x 300                           | $\blacksquare$      |  |       |
|                               |                   | 싀               | Up_Arrow    |       | png                     | 96 x 96                             | $\checkmark$        |  |       |
|                               |                   | 双国              |             |       |                         |                                     |                     |  | Apply |
|                               |                   |                 |             |       |                         |                                     |                     |  |       |

Gambar 4.39 *Graphic view toolbar* 1

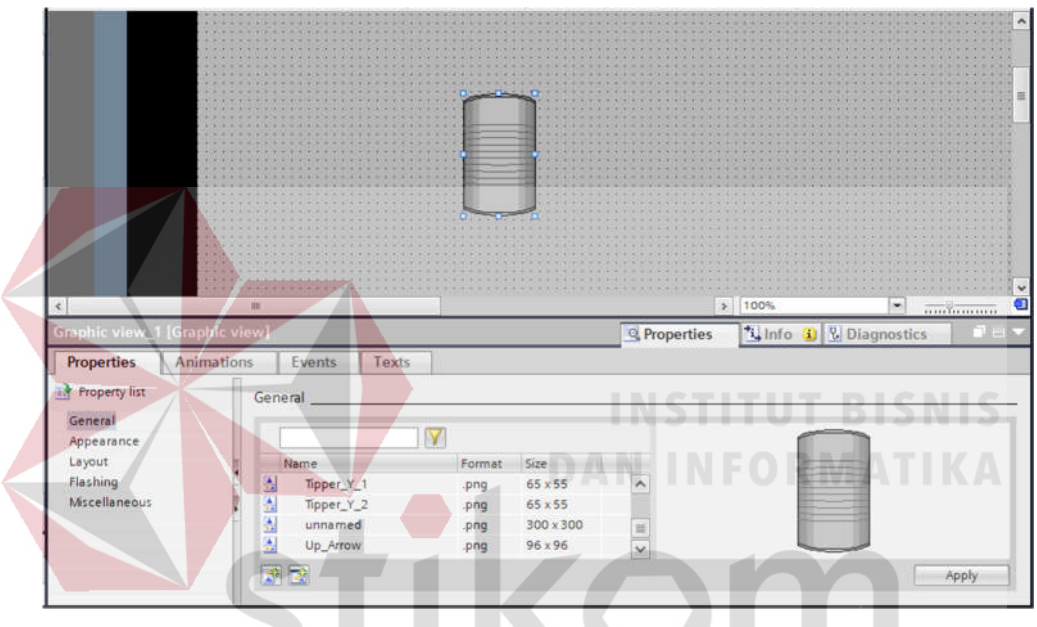

Gambar 4.40 *Graphic view toolbar* 2

Beberapa penjelasan mengenai poin penting yang berada didalam persegi sebagai berikut :

- a. *Properties* : Digunakan untuk merubah tampilan komponen seperti warna, ukuran dan letak komponen.
- b. *Animations* : Digunakan untuk membuat animasi seperti komponen akan bergerak atau berubah warna pada saat online.
- c. *Event* : Digunakan untuk memberikan *event* (kegiatan) apabila dilakukan sebuah kegiatan pada komponen tersebut.

*4. Draw options toolbox* 

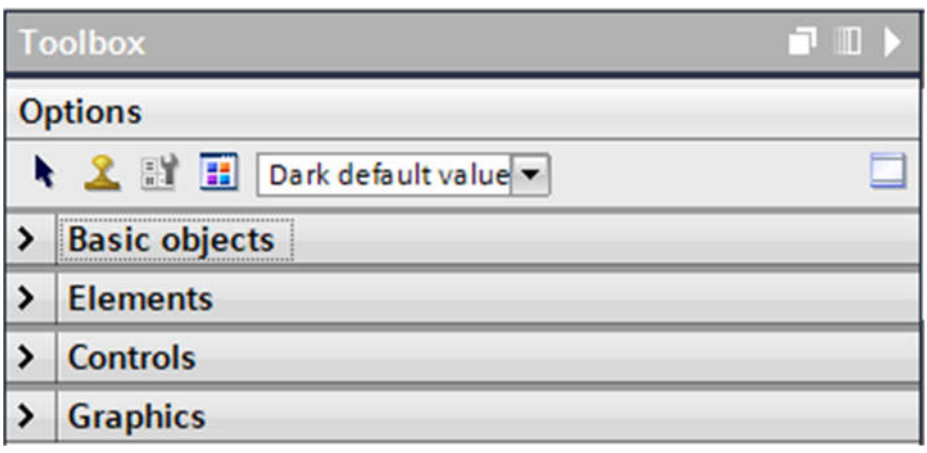

Gambar 4.41 *Draw Options Toolbox* 1

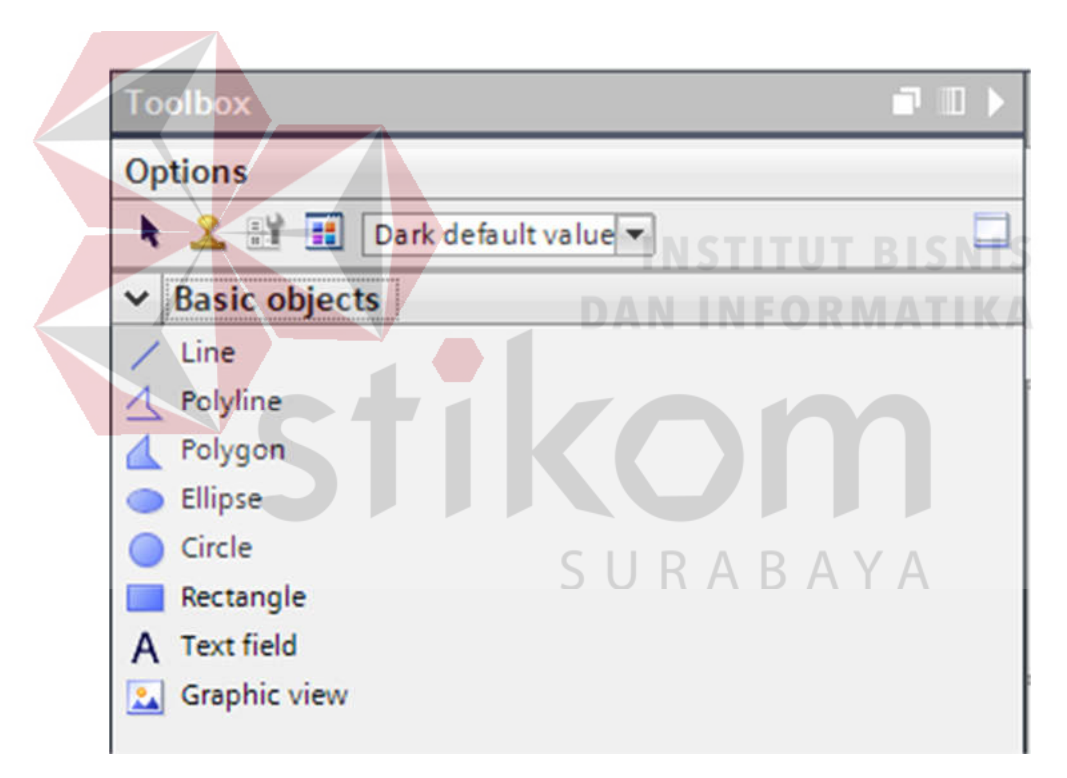

Gambar 4.42 *Draw Options Toolbox* 2

*Basic objek* digunakan untuk membuat desain komponen secara manual dengan pola-pola sederhana seperti membuat garis, membuat persegi, membuat lingkaran atau digunakan untuk memberikan sebuah nama pada komponeb tertentu.

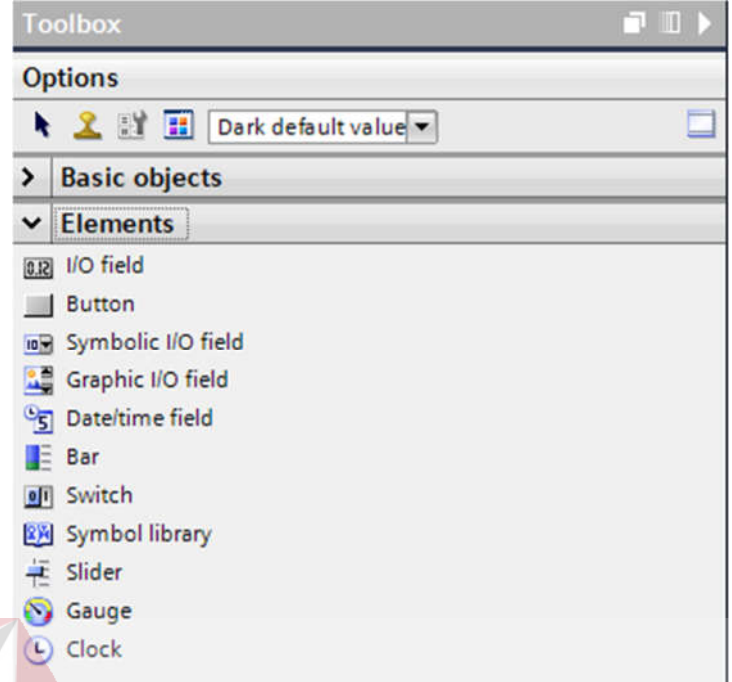

Gambar 4.43 *Draw Options Toolbox* 3

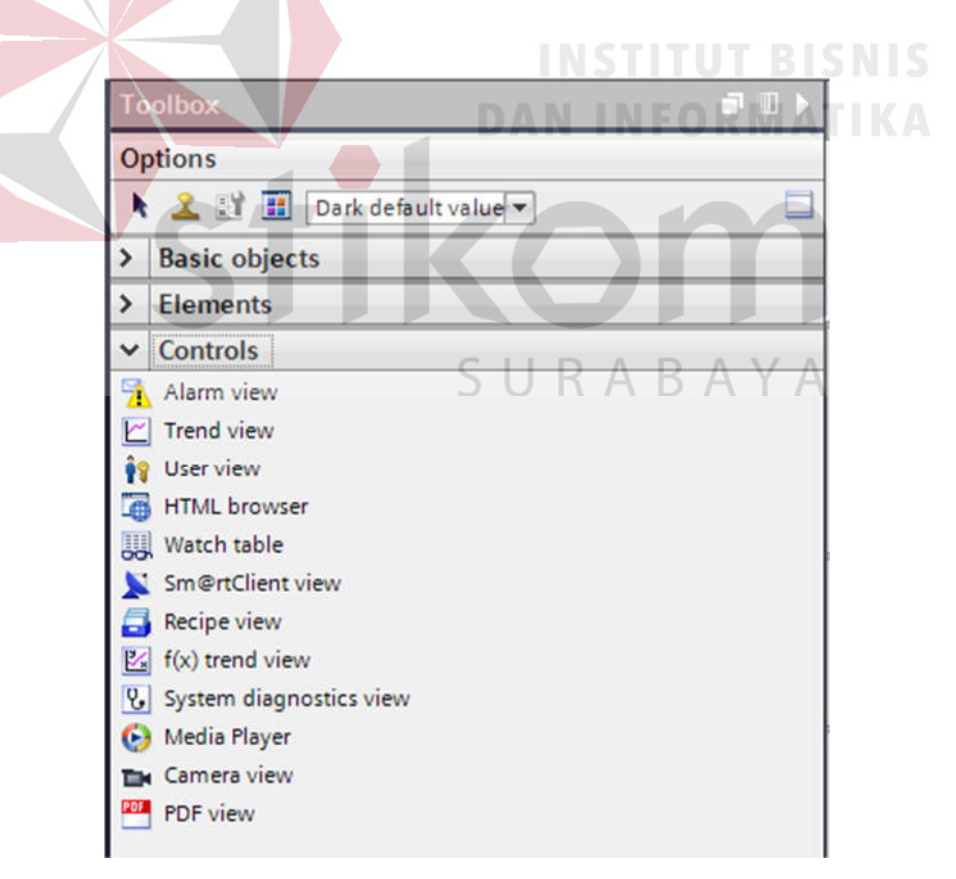

Gambar 4.44 *Draw Options Toolbox* 4

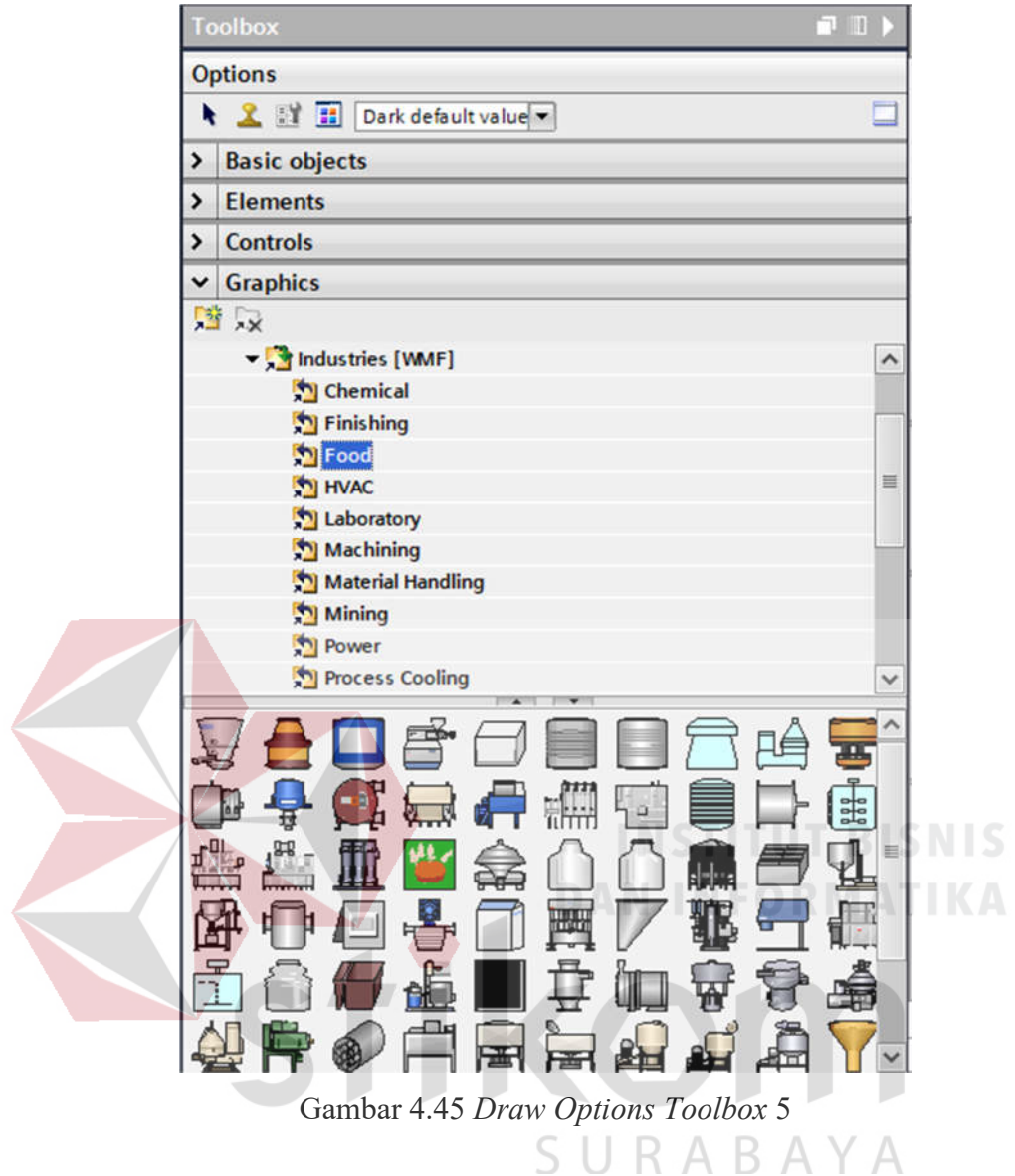

#### **4.4 PENGENALAN DASAR MEMBUAT DESAIN HMI**

- **Project tree**  $\Box$ **Devices** 嘴  $\overrightarrow{m}$ 画 c Online access ▸ £ Card Reader/USB memory Gambar 4.46 Membuat *screen* baru 1 **Project tree**  $\blacksquare$ И **Devices** 區 学 面 ÷ c Add new device Star Devices & networks HMI\_1 [TP1500 Basic color PN] **Fig. Ungrouped devices** Common data Documentation settings **D** Languages & resources Online access Card Reader/USB memory
- a. Membuat *screen* baru

Gambar 4.47 Membuat *screen* baru 2

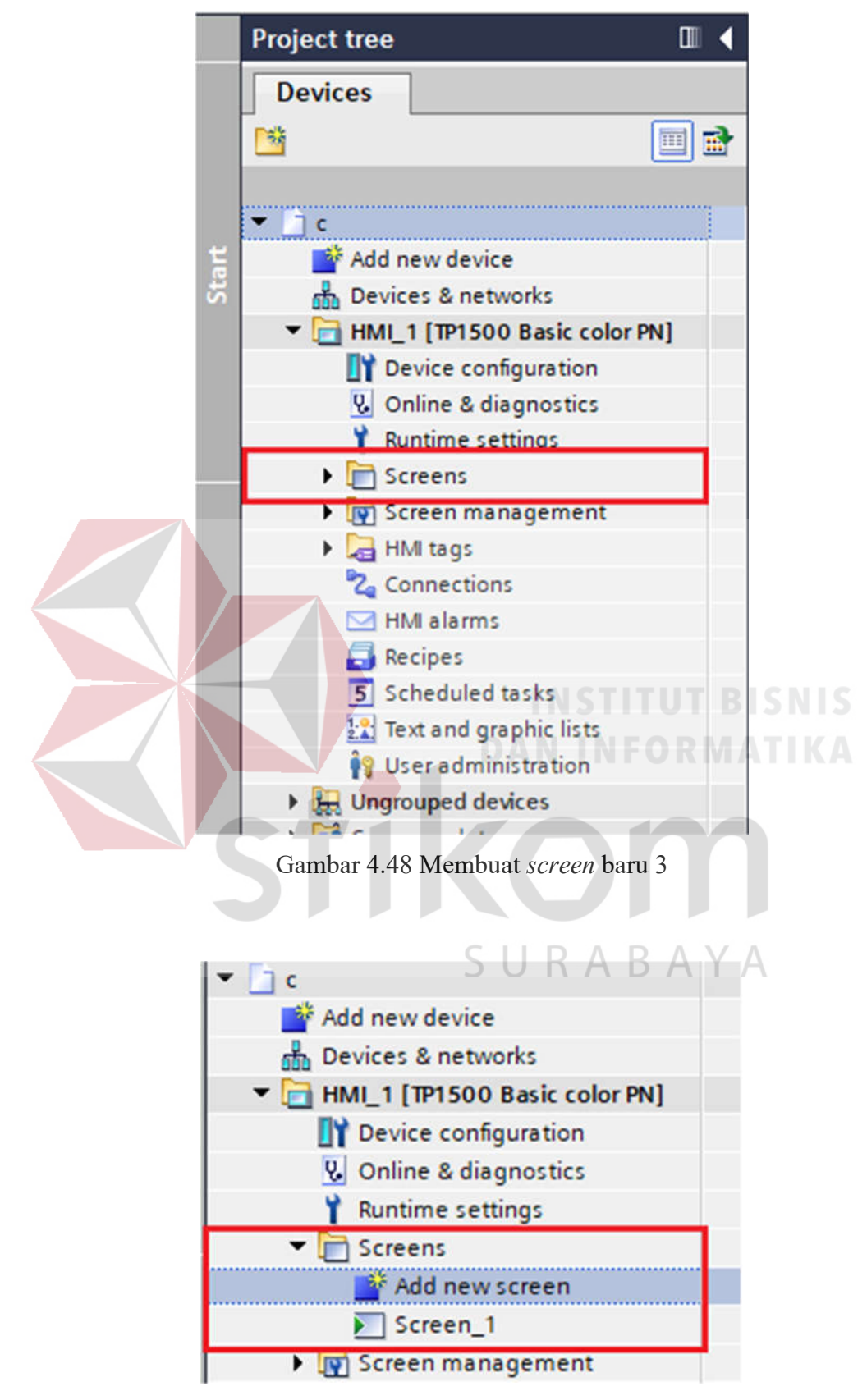

Gambar 4.49 Membuat *screen* baru 4
b. Mengganti gambar latar belakang ( *background* )

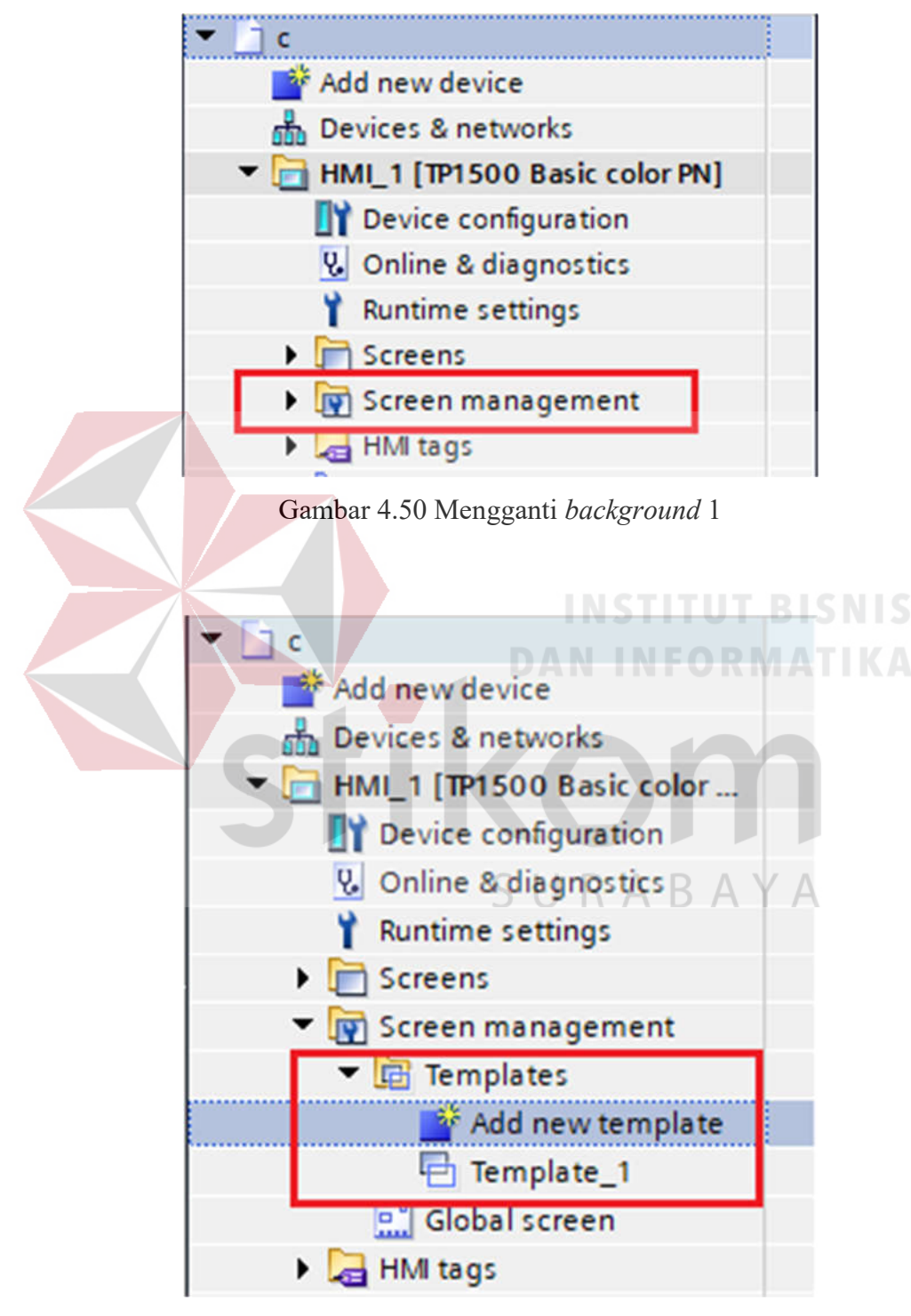

Gambar 4.51 Mengganti *background* 2

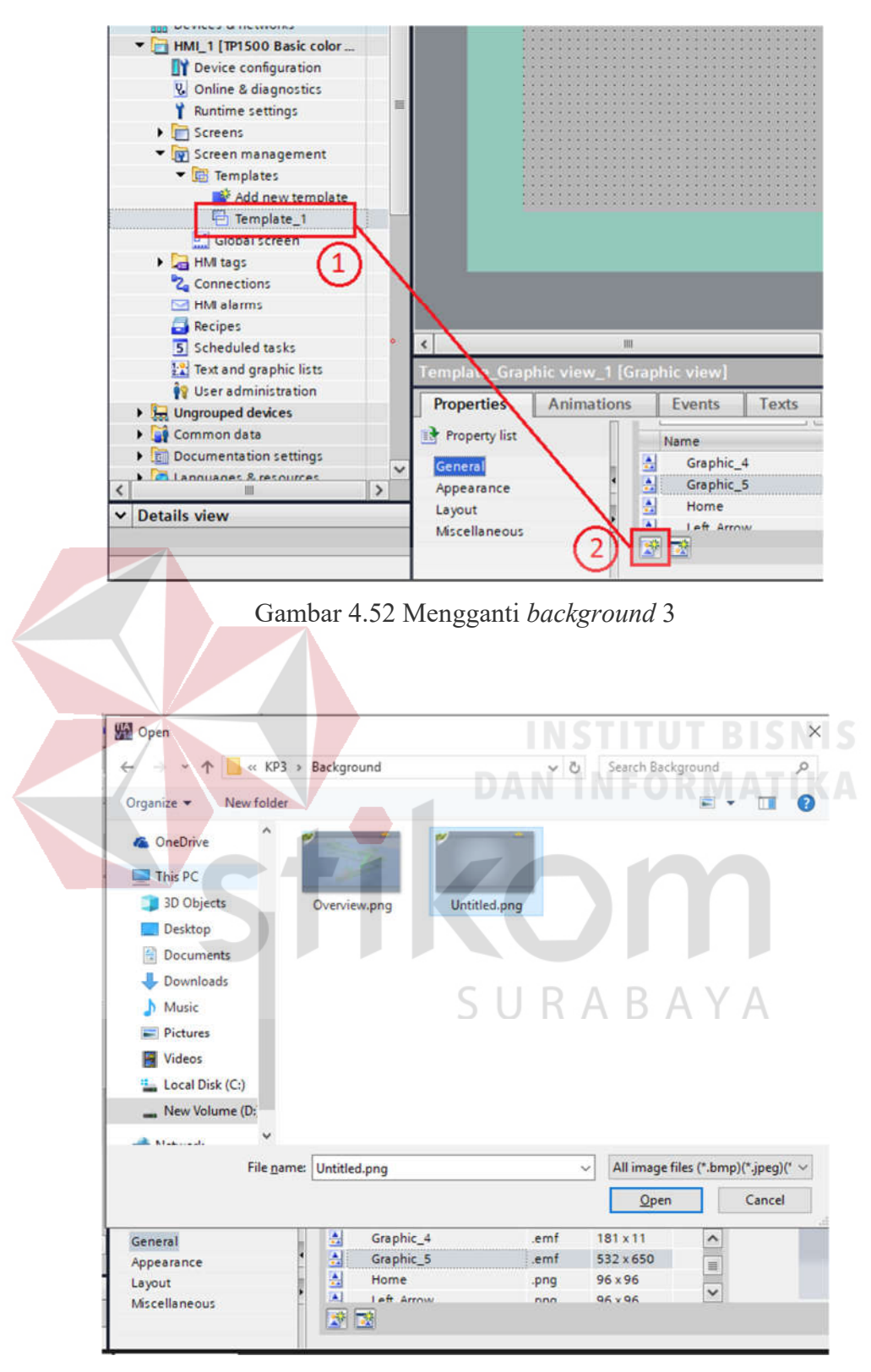

Gambar 4.53 Mengganti *background* 4

|                |                 | $11 - 1$ |        |            |              |  |
|----------------|-----------------|----------|--------|------------|--------------|--|
|                | Name            |          | Format | Size       |              |  |
| $\frac{1}{12}$ | Right_Arrow     |          | .png   | 96 x 96    | $\hat{}$     |  |
| A              | Up_Arrow        |          | .png   | 96 x 96    | E            |  |
| $\frac{A}{1}$  | <b>Untitled</b> |          | .png   | 1279 x 798 |              |  |
|                |                 |          |        |            | $\checkmark$ |  |

Gambar 4.54 Mengganti *background* 5

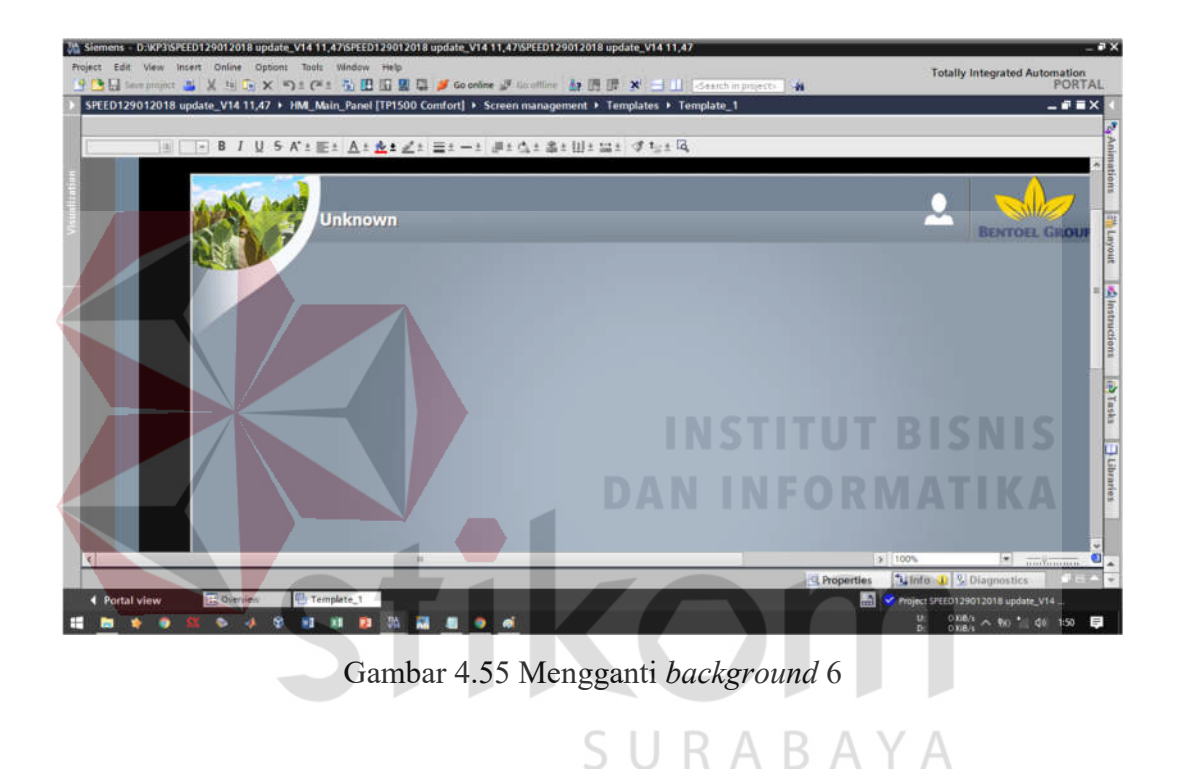

c. Membuat atau mengambil sebuah komponen

Untuk membuat sebuah komponen atau ingin menggunakan komponen-komponen yang disiapkan oleh perpustakaan TIA PORTAL langkah – lagkah yang akan dilakukan sebagai berikut :

a. Mengambil komponen dari perpustakaan (*library)* HMI TIA PORTAL

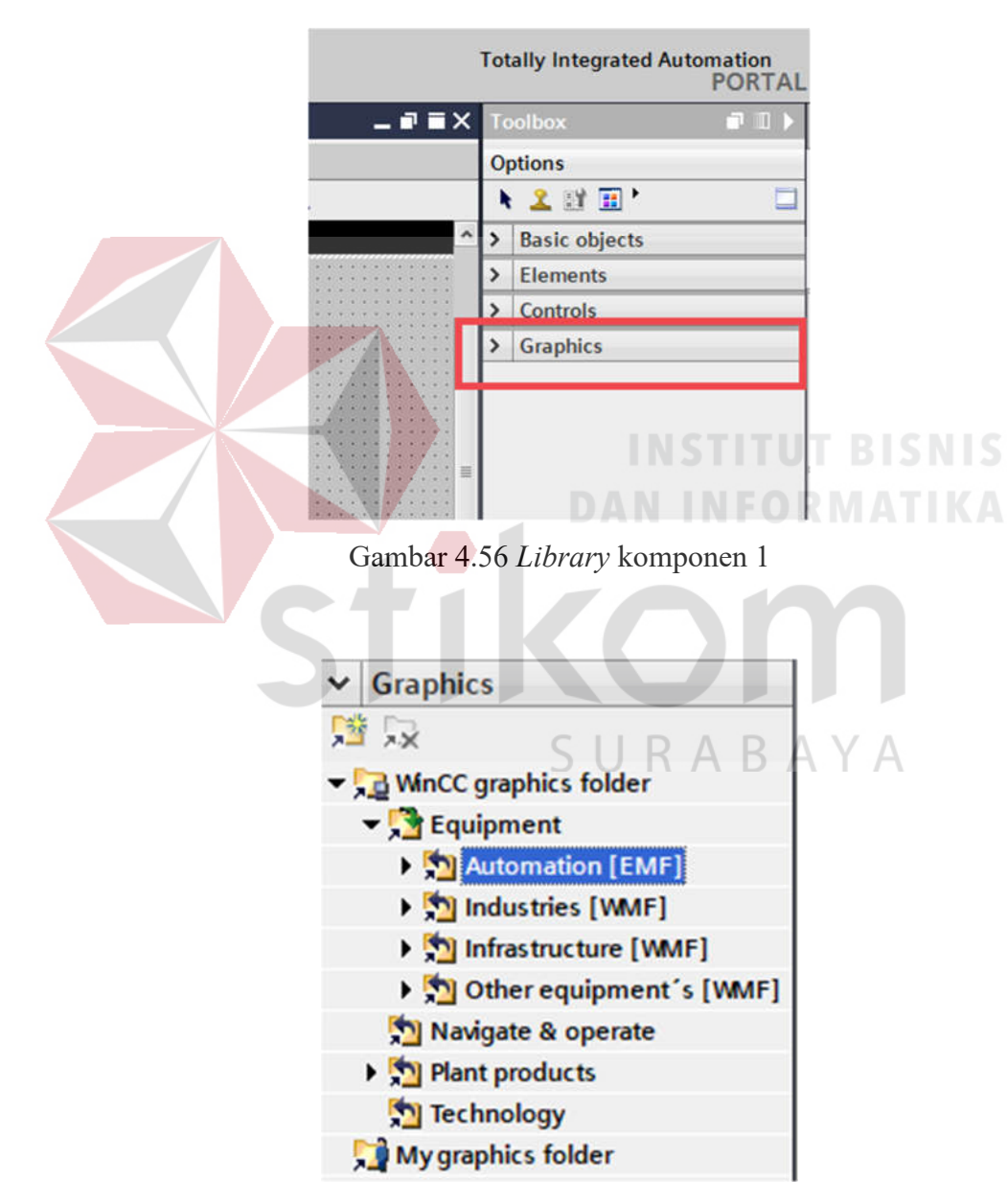

Gambar 4.57 *Library* komponen 2

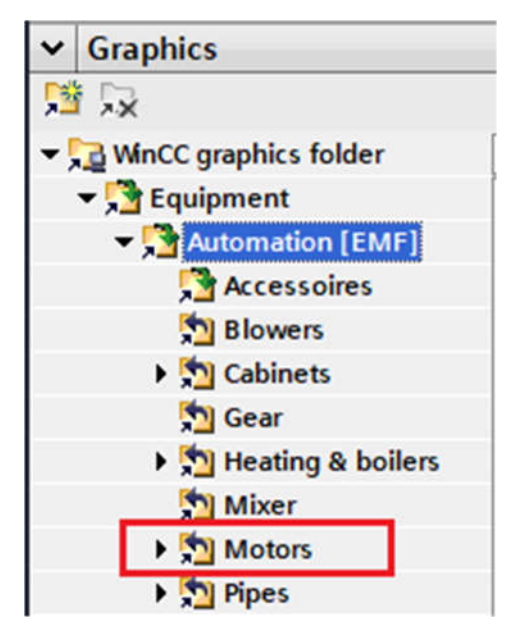

Gambar 4.58 *Library* komponen 3

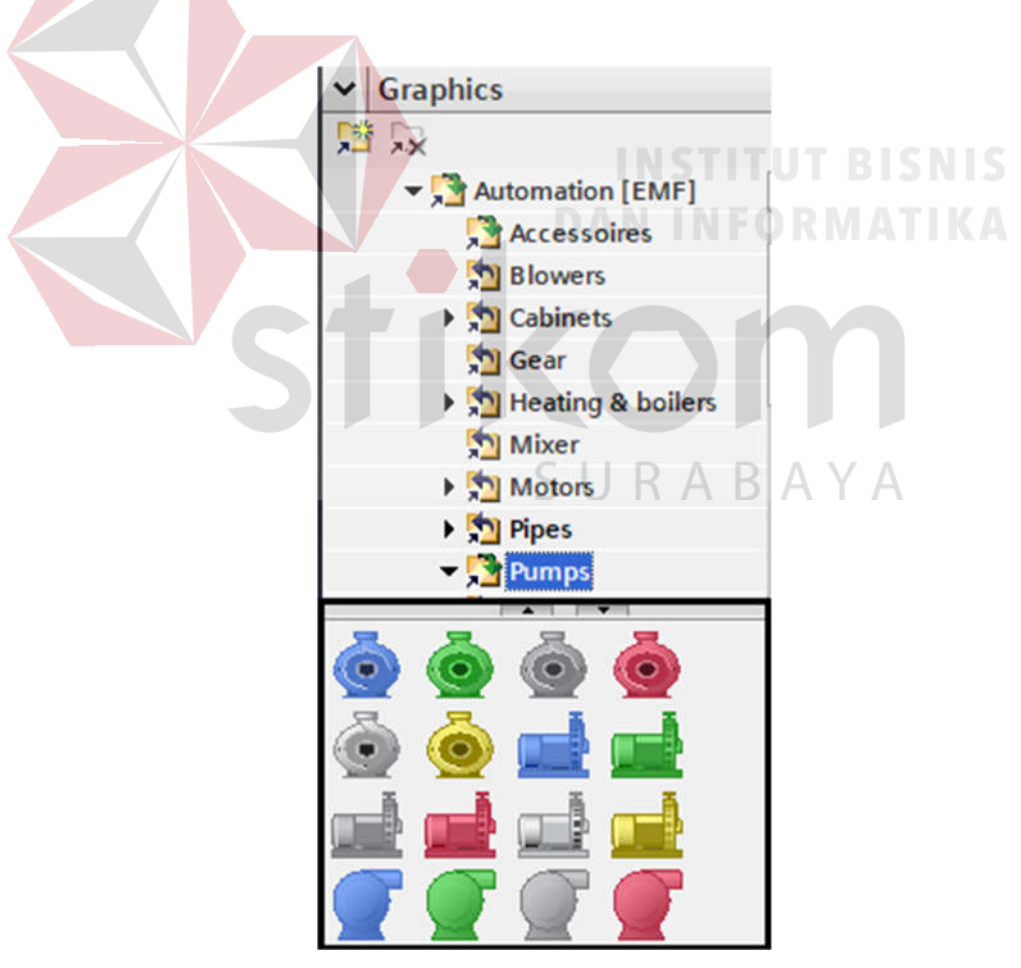

Gambar 4.59 *Library* komponen 4

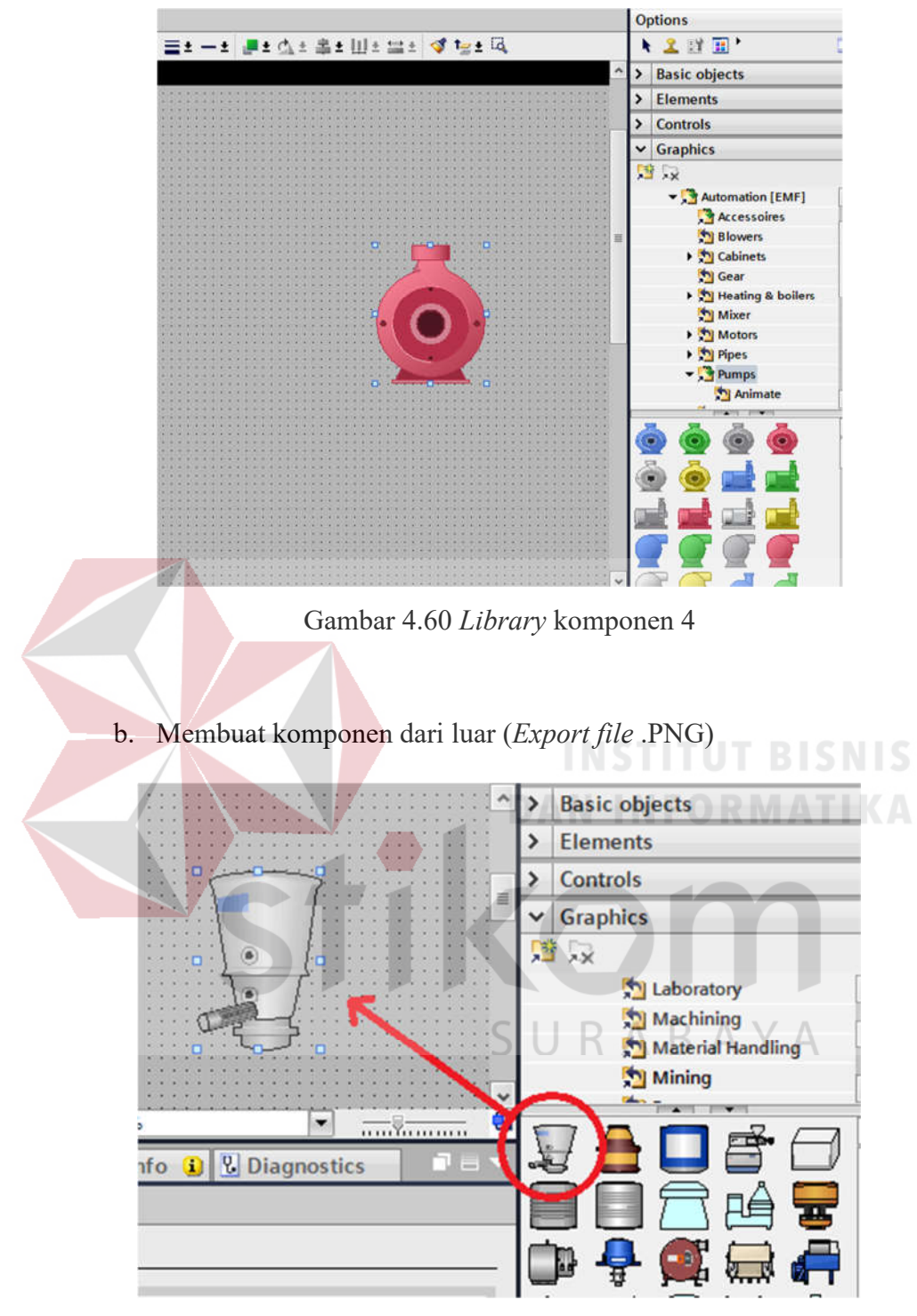

Gambar 4.61 *Export file* .PNG 1

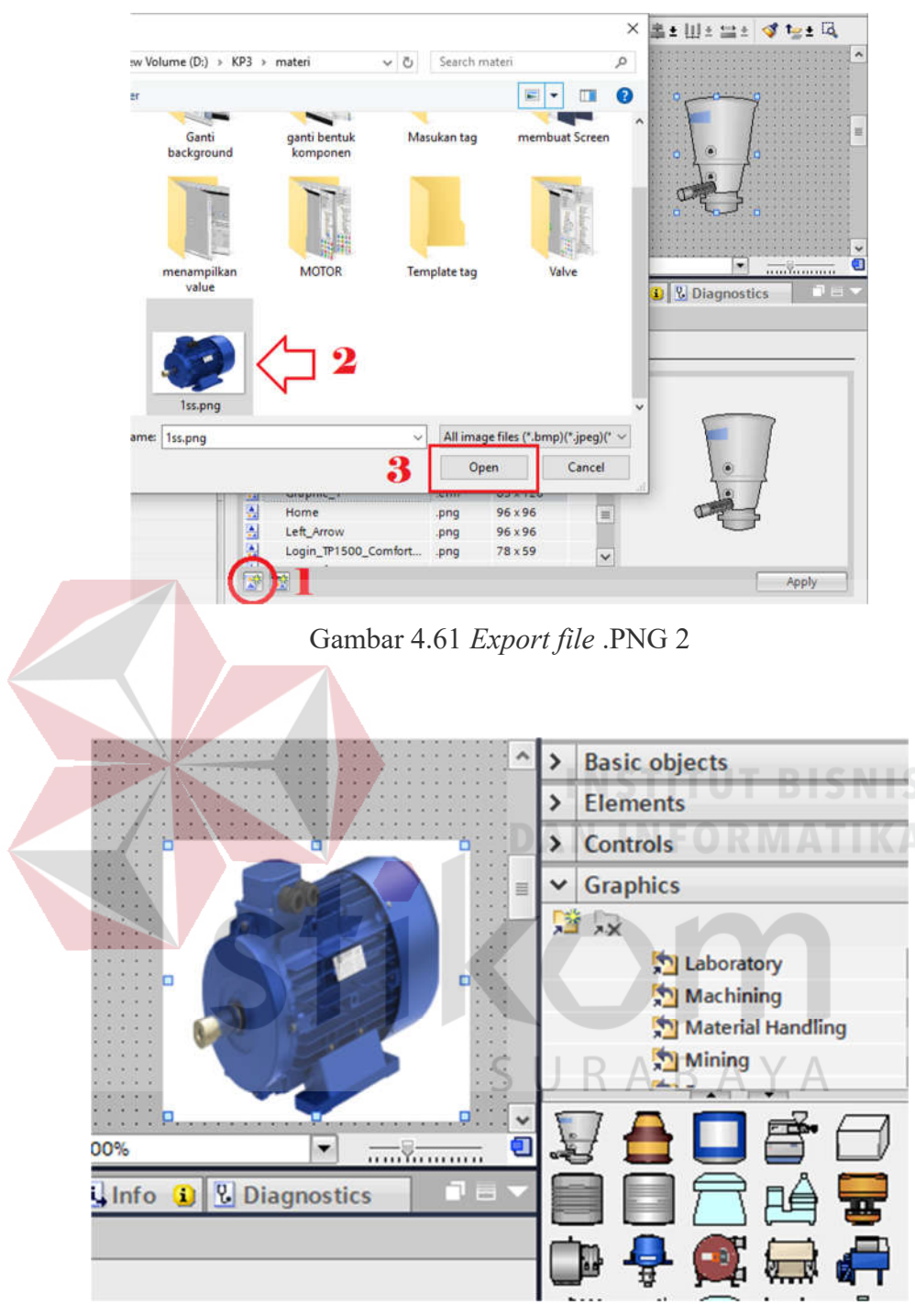

Gambar 4.63 *Export file* .PNG 3

# c. Menampilkan sebuah nilai sebagai parameter

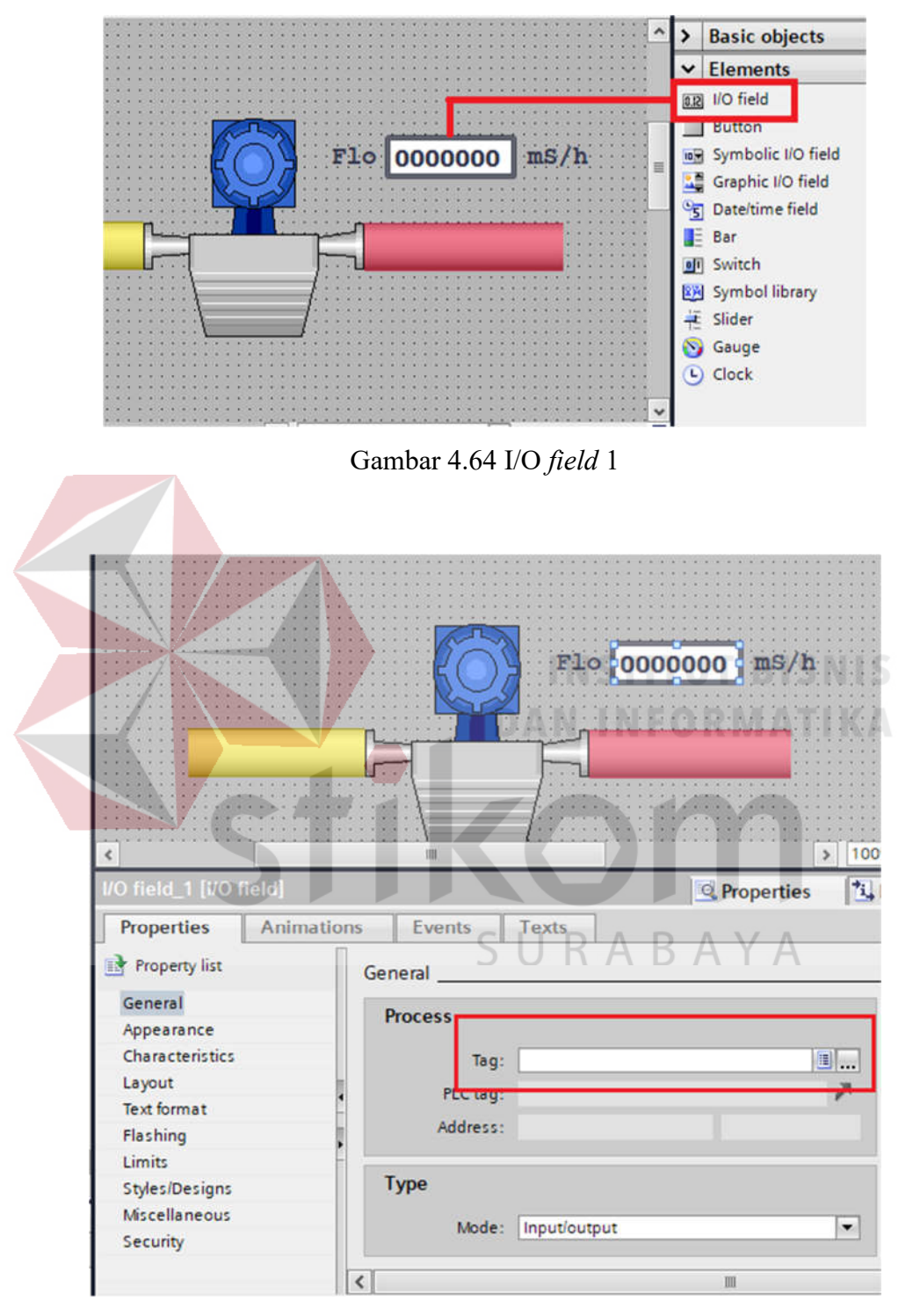

Gambar 4.65 I/O *field* 2

d. Memasukan tag ( alamat *input/output*)

Tag digunakan untuk melakukan singkronisasi (menyamakan) antara kondisi yang dibaca oleh PLC dan kondisi yang akan ditulis oleh HMI, ketika *user* mendefinisikan tag/label/variabel baru maka akan diberi beberapa pilihan, pilihan tersebut akan mempengaruhi cakupan tag tersebut akan dikenali, ada beberapa jenis tag yaitu :

- 1. *Local tag* : *Tag* penyimpanan sementara bersifat lokal ( hanya dikenal oleh program dalam blok tempat tag tersebut didefinisikan).
- 2. *Local In/Out* : Tag penyimpanan data yang dapat berfungsi sebagai masukan maupun keluaran, bersifat lokal (hanya dikenal oleh program dalam blok tempat tag tersebut didefinisikan).
- 3. *Local Out* : Sebagai keluaran yang berifat lokal.
- 4. *Local In* : Sebagai masukan yang berifat lokal.
- 5. Global memory : Tag/variabel global yang dapat diakses di blok manapun.
- 6. *Global Input* : tag masukan bersifat global
- 7. *Global Output* : tag keluaran bersifat global

Berikut ini adalah langkah-langkah untuk masukan tag (dari program PLC yang sudah jadi sehingga tidak ada masalah mengenai tag) dari PLC ke HMI :

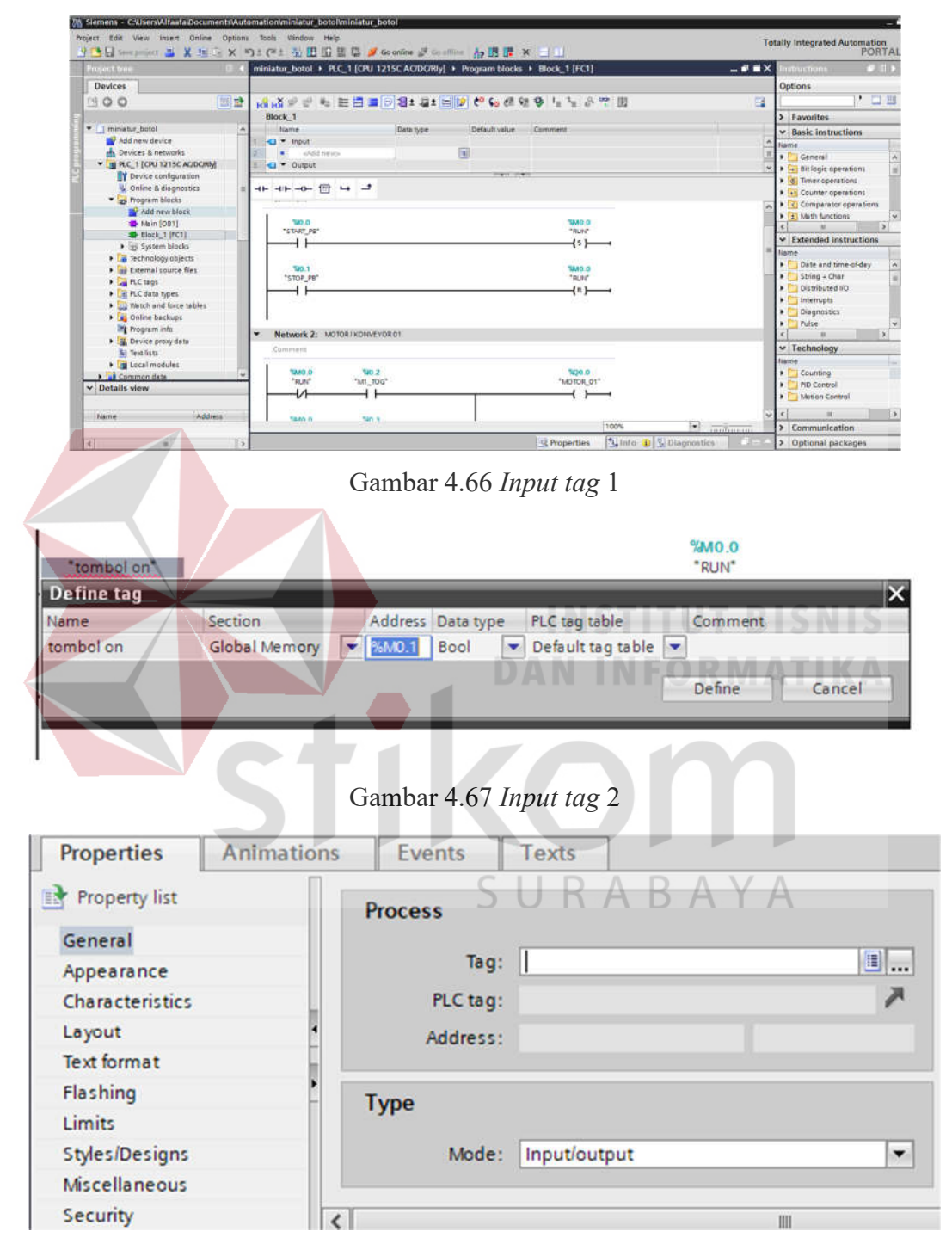

Gambar 4.68 *Input tag* 3

#### **4.5 LANGKAH – LANGKAH MEMBUAT DESAIN HMI**

A. Proses untuk memulai desain HMI

Untuk melakukan desain layout HMI sehingga merepresentasikan suatu sistem ada beberapa tahap yang perlu diperhatikan :

- a. Melakukan studi literatur tentang Instalasi Pengolahan Air Limbah pada pembangkit listrik tenaga uap.
- b. Memahami konsep dasar sistem yang akan dijadikan layout HMI
- c. Mendefinisikan komponen apa saja pada sistem Instalasi Pengolahan Air Limbah yang akan dijadikan objek pada HMI.
- d. Melakukan konfigurasi dasar-dasar untuk membuat HMI.

e. Hasil desain HMI untuk Instalasi Pengolahan Air Limbah.

#### B. Studi literatur

Studi literatur adalah kegiatan untuk mengumpulkan informasi dari berbagai sumber untuk mendukung menyelesaikan masalah yang sedang dikerjakan. Seperti yang sudah dijabarkan pada bab sebelumnya mengenai Instalasi Pengolahan Air Limbah.

C. Konsep dasar sistem

 Untuk memahami sebuah konsep dasar sistem sehingga bisa di aplikasikan pada *layout* HMI bisa dilakukan dengan 2 cara yaitu merancang berdasarkan format kontruksi dan menggunakan *layout* contoh sendiri dengan syarat memiliki diagram atau foto sistem IPAL atau melihat contoh dari hasil yang oleh orang lain dengan syarat sistem yang digunakan sebagai adalah contoh HMI tentang IPAL.

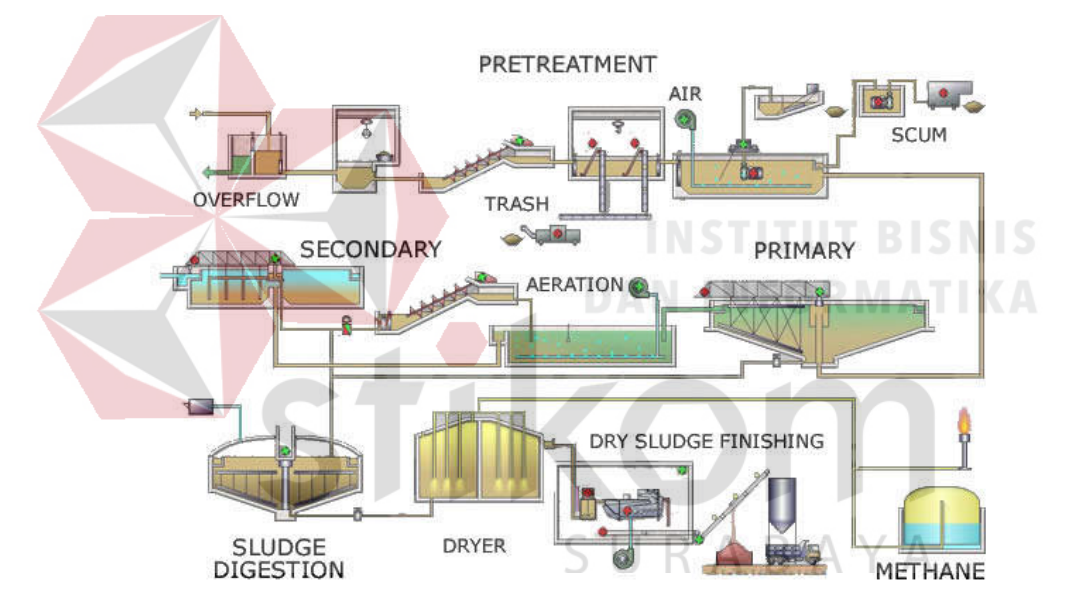

1. Merancang HMI melalui format kontruksi

Gambar 4.69 IPAL 1

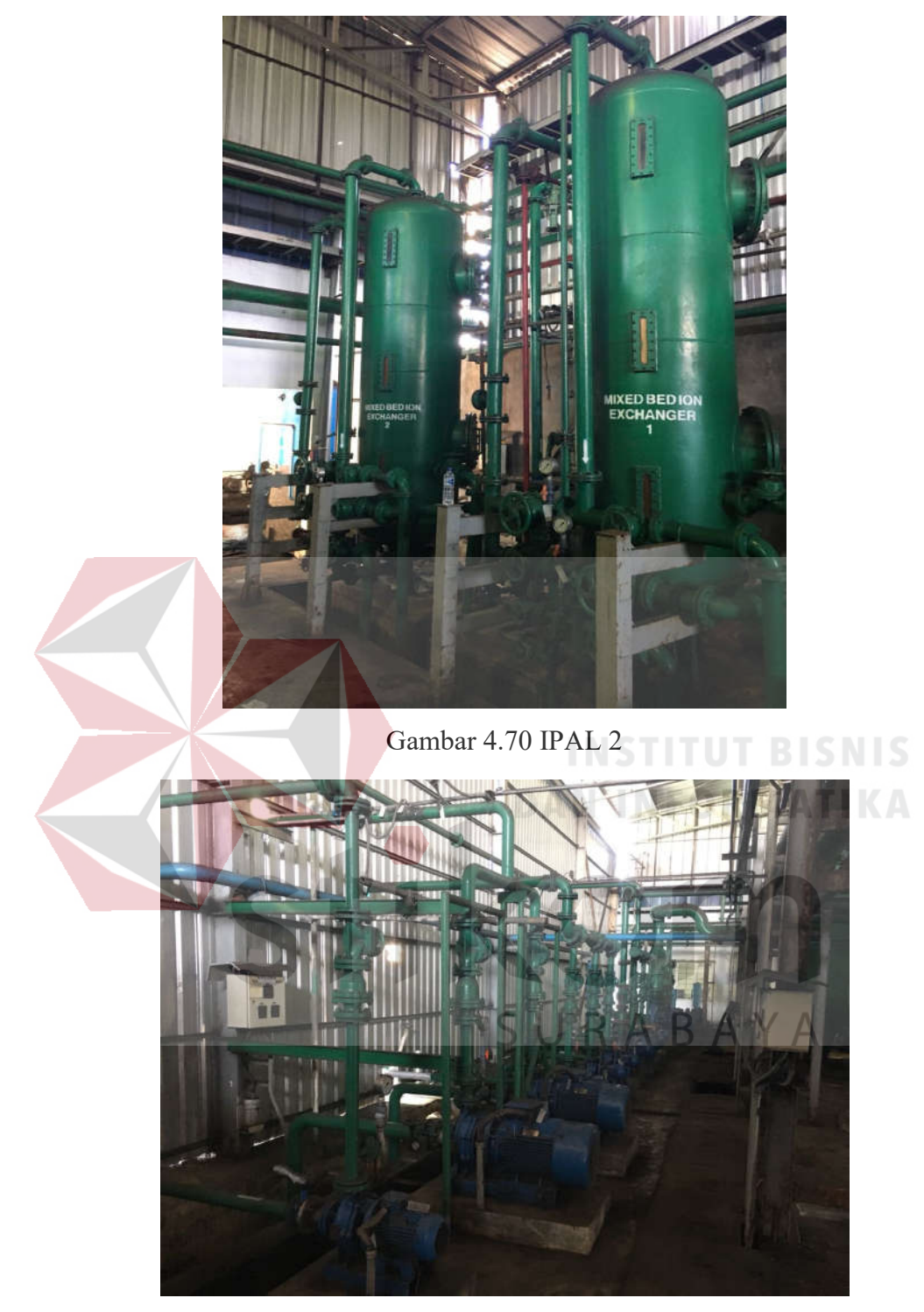

Gambar 4.71 IPAL 2

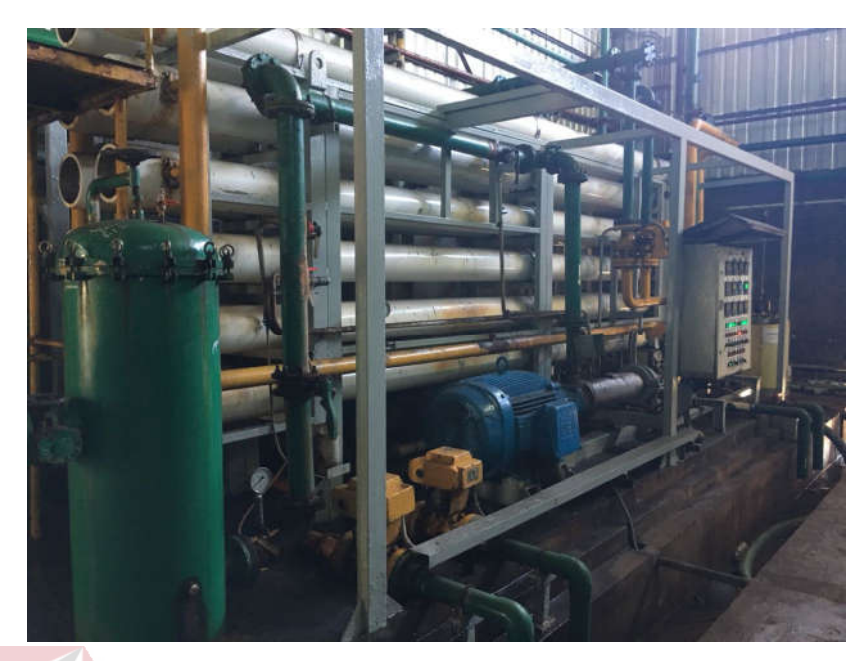

Gambar 4.72 IPAL 2

Dari gambar tersebut kemudian di konversi menjadi layout HMI.

2. Merancang HMI melalui contoh *layout*

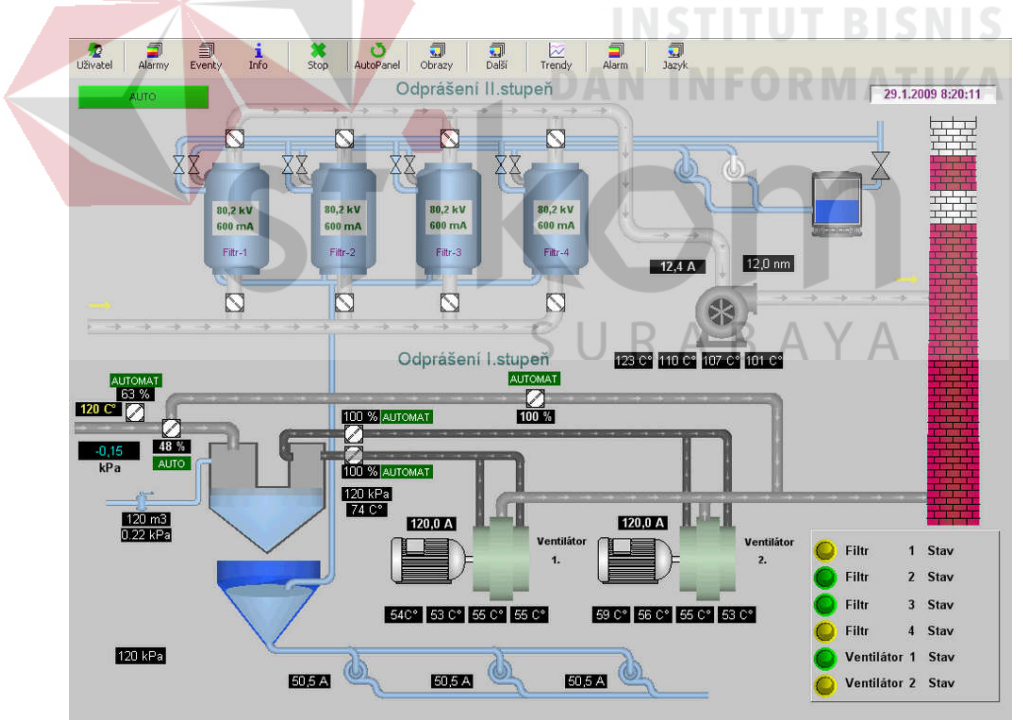

Gambar 4.73 IPAL 3

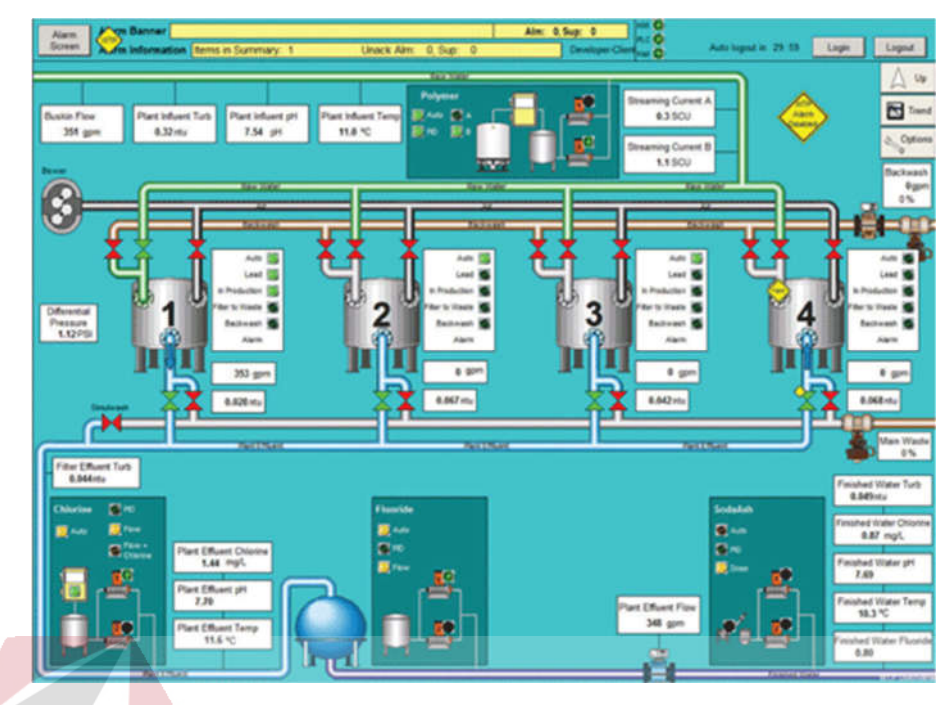

Gambar 4.74 IPAL 4

#### D. Komponen umum yang digunakan untuk IPAL **BISNIS**

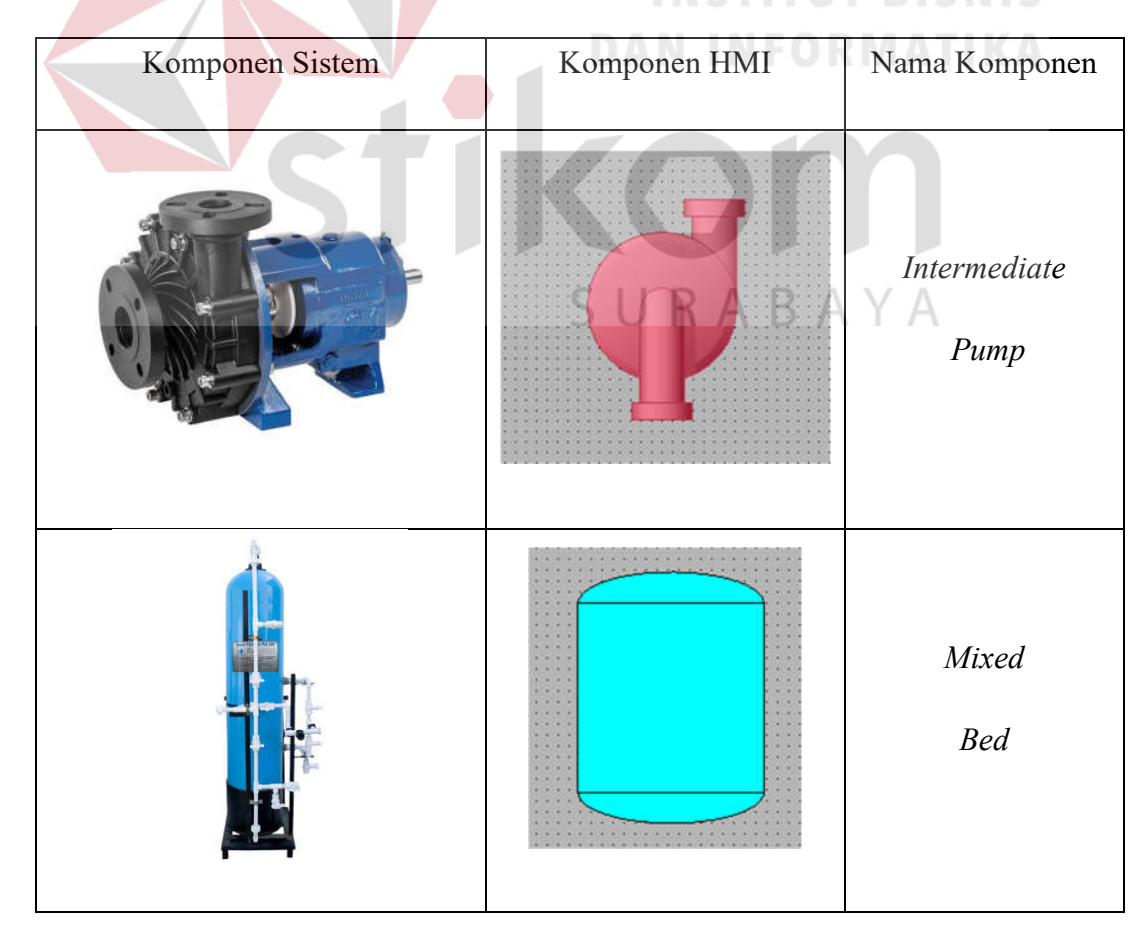

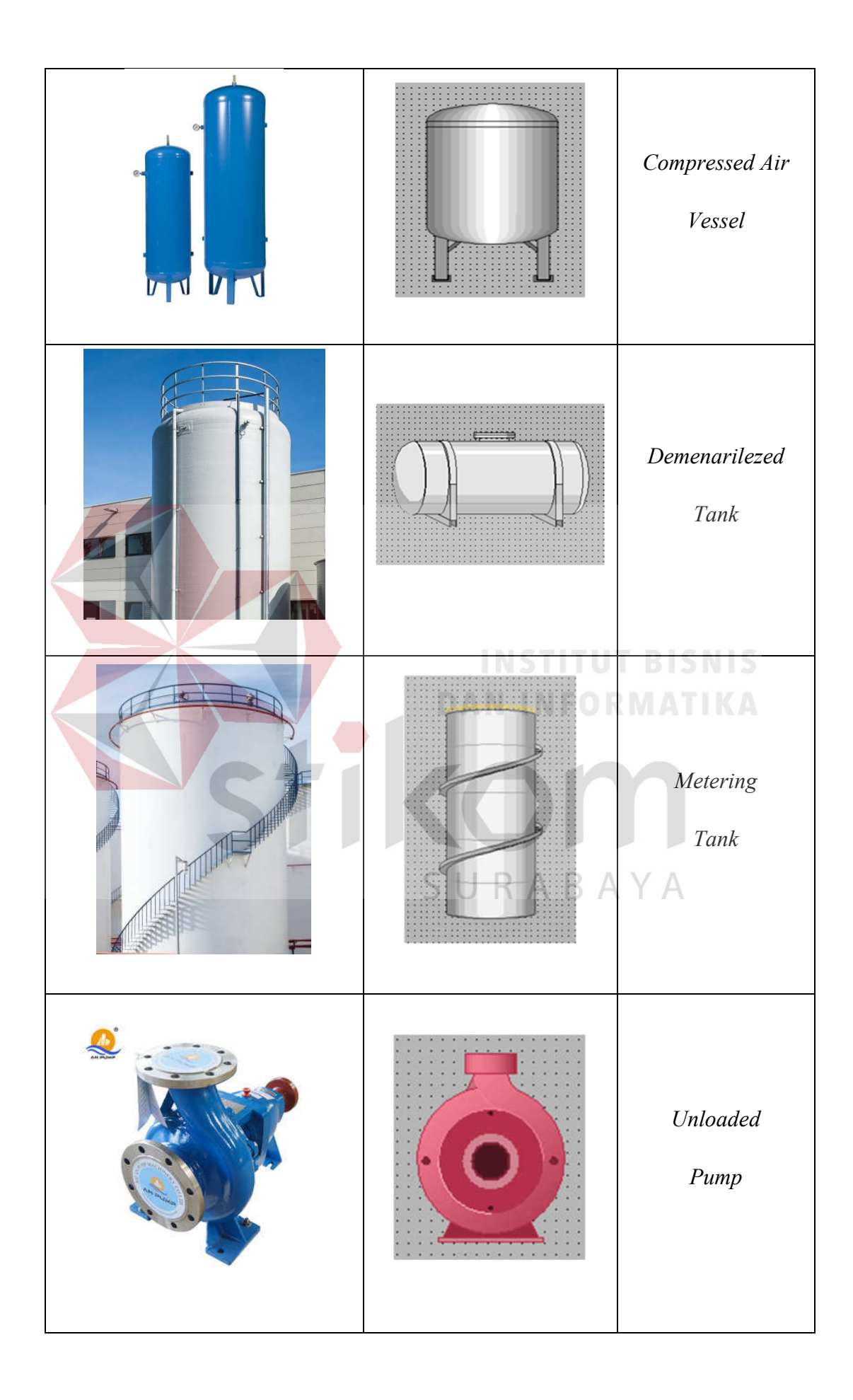

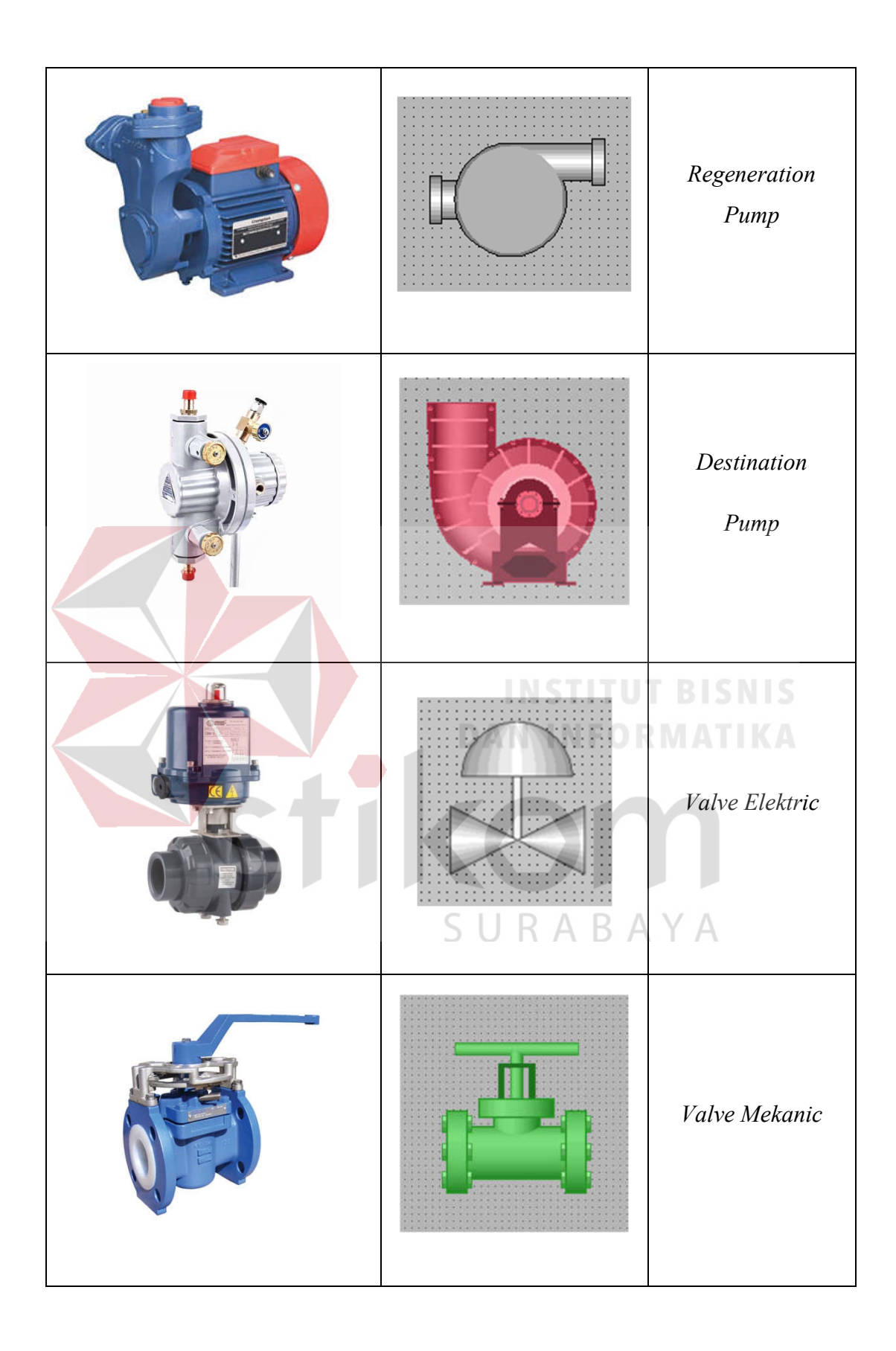

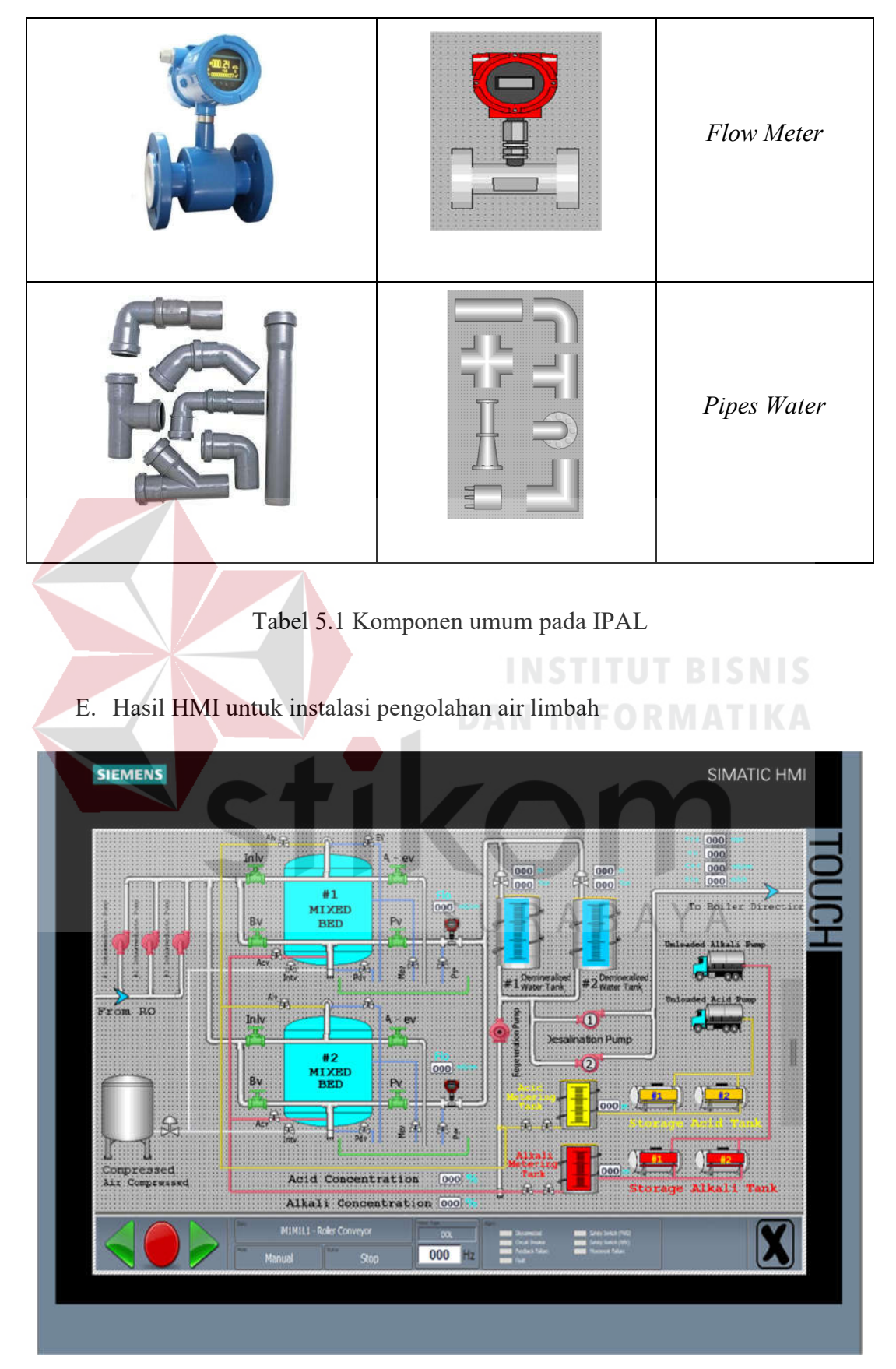

Gambar 4.75 IPAL 5

## **BAB V**

## **PENUTUP**

Pada bab ini akan dibahas mengenai kesimpulan dan saran dari pembuatan desain *layout* HMI untuk Instalasi Pengolahan Air Limbah pada PT. YEIKUMA.

### **5.1 Kesimpulan**

Kesimpulan yang diperoleh selama melakukan pembuatan desain HMI untuk inatalasi pengolahan air limbah pada PT. YEIKUMA adalah :

- 1. Desain *Human Machine Interface* untuk Instalasi Pengolahan Air Limbah dilakukan dengan mengkelompokan sistem menjadi beberapa *layout* berdasarkan letak mesin dan hubungan antara mesin satu dengan mesin lain.
	- 2. Membaca *P & ID* untuk memeriksa dan melihat komponen apa saja yang digunakan dalam sistem tersebut sehingga bisa dipresentasikan SURABAYA dalam desain HMI.
	- 3. Melakukan konfigurasi antara PLC dan HMI dan memastikan bahwa semuanya sudah terhubung karena *software* TIA PORTAL hanya bisa disimulasikan pada saat selesai melakukan konfigurasi.
	- 4. Mengumpulkan informasi mengenai bentuk kontruksi seperti desain sistem dalam kontruksi *software* atau dalam foto kontruksi fisik sistem tersebut untuk melakukan langkah awal desain HMI.
- 5. Karena dalam sistem Instalasi Pengolahan Air Limbah banyak menggunakan tangki dan pipa maka perlu membedakan antara pipa satu dan yang lain dengan warna dan jenis serta kereteria tertentu.
- 6. Mengkelompokan antara bagian yang dipantau dengan bagian kontrol dalam satu *layout* sehingga akan memberikan kesan bahwa sistem antar mukanya mudah dipahami.

### **5.2 Saran**

1. Desain HMI memiliki lingkup kerja yang luas oleh karena itu memahami konsep pada sistem yang akan dipresentasikan sangat penting sehingga *layout* HMI yang dihasilkan sesuai dengan sistem yang di presentasikan.

2. Menambahkan panel kontol meliputi tombol, alarm, serta menampilkan nilai sensor dalam satu kelompok untuk memudahkan kontrol dan koreksi.

3. Tambahkan user login untuk meningkatkan keamanan dalam sistem

SURABAYA

# **DAFTAR PUSTAKA**

- POWER, P. I. (2018, september 5). *Pembangkit Listrik Tenaga Uap Di Indonesia*. Dipetik September 5, 2018, dari Indonesia Power: www.indonesiapower.co.id
- SIEMENS. (2010). *Getting Started STEP 7.* Jerman: SIEMENS.
- SIEMENS. (2013). *SIMATIK manual.* Jerman: SIEMENS.
- SIEMENS. (2016). *SIEMENS SIMATIC TIA PORTAL V14.* Jerman: SIEMENS.
- YEIKUMA, P. (2017). *Company Profile Yeikuma.* Sidoarjo: YEIKUMA KONTRAKTOR.

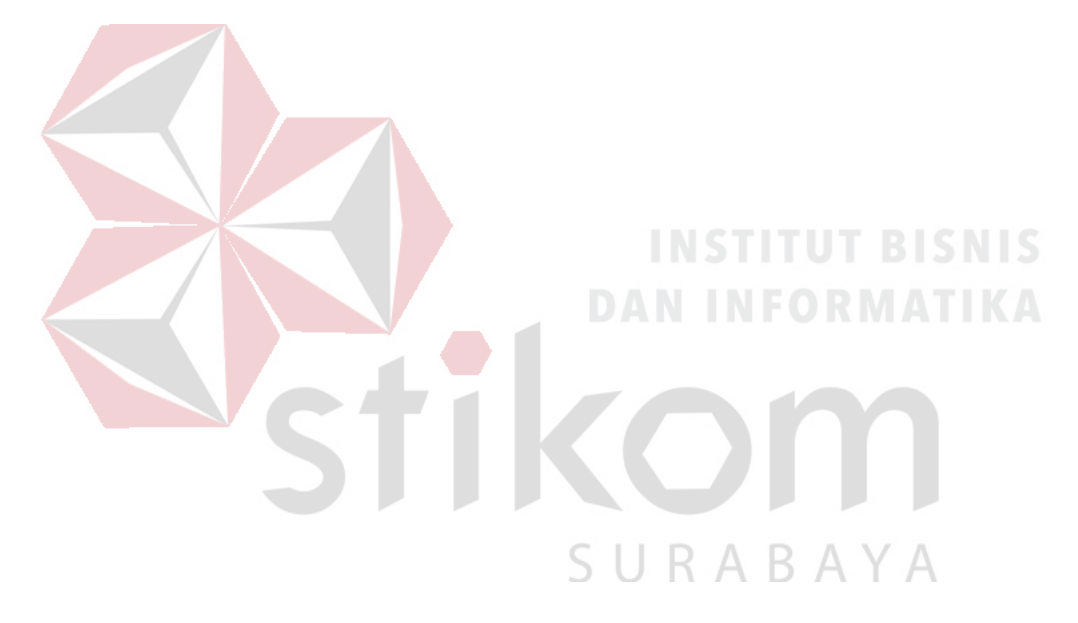